# ESCUELA POLITÉCNICA NACIONAL

## ESCUELA DE FORMACIÓN DE TECNÓLOGOS

## IMPLEMENTACIÓN DE LA TECNOLOGÍA VHF DIGITAL EN ILUMBISI PARA LA RADIOCOMUNICACIÓN DE LA EMPRESA **TEVIASA**

## TRABAJO PREVIO A LA OBTENCIÓN DEL TÍTULO DE TECNÓLOGO EN ELECTRÓNICA Y TELECOMUNICACIONES

HUGO DARIO ASTUDILLO TIXICURO

hugo.astudillo@epn.edu.ec

DIRECTOR: ING. FANNY FLORES, MSC. fanny.flores@epn.edu.ec

CODIRECTORA: ING. MÓNICA VINUEZA, MSC.

monica.vinueza@epn.edu.ec

Quito, Agosto 2019

### DECLARACIÓN

Yo Hugo Dario Astudillo Tixicuro, declaro bajo juramento que el trabajo aquí descrito **ESCLARACIÓN<br>
DECLARACIÓN**<br>
So Hugo Dario Astudillo Tixicuro, declaro bajo juramento que el trabajo aquí descrito<br>
es de mi autoría, que no ha sido previamente presentado para ningún grado o<br>
calificación profesional; y, q calificación profesional; y, que he consultado las referencias bibliográficas que se incluyen en este documento.

Sin perjuicio de los derechos reconocidos en el primer párrafo del artículo 114 del Código Orgánico de la Economía Social de los Conocimientos, Creatividad e Innovación- COESC-, soy titular de la obra en mención y otorgo una licencia gratuita, intransferible y no exclusiva de uso con fines académicos a la Escuela Politécnica Nacional. Entregaré toda la información técnica pertinente. En el caso de que hubiese una explotación comercial de la obra por parte de la EPN, se negociará los porcentajes de los beneficios conforme lo establece la normativa nacional vigente.,

Hugo Dario Astudillo Tixicuro

## CERTIFICACIÓN

Certificamos que el presente trabajo fue desarrollado por Hugo Dario Astudillo Tixicuro, bajo nuestra supervisión.

Ing. Fanny Flores, MSc. **Ing. Mónica Vinueza, MSc.** 

DIRECTORA DEL PROYECTO CODIRECTORA DEL PROYECTO

## DEDICATORIA

Dedico el presente trabajo a mi madre Maria Tixicuro y mi tía Elizabeth Tixicuro las cuales han sido un pilar fundamental para mi desarrollo profesional.

Dario

### AGRADECIMIENTO

Agradezco a mi Madre y Tía por su amor y dedicación que me permitieron ser una mejor persona.

A mi familia por el apoyo incondicional a lo largo de mi vida.

A mi cómplice Kerly, quien codo a codo estuvo en las buenas y en las malas dándome ánimos en cada momento de mi vida.

A mis profesores por cada enseñanza impartida en las aulas de la Escuela Politécnica Nacional. A mi directora Ing. Fanny Flores, codirectora Ing. Mónica Vinueza, a los miembros del tribunal Ing. Leandro Pazmiño e Ing. Francisco Cevallos, por la orientación y el tiempo que me brindaron para el cumplimiento de este trabajo.

Al Ing. Roberto Martínez, Presidente de la empresa Teviasa Telecomunicaciones por confiar en mí para la realización de este proyecto, a Xavier Quinga y Ángel Bedoya por su colaboración en la ejecución del mismo.<br>A mis amigos por los momentos compartidos en las aulas y pasillos de la ESFOT.

Dario

## **CONTENIDO**

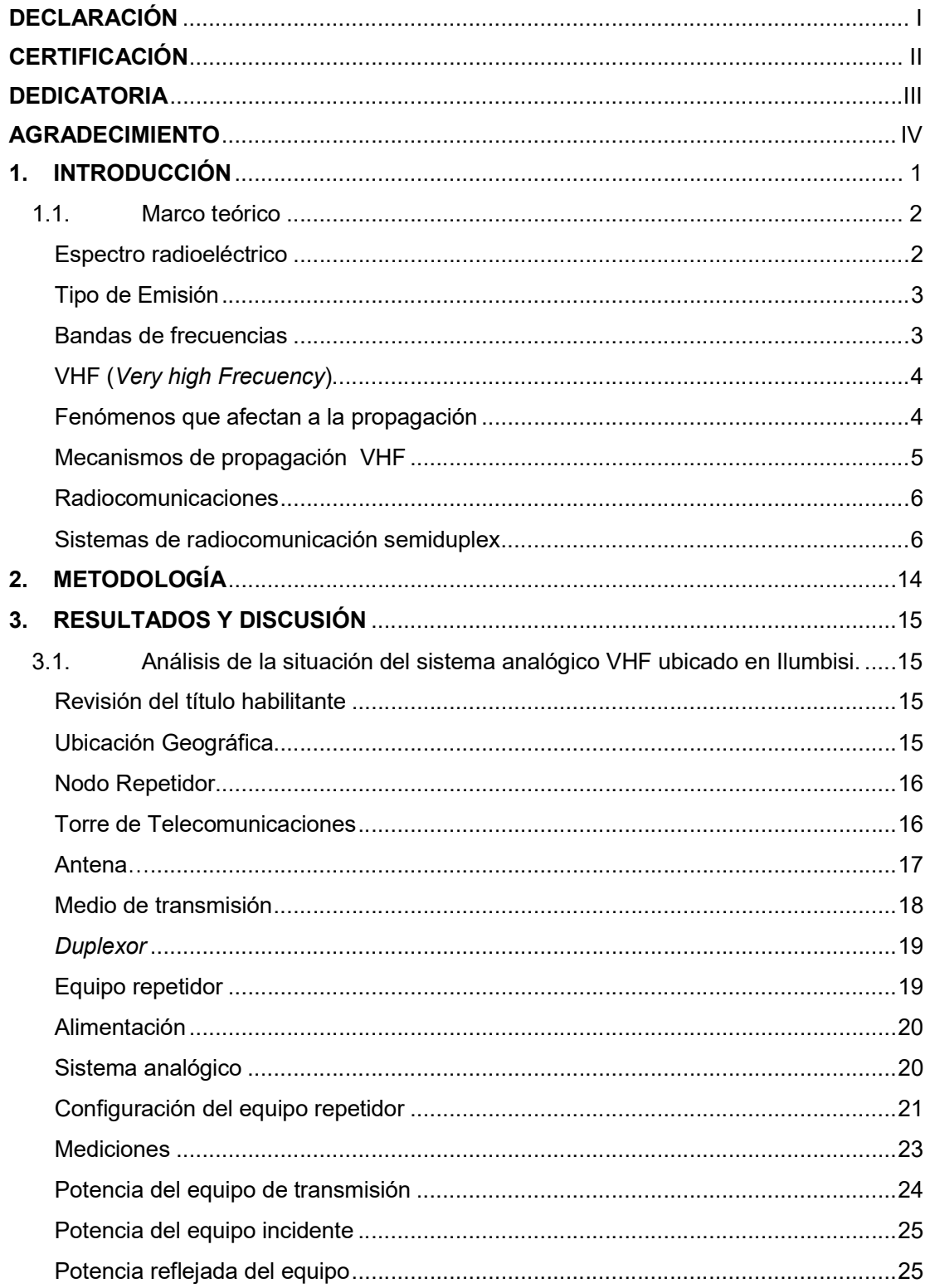

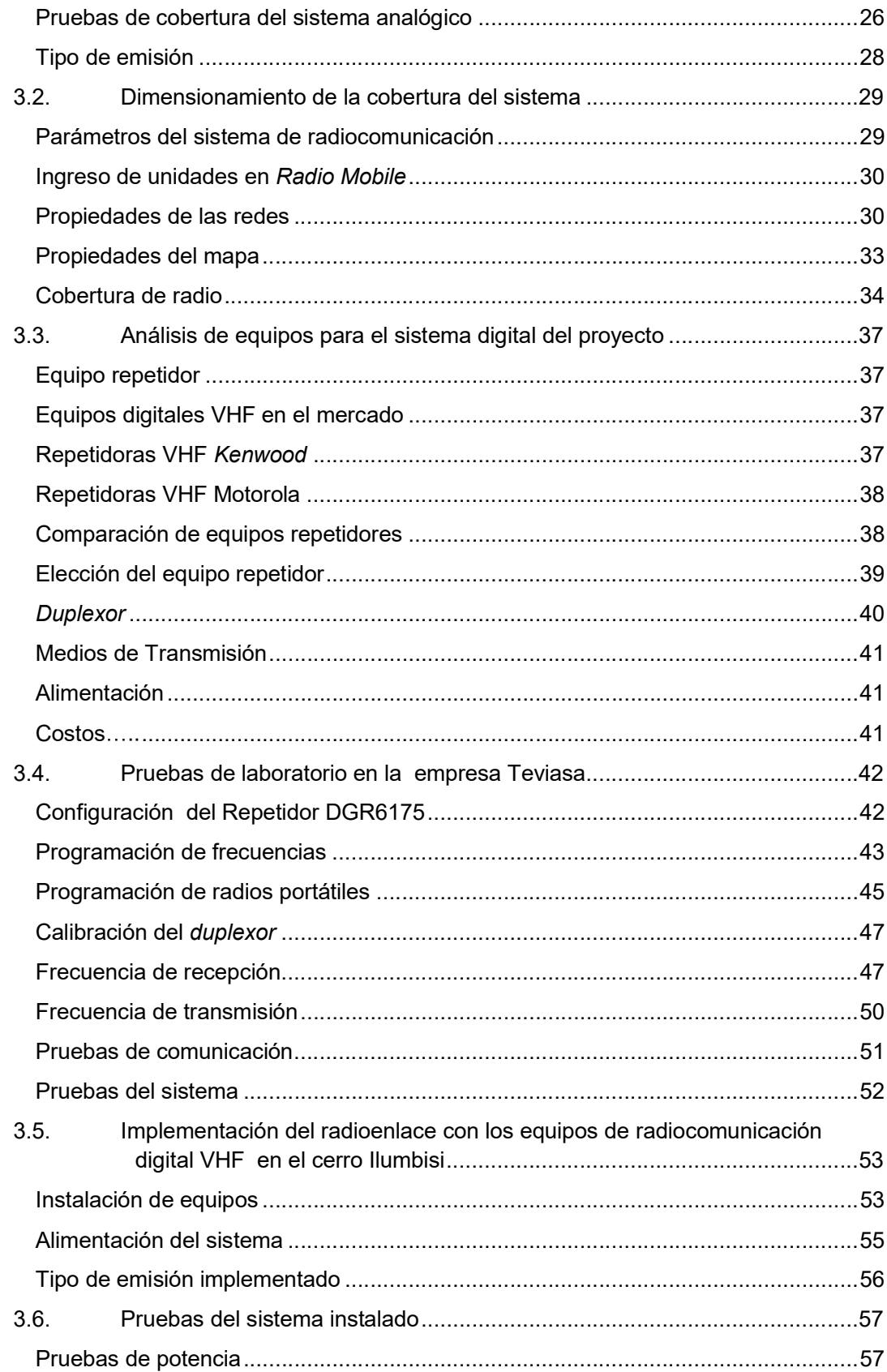

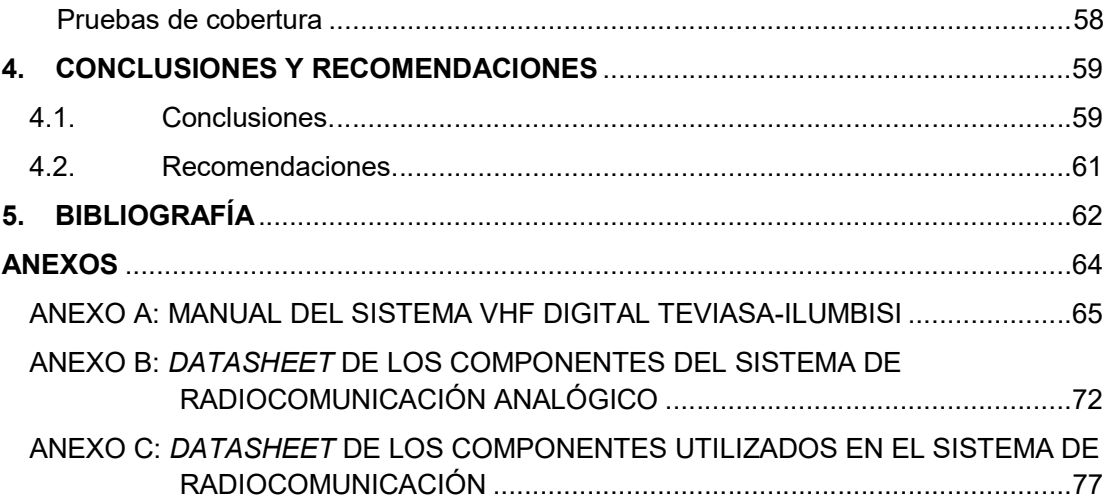

## ÍNDICE DE FIGURAS

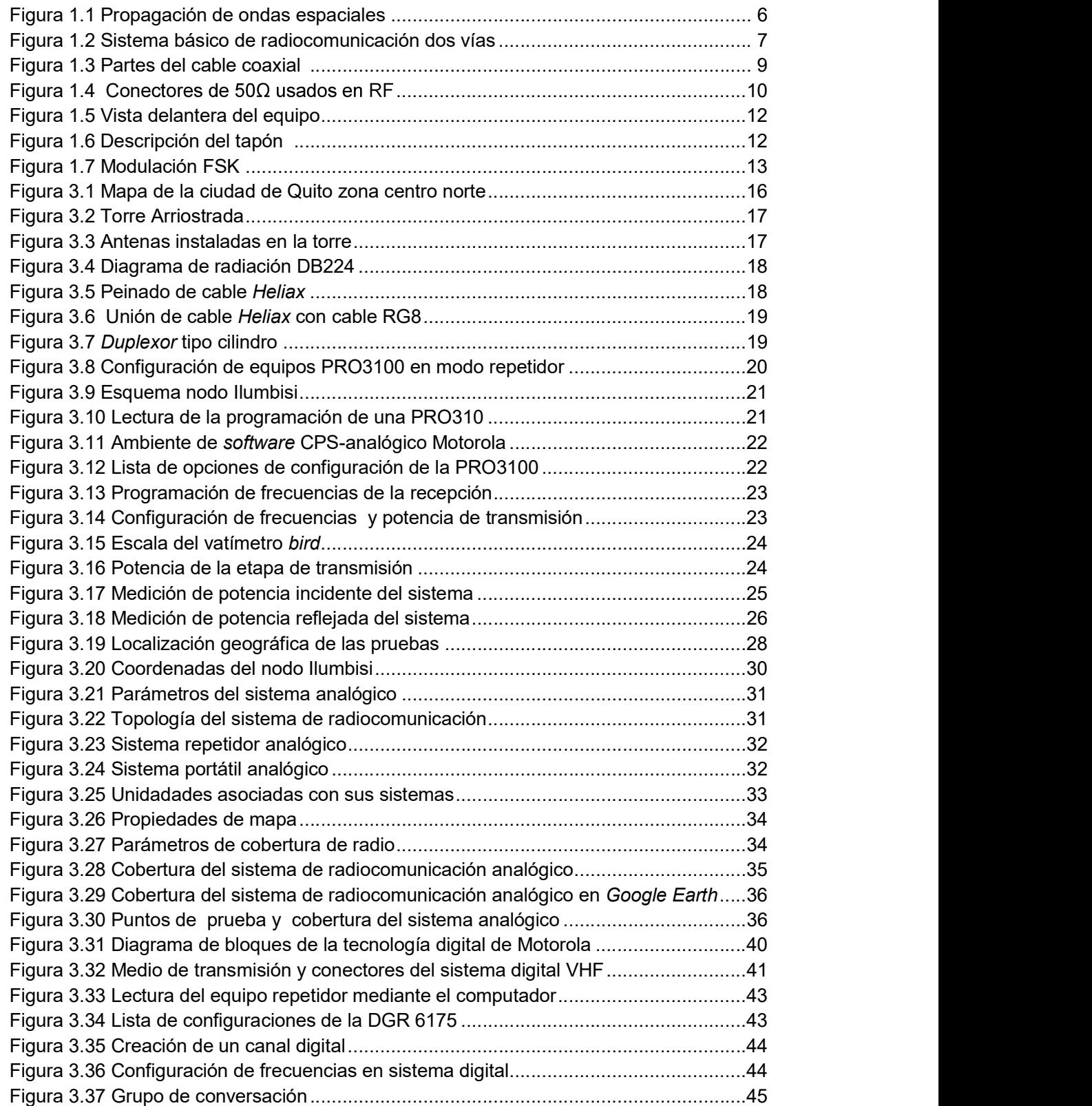

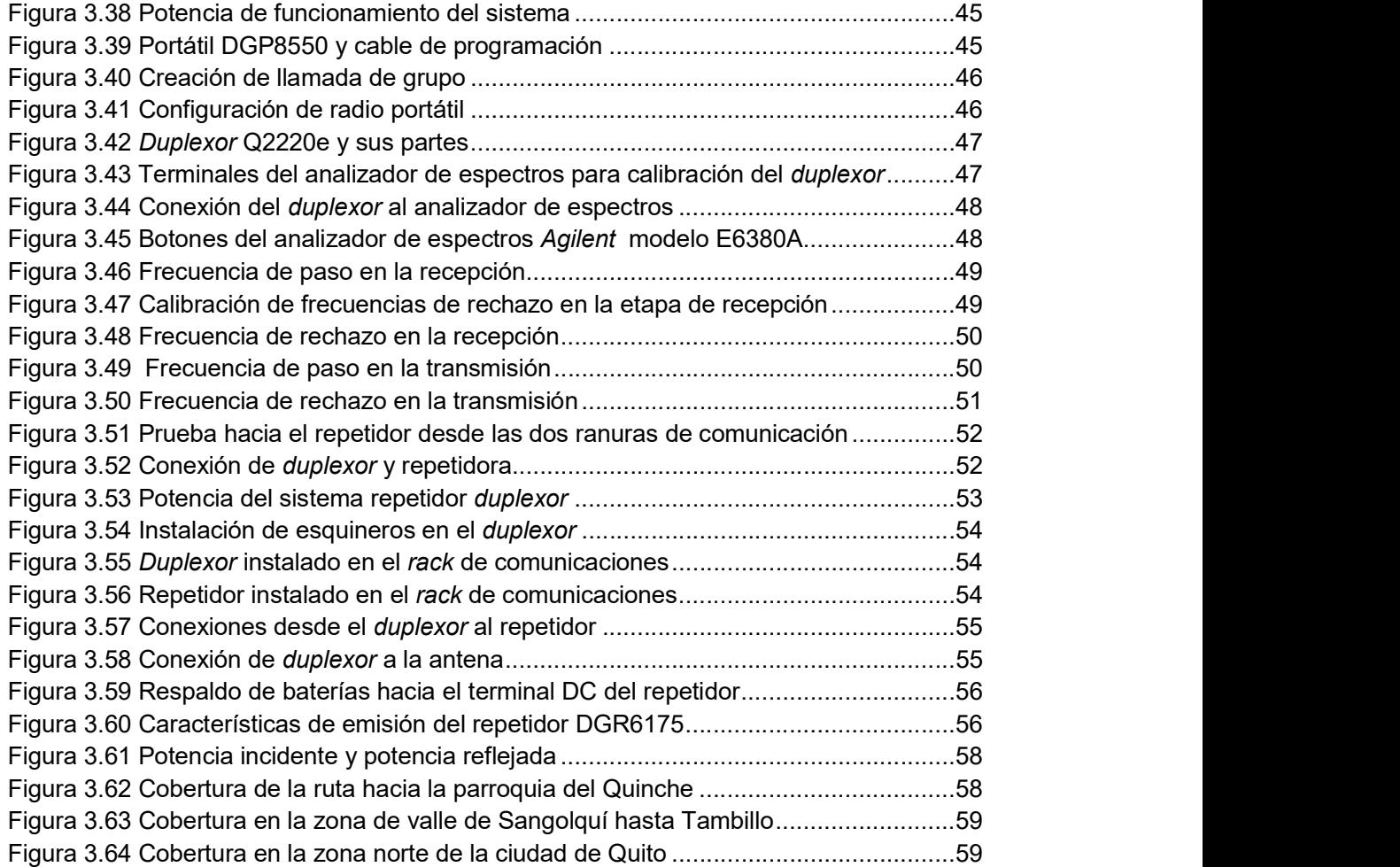

## ÍNDICE DE TABLAS

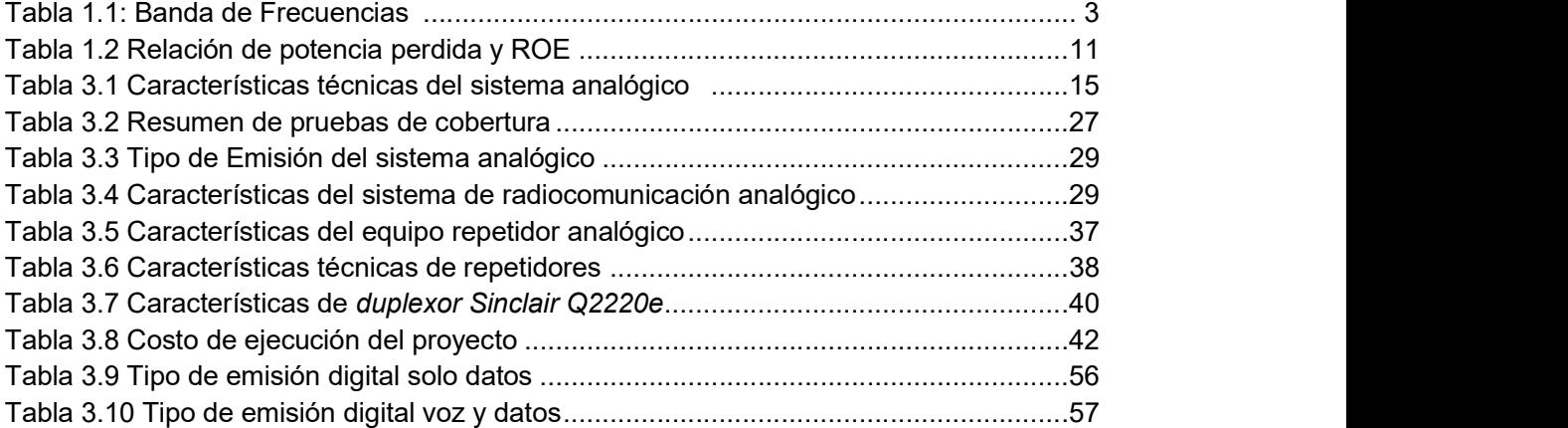

## ÍNDICE DE ECUACIONES

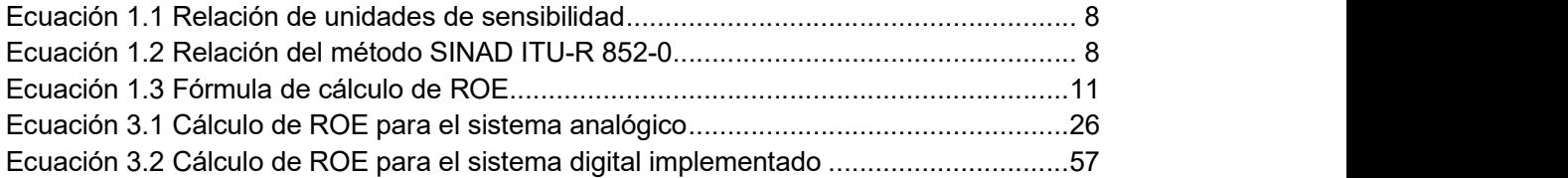

#### RESUMEN

El presente proyecto tiene como objetivo exponer los pasos que se ejecutaron para la implementación de la tecnología VHF digital en Ilumbisi para la radiocomunicación de la empresa Teviasa. El procedimiento consiste de una inspección del sistema de radiocomunicación analógico, análisis de cobertura mediante un software, elección de los equipos para el sistema de radiocomunicación digital, calibración de los equipos, ensayos de funcionamiento en el laboratorio de la empresa Teviasa y finalmente la implementación del sistema con sus respectivas pruebas de funcionamiento y cobertura. El sistema digital de radiocomunicación tiene como objetivo mejorar la calidad de comunicación y cobertura.

Para la inspección del nodo se verificaron los equipos que operaban, con la finalidad de recoger parámetros de funcionamiento, los cuales permitieron realizar pruebas de cobertura y simular mediante el software Radio Mobile. Esto permitió limitar la cobertura actual; posterior, con los parámetros técnicos recopilada, se procedió a la adquisición de equipos con las mejores características que beneficien la infraestructura de la empresa Teviasa. Los equipos adquiridos fueron calibrados y se realizaron pruebas en el laboratorio de la empresa para posteriormente trasladarlos al nodo Ilumbisi e instalarlos mediante el retiro del sistema analógico e instalación de los equipos adquiridos, Adicionalmente, se ejecutaron pruebas que garanticen el funcionamiento del sistema implementado.

Finalmente, se desarrolló un manual para la administración del nodo Ilumbisi, con la finalidad de extender el número de usuarios del sistema de la empresa Teviasa.

Palabras clave: VHF, radiocomunicaciones, digital, cobertura, analógico.

### ABSTRACT

The present project aims to expose the steps that were executed for the implementation of the digital technology for the radiocommunication of Teviasa company at Ilumbisi. The procedure consists of an inspection of the analogue radio communication system, coverage analysis using software, choice of equipment for the digital radio communication system, calibration of the equipment, operation tests in the laboratory of Teviasa company and finally the evaluation of the system with its respective functioning tests and coverage. The digital radio communication system aims to improve the quality of communication and coverage.

For the node inspection, the operating equipment was verified in order to establish the operating parameters, enabling the testing of coverage and simulation using Radio Mobile software. It allows to limit the current coverage; later, with technical parameters collected, equipment with the best features that benefits the infrastructure of Teviasa company was acquired. Equipment was property calibrated and tests were performed in the company's laboratory to transfer them to Ilumbisi node and install them through the removal of the analog system and installation of the equipment acquired. Moreover, tests were executed to guarantee the functioning of the implemented system.

Finally, an administration guide of the node was developed, in order to extend the number of users of Teviasa company system.

Key Words: VHF, radio communications, digital, coverage, analogical.

### 1. INTRODUCCIÓN

Un sistema de radiocomunicación VHF, permite la interacción de varios usuarios mediante equipos de comunicación portátil, móvil y equipos repetidores. Estos sistemas son conocidos como push to talk, pues un usuario presiona un botón del equipo de comunicación, habla y este mensaje es escuchado por los otros usuarios [1]. Estos servicios utilizan un par de frecuencias, que permite la comunicación de forma automática a cualquiera de los canales disponibles.

La empresa Teviasa cuenta con un sistema de radiocomunicación VHF analógica semiduplex, ubicada en el cerro Ilumbisi, el cual posee ciertas limitaciones para integrar más servicios, como segmentación de grupos de trabajo, integración de la información a tecnologías modernas de transmisión y atenuación del mensaje de voz.

Un sistema de radiocomunicación de dos vías digital VHF semiduplex ofrece mejor calidad de la información, pues una señal es procesada por una etapa de conversión analógica-digital, etapa de corrección de errores y transmisión; de igual manera, este proceso es realizado de forma inversa en el receptor, garantizando la integridad de la voz.

Otra ventaja que ofrece un sistema de radiocomunicación digital es que un mensaje forma parte de un sistema de comunicación siempre y cuando la fuente esté dentro del rango de cobertura; si es el caso, se transmitirá de forma clara. Caso contrario, si un usuario está fuera del rango de cobertura, la voz no se transmitirá para evitar información con ruido. Así también, si el receptor está dentro del rango de cobertura, recibirá el recado; caso contrario, no se escuchará nada.

La tecnología digital permite integrar a futuro otros servicios como monitoreo de cada usuario, integrar un sistema de radio digital VHF a una red de datos, lo cual permite la comunicación a largas distancias pues los mensajes de voz son enviados por una red de datos hacia otra repetidora en un lugar remoto [2].

Por estas razones la migración de un sistema de radiocomunicación VHF analógico a digital es necesaria pues permite brindar más servicios, conservando la mayor parte de la infraestructura de un sistema analógico.

### 1.1. Marco teórico

La comunicación es un proceso que se ejecuta como parte sustancial de las relaciones sociales, pues trata la información. Constantemente las personas recopilan datos del entorno, los procesan y comparten con el propósito de lograr una interacción entre otras personas que permita resolver una necesidad. [3]

La radiocomunicación permite establecer un enlace sin medios guiados entre dos puntos que permiten la transmisión y recepción de información. Esta idea va asociada a un conjunto de desafíos tecnológicos y científicos. El pilar fundamental de las radiocomunicaciones es el uso del espectro electromagnético. [4]

#### Espectro radioeléctrico

El espectro radioeléctrico es el conjunto de todas las frecuencias utilizables que producen una radiación electromagnética, con el fin de generar servicios como difusión, bomberos, radioastronomía, fijos y meteorológicos. El espectro radioeléctrico es administrado y regulado por los gobiernos de cada país; para el caso del Ecuador, ARCOTEL (Agencia de Regulación y Control de las Telecomunicaciones). [5]

#### Atribución

Inscripción en el cuadro de atribución de bandas de frecuencias, de una banda de frecuencias para que pueda ser utilizada por uno o varios servicios de radiocomunicación espacial, terrestre o radioastronomía. [5]

#### $\triangleright$  Adjudicación

Inscripción de un canal determinado en un plan, adoptado por una conferencia competente, para ser manejado por una o varias administraciones para un servicio de radiocomunicación terrestre, espacial en uno o varios países o zonas geográficas determinados y según condiciones especificadas. [5]

#### $\triangleright$  Asignación

Autorización que da una administración para que una estación radioeléctrica utilice una frecuencia o un canal radioeléctrico determinado en condiciones especificadas. [5]

#### Tipo de Emisión

La clase de emisión especifica parámetros de los equipos para operar de acuerdo a los agentes regulatorios de Telecomunicaciones de cada país, para el caso de Ecuador ARCOTEL. Estos parámetros se especifican en el anexo 1 del instructivo de formularios de concesión de frecuencias emitida por el ARCOTEL, el cual detalla lo siguiente: [6]

Los cuatro primeros símbolos determinan el ancho de banda en el cual se generaran las emisiones, los siguientes símbolos determinan las características técnicas de la emisión.

- Primer Símbolo: Tipo de modulación de la portadora principal
- o Segundo Símbolo: Naturaleza de la señal
- Tercer Símbolo: Tipo de información que se va transmitir.
- Cuarto Símbolo: Detalles de la señal o señales.
- Quinto Símbolo: Naturaleza de la multiplexación.

#### Bandas de frecuencias

El espectro radioeléctrico se divide en rangos de frecuencias que incumben a cada servicio que estas ondas electromagnéticas tienen la capacidad de generar a las diferentes empresas de telecomunicaciones. Como se muestra en la Tabla 1.1, la división del espectro radioeléctrico en diferentes bandas, con el rango y simbología correspondiente.<br>Tabla 1.1: Banda de Frecuencias [7]

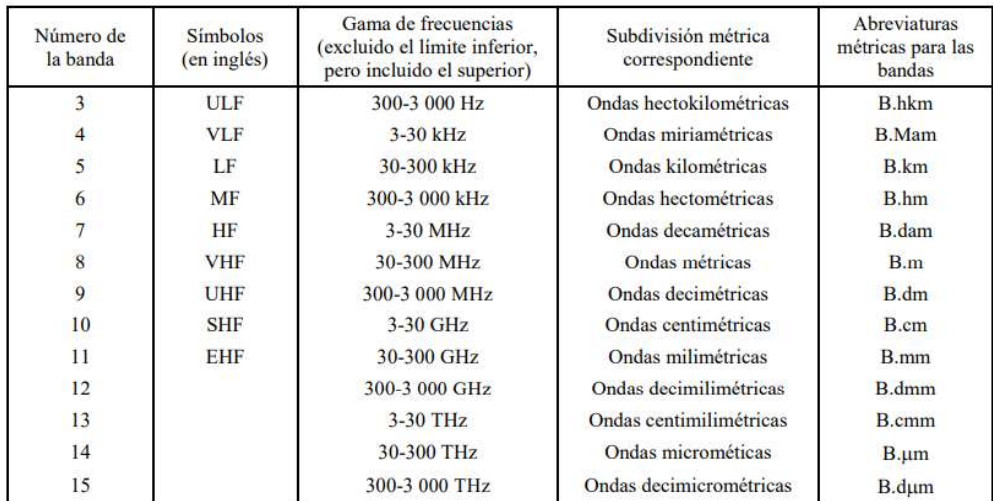

#### VHF (Very high Frecuency)

La banda de muy alta frecuencia VHF está conformada en el rango de 30MHz a 300MHz, donde la longitud de onda se encuentra entre los 10m a 1m, respetando la siguiente ecuación  $\lambda = c/f$ , donde la longitud de onda representada por el símbolo  $\lambda$ , la velocidad de la luz  $c = 3 \times 10^8$  m/s y la frecuencia f. Este rango es usado para enlaces de radio a corta distancia, como televisión de frecuencia modulada. Los mecanismos de propagación son directa, propagación Ionosfera o Troposférica. [1]

#### Fenómenos que afectan a la propagación

Cada fracción del espectro radioeléctrico sufre diferentes formas de comportamientos durante su propagación por el canal de transmisión, debido a varios aspectos como: [8]

#### $\triangleright$  Refracción

Se define como el cambio de dirección de una onda al pasar de un medio a otro, este fenómeno se produce al pasar de un medio a otro con diferente densidad.

#### $\triangleright$  Atenuación

Describe la reducción de la densidad de potencia con la distancia de la fuente, regido por la ley del cuadrado inverso.

#### $\triangleright$  Absorción

La absorción de las ondas electromagnéticas, se debe a que al viajar por el aire existen átomos y moléculas de distintos elementos en estado líquido, sólido o gaseoso. Estos componentes pueden absorber las ondas electromagnéticas produciendo perdidas por absorción.

#### $\triangleright$  Reflexión

Se produce cuando una onda electromagnética choca entre dos medios, y una porción o toda la potencia de la onda no se propaga en el medio si no que es reflejada en sentido opuesto al segundo medio.

### Difracción

Existe cuando hay un obstáculo irregular entre el transmisor y receptor, que interfiere en la línea de vista, produciendo componentes de menor intensidad, las cuales pueden o no llegar al receptor.

#### Mecanismos de propagación VHF  $\bullet$

Los métodos de propagación de una onda electromagnética van de la mano con la frecuencia de operación, de las características eléctricas del terreno y de la atmósfera por donde se propague la onda. Dependiendo los parámetros mencionados para la banda VHF se tiene: [9]

### $\triangleright$  Onda dispersión troposférica

La propagación se realiza con reflexiones producidas por discontinuidades físicas de la tropósfera, directamente con el índice de refracción generando una reflexión dispersa. Los problemas mediante este método son pérdidas muy elevadas y desvanecimientos profundos.

#### Onda ionósfera

El rango de trabajo está comprendido entre 3 y 30 MHz. La propagación de la onda es producida por la reflexión de las ondas en la ionósfera, posee grandes alcances; sin embargo, posee inestabilidad en las señalas propagadas.

#### $\triangleright$  Onda espacial

Se manejan en rangos superiores a 30 MHz, el método de propagación se ejecuta a través de capas bajas de la atmósfera (Tropósfera) y en ciertos casos forma parte del suelo. Este método puede ser usado mediante tres submodos, como se muestra en la Figura 1.1.

- Onda Directa, que enlaza al transmisor y al receptor.
- Onda reflejada, que enlaza al transmisor y receptor mediante la reflexión de la señal en un terreno subyacente.
- Onda multitrayecto, que sufre múltiples reflexiones en capas troposféricas y terrenos subyacentes hasta llegar al receptor.

#### Antena de transmisión

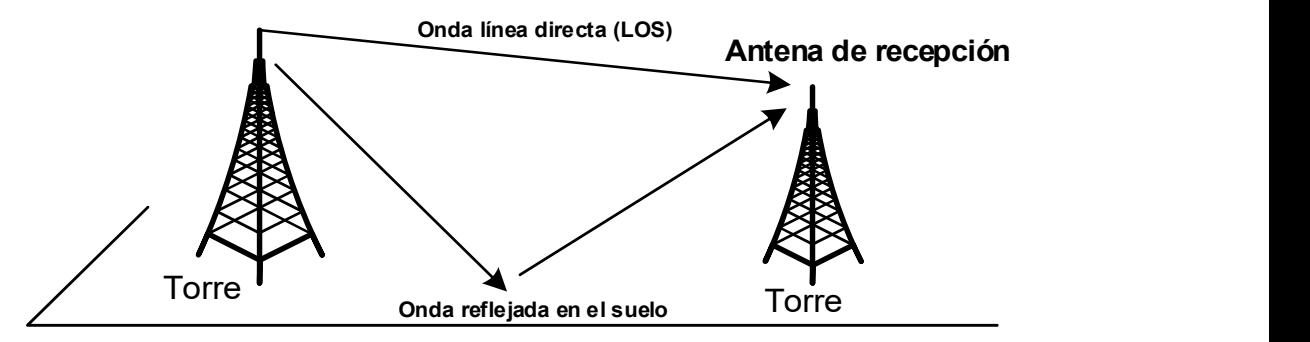

Figura 1.1 Propagación de ondas espaciales [10]

#### Radiocomunicaciones

Se define como toda telecomunicación transmitida por ondas radioeléctricas. [5]

- Duplex, modo de explotación que permite transmitir paralelamente en los dos sentidos de un canal de telecomunicación.
- Semiduplex, modo de explotación simplex en un extremo del circuito de telecomunicación y de explotación dúplex en el otro.
- Simplex, modo de explotación que permite transmitir alternativamente, en uno u otro sentido de un canal de telecomunicación, por ejemplo, mediante control manual.

#### Sistemas de radiocomunicación semiduplex

Los sistemas de radiocomunicación semiduplex conocidos también como de dos vías operan en el espectro licenciado, tienen la función de comunicar a trabajadores en movimiento con las ventajas de brindar economía, seguridad, y manejo accesible. Los equipos que permiten la comunicación de los usuarios son:

#### Radios portátiles

Estos equipos permiten la comunicación permanente por usuarios en movimiento, los cuales forman parte de un grupo con una finalidad específica. Estos equipos por lo general son de uso personal y son fáciles de transportar con el usuario.

#### Radios móviles

Son aquellos que se encuentran en constante movimiento con la diferencia que son instalados en vehículos terrestres, marinos o aéreos.

#### $\triangleright$  Estación base

Permite la comunicación con otras estaciones base, equipos móviles y portátiles, de manera estática, pues es instalado en un lugar específico para el control de los grupos de trabajo.

#### Estación Repetidor

El equipo repetidor permite amplificar la señal para que todos los usuarios puedan comunicarse. Por lo general se instala en sitios estratégicos dependiendo el relieve geográfico de la zona a la que se desea cubrir. En la Figura 1.2 se muestra un sistema básico con el uso de un repetidor.

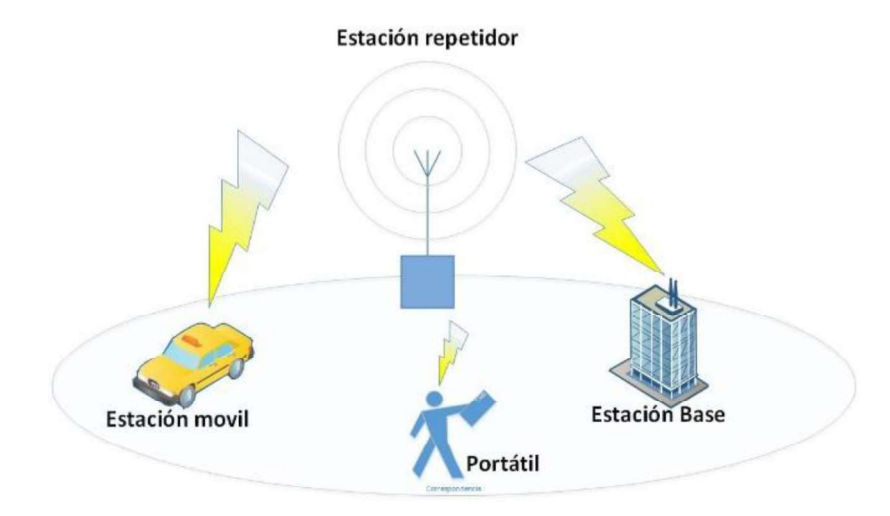

Figura 1.2 Sistema básico de radiocomunicación dos vías [8]

#### $\triangleright$  PTT (Push to Talk)

Es un método de comunicación bidireccional que facilita la comunicación vía radio entre varios usuarios. El método consiste en presionar un botón para hablar, al dejar de presionarlo se libera para poder recibir.

#### $\triangleright$  FM (Frecuencia Modulada)

Es un tipo de modulación angular que trasmite la información por medio de una señal portadora, la cual va variando su frecuencia, en donde la amplitud es constante. [10]

#### $\triangleright$  Silenciador (Squelch)

Los silenciadores permiten limitar los ruidos de la señal de radio; dependiendo el tipo de silenciador que se use, se filtra la señal de audio, de esta manera se elimina el sonido no deseado.

#### $\triangleright$  Sensibilidad

La sensibilidad es el nivel de señal mínimo que necesita un equipo receptor para poder funcionar. Los términos pueden ser referidos a potencia dBm, tensión dBuV. En donde dBm hace referencia a mW; mientras que dBuV hace referencia a micro voltios, como se muestra en la Ecuación 1.1. [11]

$$
dBm = 10 \log_{10} \left( \frac{W}{mW} \right)
$$

$$
dBm = 20 \log_{10} \left( \frac{V}{uV} \right)
$$

Ecuación 1.1 Relación de unidades de sensibilidad

Para convertir las unidades, se utiliza la siguiente regla en sistemas de impedancia de 50  $\Omega$ .

- Para convertir unidades dBm a dBuV se debe sumar 107dB.
- Para convertir unidades dBuV a dBm restar 107dB.

#### $\triangleright$  SINAD

El método SINAD permite obtener la sensibilidad de un quipo receptor mediante la relación de señal, ruido y distorsión como se muestra en la Ecuación 1.2. Este término es utilizado para equipos receptores radioeléctricos de clase de emisión F3E. El SINAD, de acuerdo con la recomendación UIT-R 852-0 es de 12dB. [12]

$$
SINAD = \frac{SND}{ND} = \frac{señal + ruido + distorsión}{ruido distorsión} = 12 dB
$$

Ecuación 1.2 Relación del método SINAD ITU-R 852-0

#### $\triangleright$  Antena

Una antena es parte de un sistema de radiocomunicación que tienen como objetivo radiar y recibir señales electromagnéticas.

#### $\triangleright$  Ganancia de antena

Una antena libera energía; si la energía liberada es igual en todas las direcciones, se la conoce como antena isotrópica. La ganancia no es más que la concentración de energía que permita direccionar la antena. Normalmente se utiliza el término dBi, el cual es una comparación entre la ganancia real de la antena con una isotrópica. [13]

#### $\triangleright$  Diagramas de radiación

Es la representación gráfica de las características de radiación de una antena en función de la dirección angular.

#### $\triangleright$  Polarización

La polarización de una antena es la forma de radiación de la onda en una dirección configurada. Puede ser vertical y horizontal.

#### $\triangleright$  Cable coaxial

Es un cable diseñado para el envío de señales de alta frecuencia, el cual está constituido por dos conductores concéntricos. El central es usado para el transporte de información y el exterior permite generar una referencia para el retorno de corrientes mediante una malla. Los cables con terminología RG son diseñados para radiofrecuencia, los cables heliax son de alto aislamiento mediante una espuma dieléctrica y son usados para la conexión del transmisor hacia la antena. En la Figura 1.3 se muestra las partes del cable coaxial.

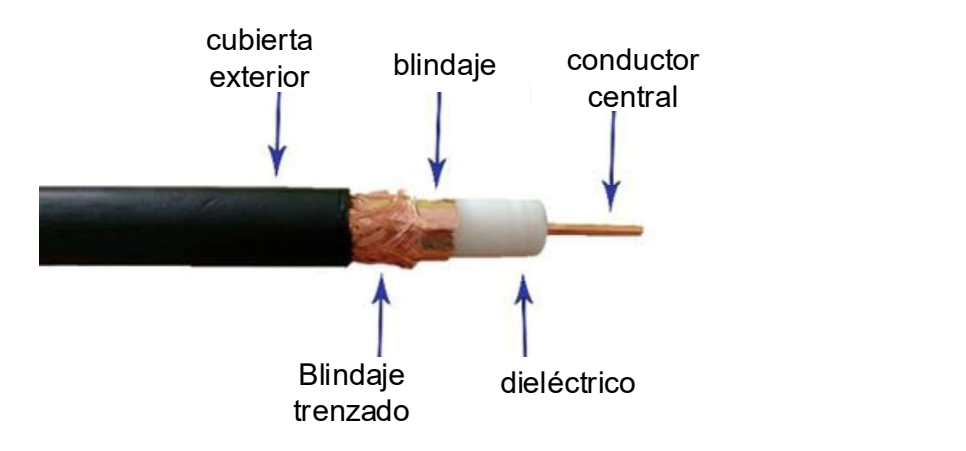

Figura 1.3 Partes del cable coaxial [14]

#### $\triangleright$  Terminales de cable coaxial

Los terminales del cable coaxial son diseñados para diferentes aplicaciones, ya sea flexible, rígido o montables; en la Figura 1.4 se muestra los conectores más comunes. [14]

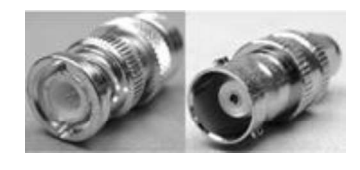

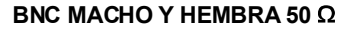

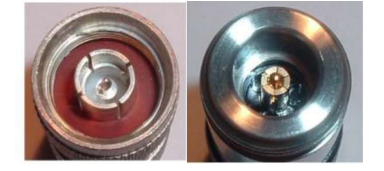

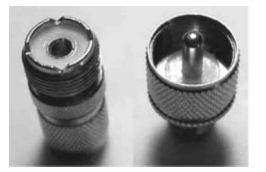

BNC MACHO Y HEMBRA 50  $\Omega$  PL-UHF MACHO Y HEMBRA 50  $\Omega$ 

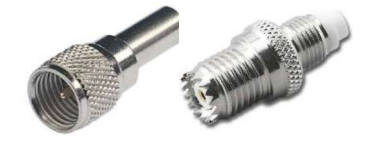

N MACHO Y HEMBRA 50  $\Omega$  MINI UHF MACHO Y HEMBRA 50  $\Omega$ 

Figura 1.4 Conectores de 50 $\Omega$  usados en RF [14]

### $\triangleright$  Duplexor

Los duplexores son filtros que permiten recibir y transmitir mediante una misma antena al mismo tiempo. Este dispositivo es un conjunto de circuitos resonantes sintonizados que aíslan el transmisor del receptor; en el cual un circuito sintonizado realiza la operación de pasabanda y otro circuito la operación de rechazo. [15]

#### $\triangleright$  Potencia incidente

La potencia incidente es la energía generada por un equipo transmisor que va desde el equipo hacia la antena para que pueda ser propagada.

#### $\triangleright$  Potencia reflejada

La potencia reflejada es la energía que va hacia el transmisor debido al desacoplamiento de la impedancia en la línea que va hacia la antena o de la antena misma.

### $\triangleright$  ROE (relación de onda estacionaria)

Con el análisis de las potencias incidente y reflejada, se genera el término de ROE (relación de onda estacionaria) de corriente o tensión en la línea de transmisión. El ROE se calcula mediante la expresión de la Ecuación 1.3 [16]

$$
ROE = \frac{1+R}{1-R}, \ R = \frac{\sqrt{Potencia Reflejada}}{\sqrt{Potencia Incidente}}
$$

Ecuación 1.3 Fórmula de cálculo de ROE

Mediante la Tabla 1.2 se muestra la eficiencia de la antena que posee un sistema con el valor de ROE, si el valor es mayor a 3, el sistema posee una pérdida del 25% de energía lo cual podría dañar el equipo transmisor.

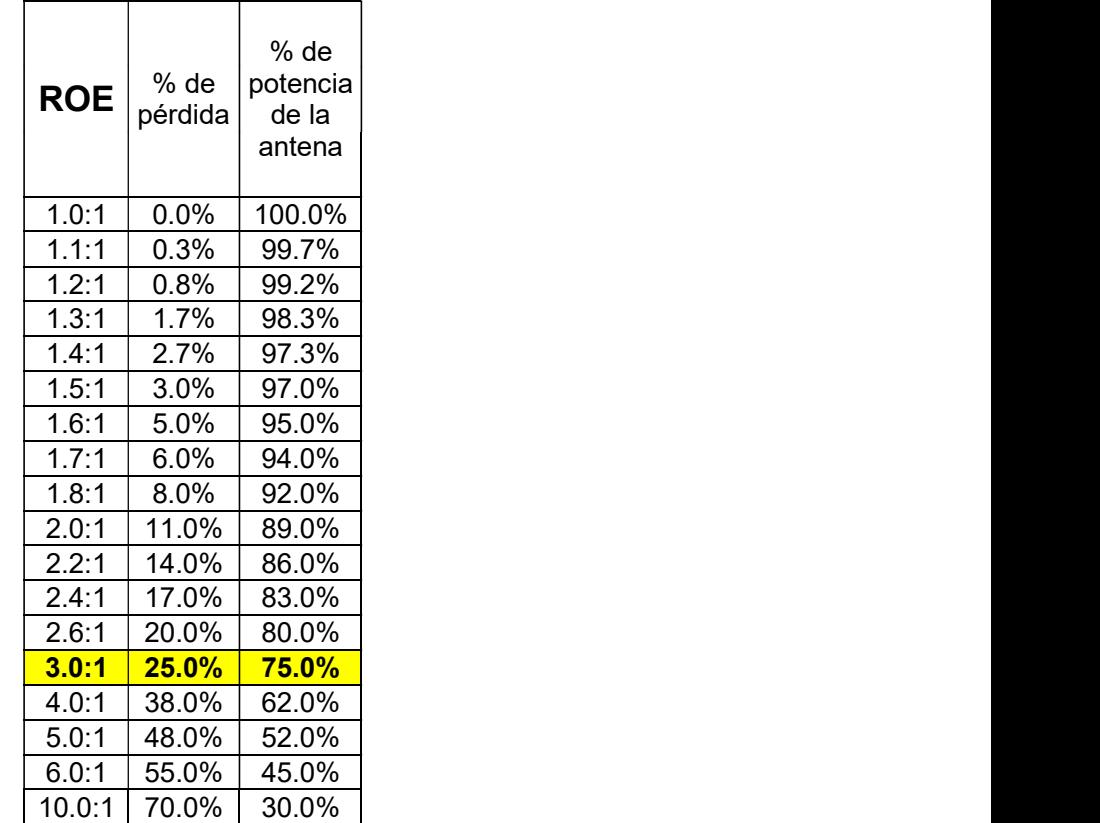

Tabla 1.2 Relación de potencia perdida y ROE [16]

### $\triangleright$  Vatímetro Bird

Es un vatímetro direccional de RF el cual permite medir una tensión o una corriente proporcional a la potencia con la que se propaga a lo largo de una línea de transmisión de forma direccional, de un sentido y otro. Este equipo consta de un cuerpo metálico, en su interior se encuentra un indicador de potencia analógico como se muestra en la Figura 1.5

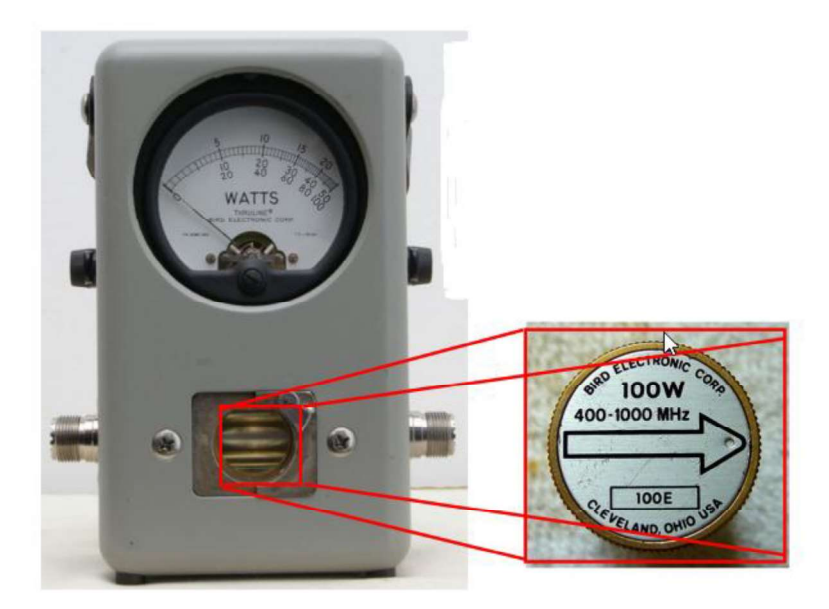

Figura 1.5 Vista delantera del equipo [17]

Además está conformado por un tapón central que posee tres etiquetas para su funcionamiento, el cual se muestra en la Figura 1.6.

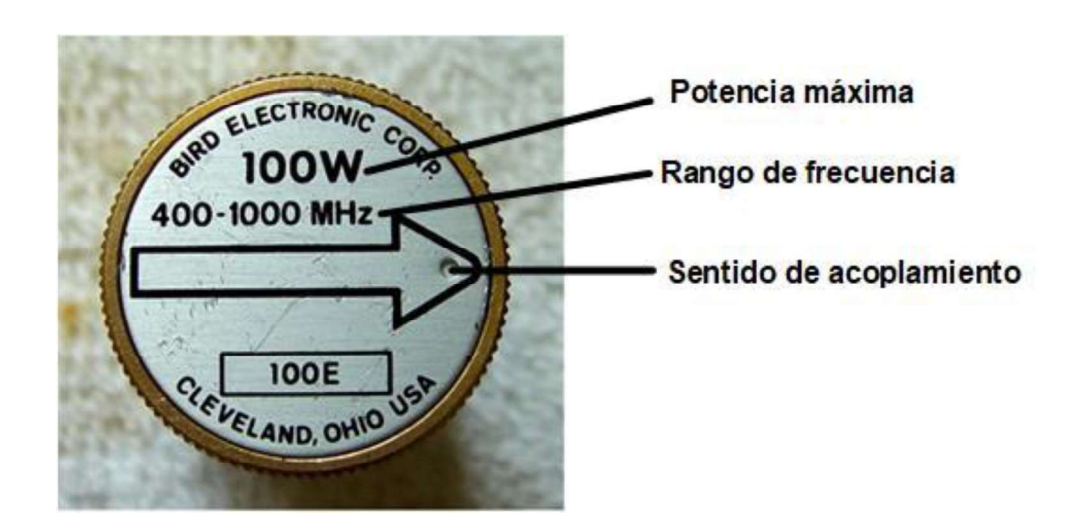

Figura 1.6 Descripción del tapón [17]

#### Métodos de acceso al medio

Los métodos de acceso al medio permiten gestionar el uso de un mismo canal a varios usuarios, en los cuales se distribuyen diferentes características para el acceso, en los sistemas de radiocomunicación digital son comúnmente usados los métodos: [1]

- **FDMA**: método en el cual a un usuario se le asigna un canal de comunicación dentro de un rango de frecuencias.
- **TDMA**: método en el que a un usuario se le asigna un tiempo determinado para poder realizar la comunicación por el canal de transmisión.

#### $\triangleright$  Modulación digital FSK

La modulación FSK consiste en la variación de frecuencia a partir de un tren de pulsos. En la Figura 1.7 se muestra cómo la señal varía su frecuencia dependiendo el estado del tren de pulsos, ya sea un estado alto o bajo.

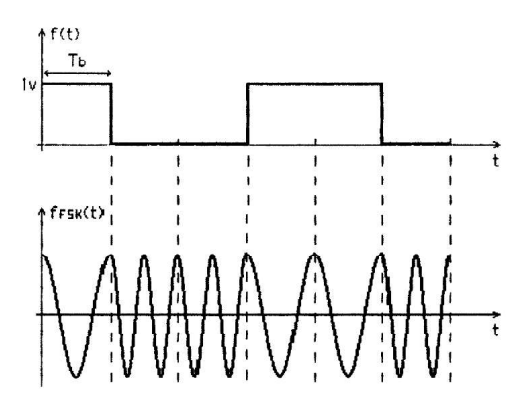

Figura 1.7 Modulación FSK [18]

#### $\triangleright$  NEXEDGE

Es un estándar de equipos de radiocomunicación desarrollado por las marcas Kenwood e Icom y aceptada por la ITU-R, su característica principal es el uso de FDMA como método de acceso al medio. [19]

#### $\triangleright$  DMR (Digital mobile radio digital)

DMR es un estándar de equipos de radiocomunicación desarrollado por ETSI (Instituto Europeo de Normas de Telecomunicaciones), su principal característica es el uso de TDMA como método de acceso. [19]

#### $>$  AMBE +

Advanced Multiband Exitation es un modelo presentado por Digital Voice System (DVSI), el cual permite la compresión de la voz permitiendo la alta calidad de la misma manejado a bajas tasas de transmisión de datos. [2]

### 2. METODOLOGÍA

Mediante la metodología exploratoria se recopilaron las características técnicas del sistema de radiocomunicación analógico de acuerdo al título habilitante otorgado por la Agencia de Regulación y Control de las Telecomunicaciones ARCOTEL a la empresa Teviasa Telecomunicaciones. Posterior, se realizaron pruebas mediante la metodología experimental; se ejecutaron pruebas en diferentes lugares de la ciudad de Quito y sus alrededores con la finalidad de muestrear la calidad de voz que genera el sistema.

Con la recopilación de parámetros técnicos del sistema analógico, se proyectaron simulaciones de la posible cobertura mediante el software Radio Mobile, con la aplicación de la metodología experimental se variaron parámetros que permitan ajustar la cobertura del sistema analógico. Posteriormente, se compararon con las pruebas realizadas con la de la cobertura generada por el software.

Con los parámetros técnicos seleccionados, se realizó la adquisición de equipos, para lo cual se compararon dos marcas de radiocomunicación digital con la investigación de equipos que son comercializados en el país; se eligió una marca que permita satisfacer las necesidades actuales y futuras de la empresa Teviasa.

Una vez adquiridos los equipos, se aplicó la metodología aplicada para la calibración de los equipos como *duplexor*, repetidor y radios portátiles. Los parámetros fueron recalibrados hasta obtener los parámetros óptimos que permitan el correcto funcionamiento del sistema digital.

Los equipos calibrados fueron trasladados al nodo Ilumbisi, procediendo a retirar los equipos analógicos para la implementación de los equipos digitales. Luego se ejecutaron pruebas de funcionamiento, con el fin de obtener medidas correctas de trabajo; finalmente, se ejecutaron pruebas de cobertura con el sistema digital. Con el sistema en producción se desarrolló un manual para su administración con la finalidad de garantizar su mantenimiento y escalabilidad del sistema.

### 3. RESULTADOS Y DISCUSIÓN

### 3.1. Análisis de la situación del sistema analógico VHF ubicado en Ilumbisi.

#### Revisión del título habilitante

Actualmente la empresa Teviasa Telecomunicaciones cuenta con un título habilitante para servicios de radiocomunicación móvil terrestre, para radios de dos vías, el cual define las siguientes características técnicas resumidas en Tabla 3.1.

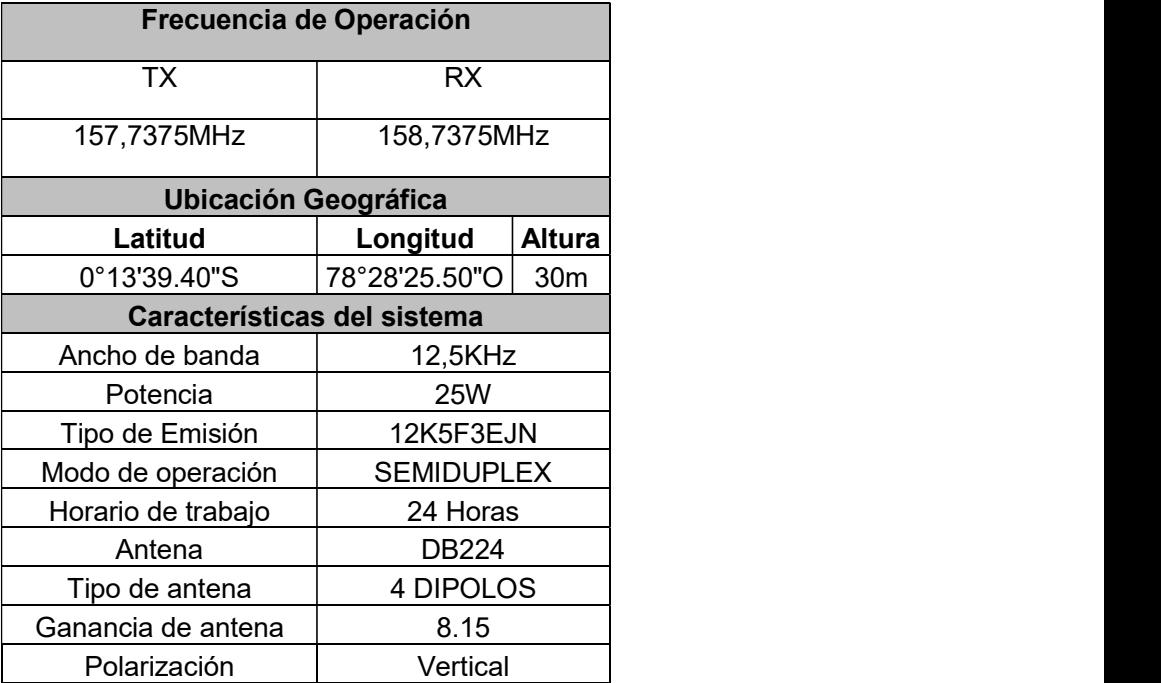

Tabla 3.1 Características técnicas del sistema analógico [20]

#### Ubicación Geográfica

El cerro Ilumbisi está ubicado al Noreste de la ciudad de Quito con las siguientes coordenadas, Latitud de 0°13'39.40"S y Longitud 78°28'25.50"O. En la Figura 3.1 se puede observar al cerro, con referencia a la EPN.

En el cerro se pudo identificar varias torres de telecomunicaciones que brindan servicios de microonda, radiofrecuencia, y telefonía móvil. Por tal razón, es un punto estratégico para varias empresas de telecomunicaciones, pues pueden cubrir varios servicios a la zona de Quito y sus alrededores. [20]

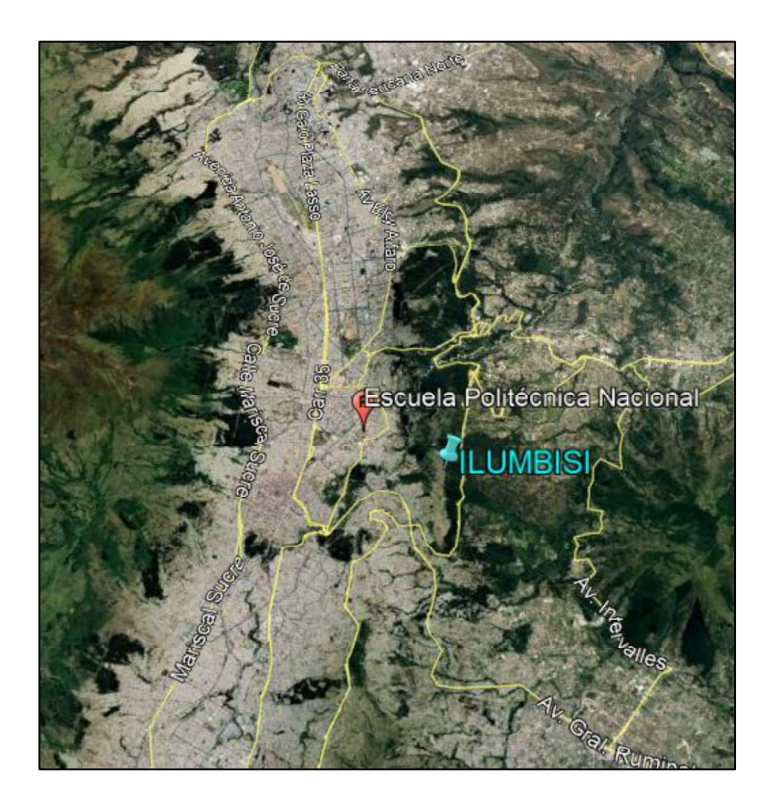

Figura 3.1 Mapa de la ciudad de Quito zona centro norte [21]

#### Nodo Repetidor  $\bullet$

En el cerro Ilumbisi se encuentra la estación repetidor del sistema de radiocomunicación de la empresa, la cual está conformada por las siguientes partes.

#### Torre de Telecomunicaciones  $\bullet$

La torre de telecomunicaciones usada para la instalación de antenas de la empresa es de clase arriostrada. Este tipo de torres es usada para cargas de poco peso, y está conformada por tirantes en diferentes recorridos; en la Figura 3.2 se puede observar la estructura de la misma. [22]

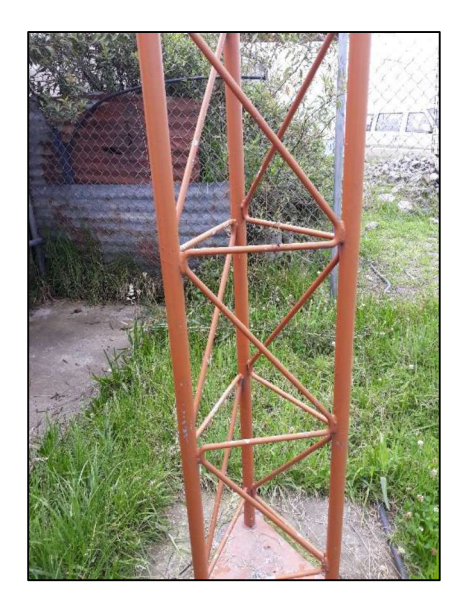

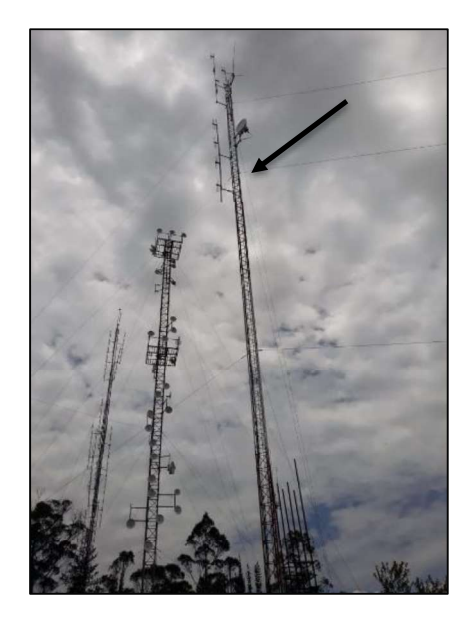

Figura 3.2 Torre Arriostrada

#### Antena

La antena usada es una DB224 marca Andrew, la cual está conformada de 4 dipolos configurados de tal manera que irradie de forma omnidireccional. Esta antena se encuentra en el rango de 150-160 MHz y tiene una ganancia de 8.1dBi, posee terminal tipo N, en la Figura 3.4 se observa el diagrama de radiación de la antena. Como se puede observar en la Figura 3.3 se encuentra instalada a una altura de 30m.

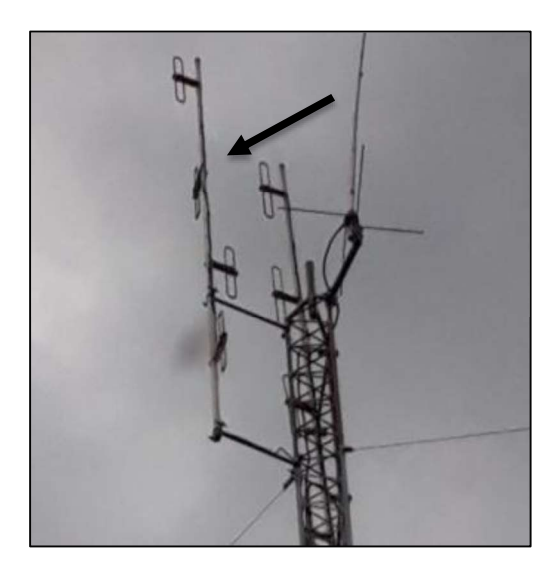

Figura 3.3 Antenas instaladas en la torre

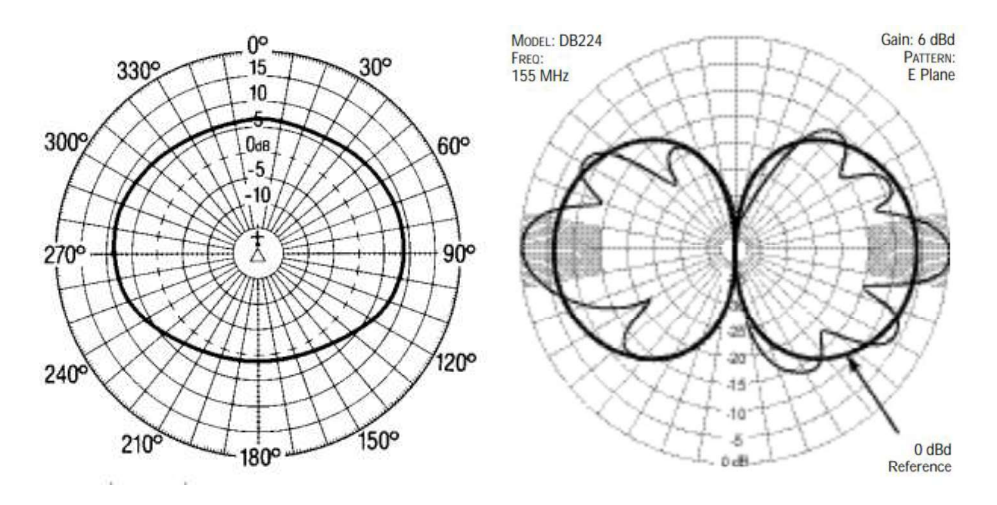

Figura 3.4 Diagrama de radiación DB224 [23]

#### Medio de transmisión  $\bullet$

El medio de conexión para comunicación entre la antena y el duplexor es un cable coaxial tipo heliax de  $\frac{1}{2}$ ". Este tipo de cable es más robusto para soportar efectos atmosféricos a los que debe ser sometido; el cable coaxial es peinado a través de la torre hasta llegar a la bandeja que ingresa al cuarto de telecomunicaciones, como se puede observar en la Figura 3.5.

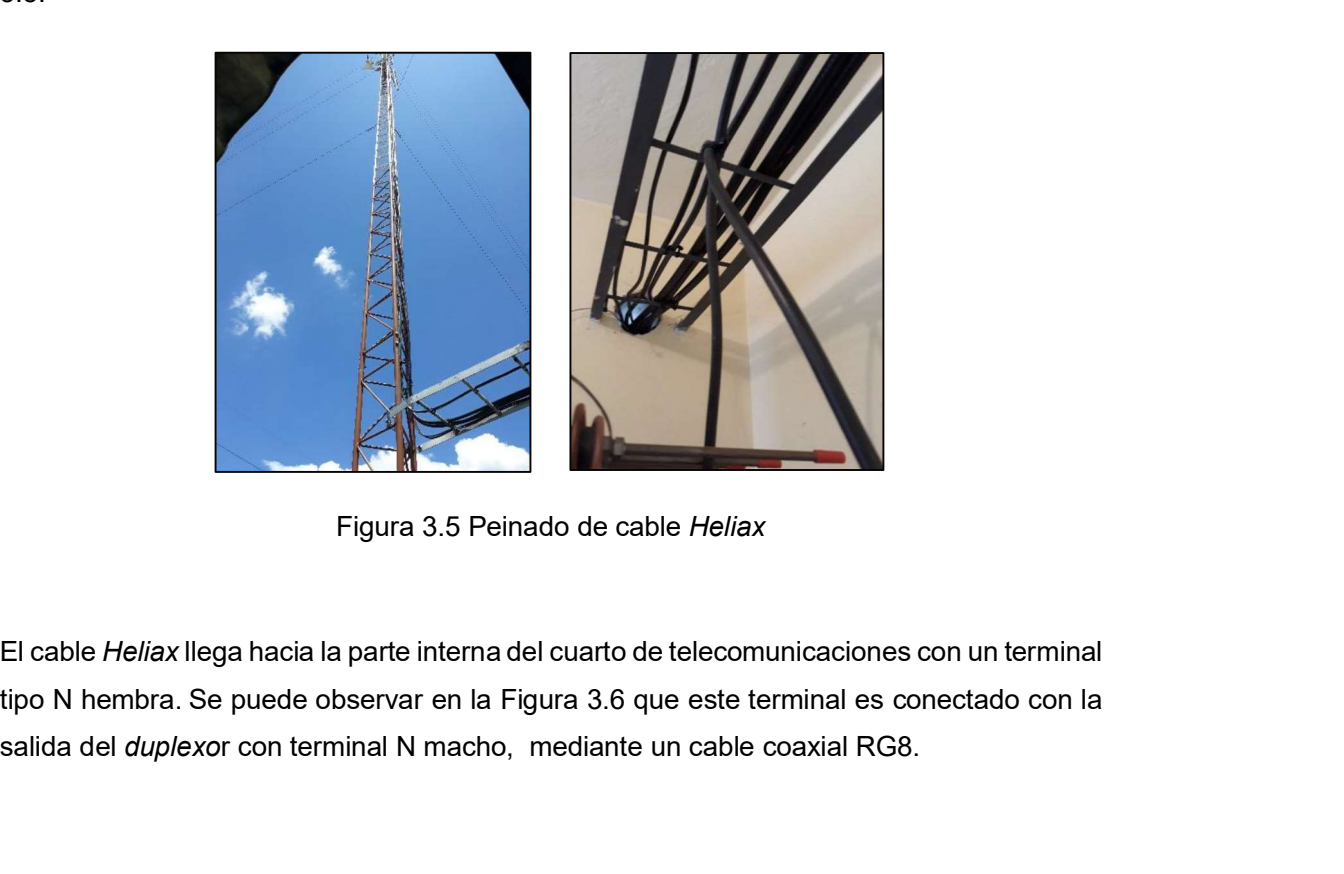

Figura 3.5 Peinado de cable *Heliax*<br>El cable *Heliax* llega hacia la parte interna del cuarto de telecomunicaciones con un terminal salida del *duplexor* con terminal N macho, mediante un cable coaxial RG8.

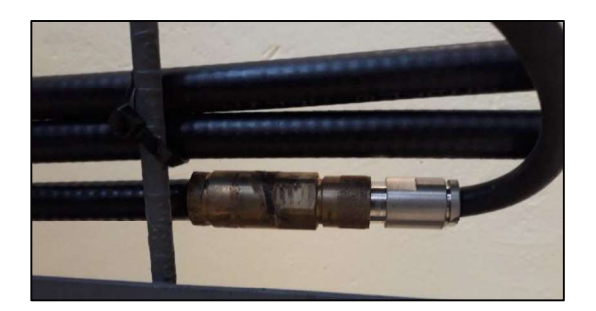

Figura 3.6 Unión de cable Heliax con cable RG8

#### Duplexor  $\bullet$

El duplexor instalado es un tipo cilindro marca Decibel Products Inc. Este equipo está conformado por 4 cilindros y tres salidas con terminales tipo N. Estas salidas corresponden a recepción, transmisión y antena. Como se puede observar en la Figura 3.7, el duplexor está conectado mediante cable coaxial RG8, tanto al equipo repetidor como a la antena.

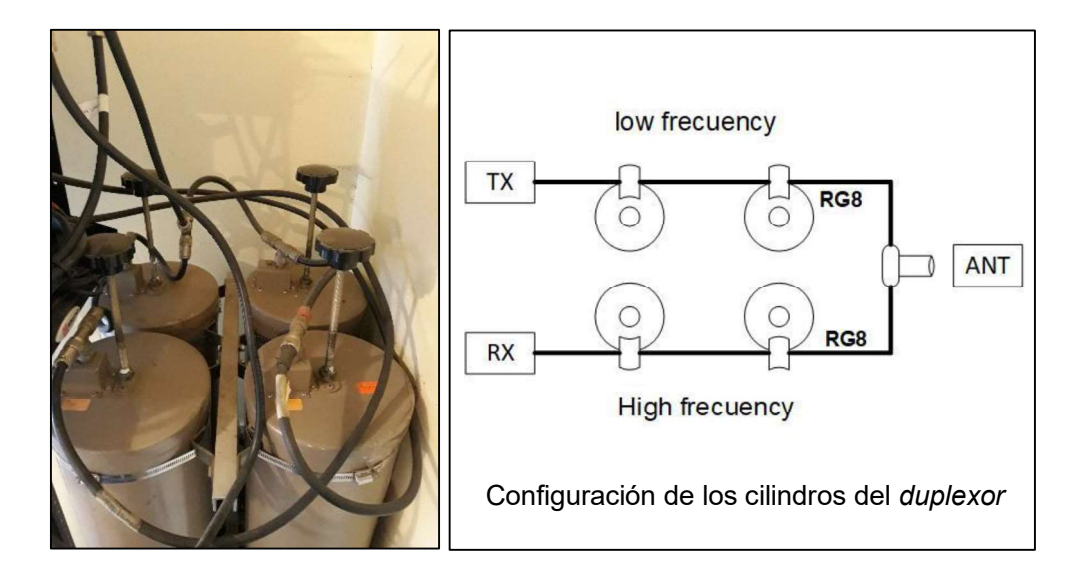

Figura 3.7 Duplexor tipo cilindro [15]

#### Equipo repetidor  $\bullet$

El repetidor instalado es un CDR700 de la marca Motorola, el cual es una configuración entre dos radios base PRO3100; estos dos equipos son interconectados mediante un panel de tonos múltiples, con la finalidad de que un equipo funcione como transmisor y otro como receptor, en la Figura 3.8 se muestra el diagrama de bloques del repetidor. [24] Este equipo funciona únicamente en modo analógico. El equipo se encontraba en un rack de 37UR, soportado por una bandeja.

Para la conexión al *duplexor*, este equipo posee terminales mini-UHF, tanto en recepción como en trasmisión; por tal razón, se utilizó una unión mini-UHF a PL hembra para la conexión hacia el duplexor.

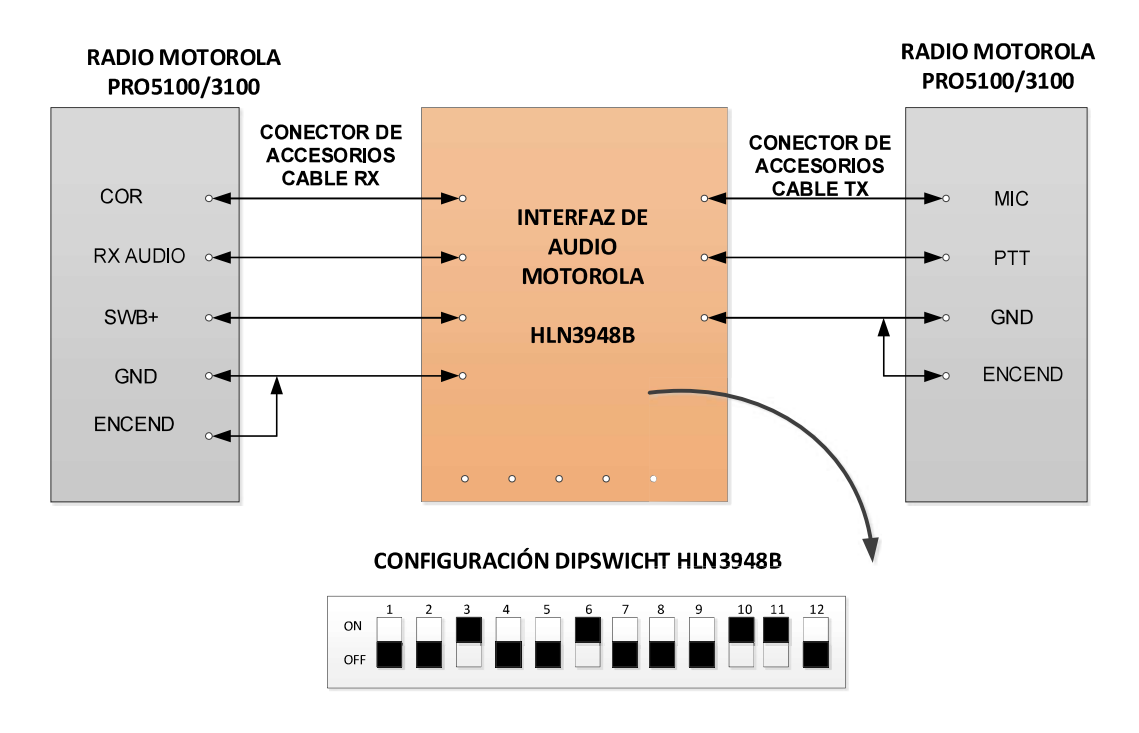

Figura 3.8 Configuración de equipos PRO3100 en modo repetidor [25]

#### Alimentación  $\bullet$

El equipo necesita una alimentación externa, por tal motivo se utiliza una fuente de 13,8v- 10v a 12 A, esta fuente va conectada al tomacorriente del cuarto de telecomunicaciones. Si existiera el caso de corte de energía, el sistema sale de funcionamiento, pues no posee un respaldo de baterías conectado. De igual forma, no existe una conexión a tierra.

#### Sistema analógico  $\bullet$

Para mejor comprensión, se muestra en la Figura 3.9 el sistema de radiocomunicación analógico completo.

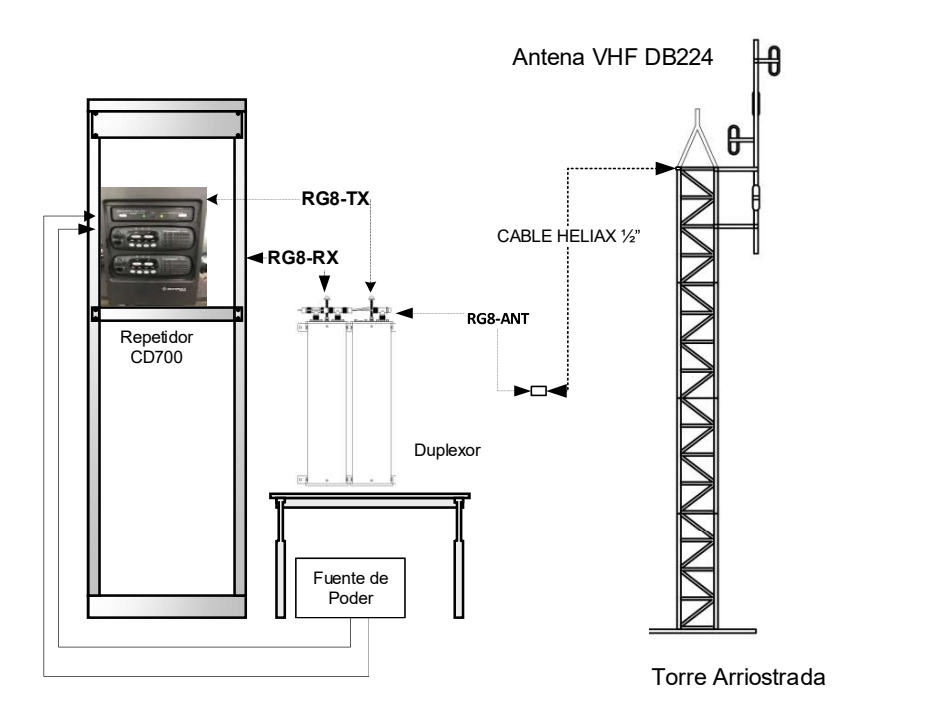

Figura 3.9 Esquema nodo Ilumbisi

#### Configuración del equipo repetidor  $\bullet$

Para analizar el funcionamiento del sistema, se verificó la configuración del equipo repetidor, de tal forma se pueda comparar con las medidas de potencia. Para este proceso se utilizó un cable de programación de uso exclusivo para este equipo de la marca Motorola, este cable se ingresa en el puerto frontal RJ45 que posee el equipo PRO3100, como se muestra en la Figura 3.10 . Además, se utilizó el software CPS-Motorola de

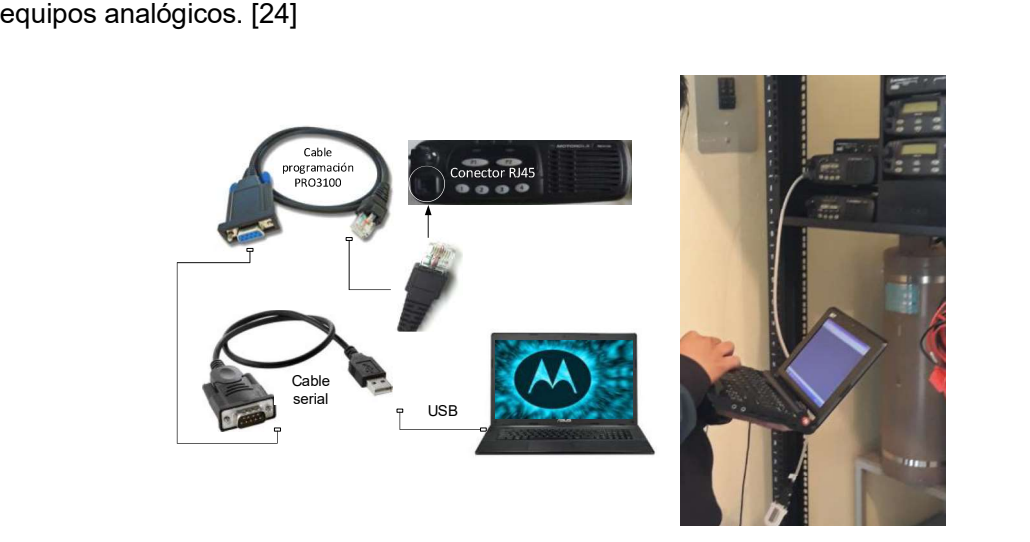

Figura 3.10 Lectura de la programación de una PRO310

Una vez conectado el cable de programación al equipo, se procedió a abrir el software CPS-Analógico; posterior, se seleccionó el ícono read device, como se muestra en la Figura 3.11. Luego, se especificó el puerto serial y se presionó ok.

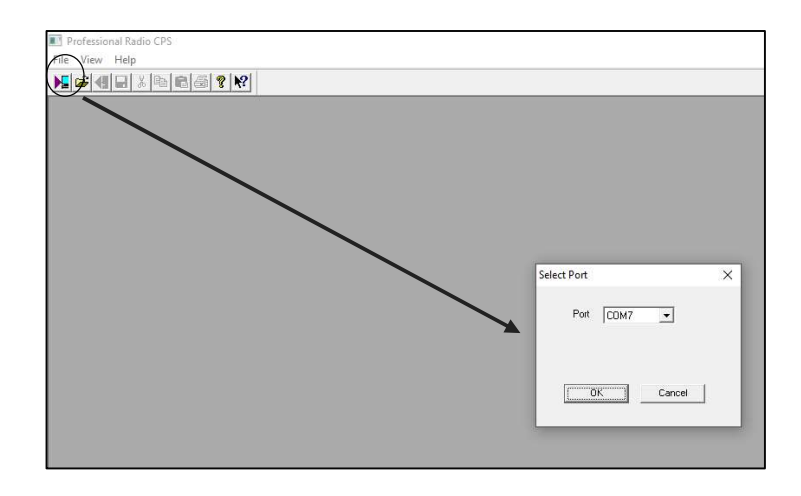

Figura 3.11 Ambiente de software CPS-analógico Motorola

Finalmente, se visualizó las opciones de configuración de la radio. Las frecuencias programadas se muestran en conventional personality, como se observa en la Figura 3.12.

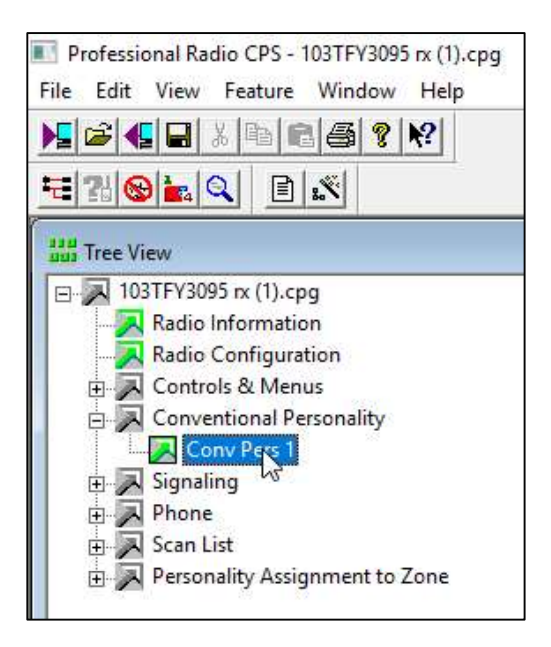

Figura 3.12 Lista de opciones de configuración de la PRO3100

En las Figura 3.13 y Figura 3.14 se muestra la programación de las frecuencias de cada equipo, respectivamente. Además el ancho de banda del sistema.
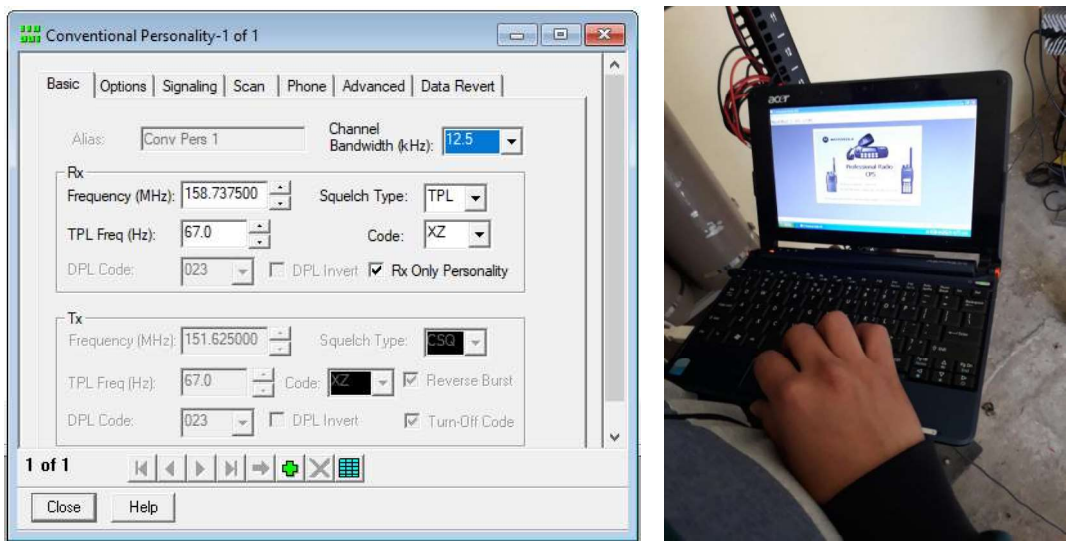

Figura 3.13 Programación de frecuencias de la recepción

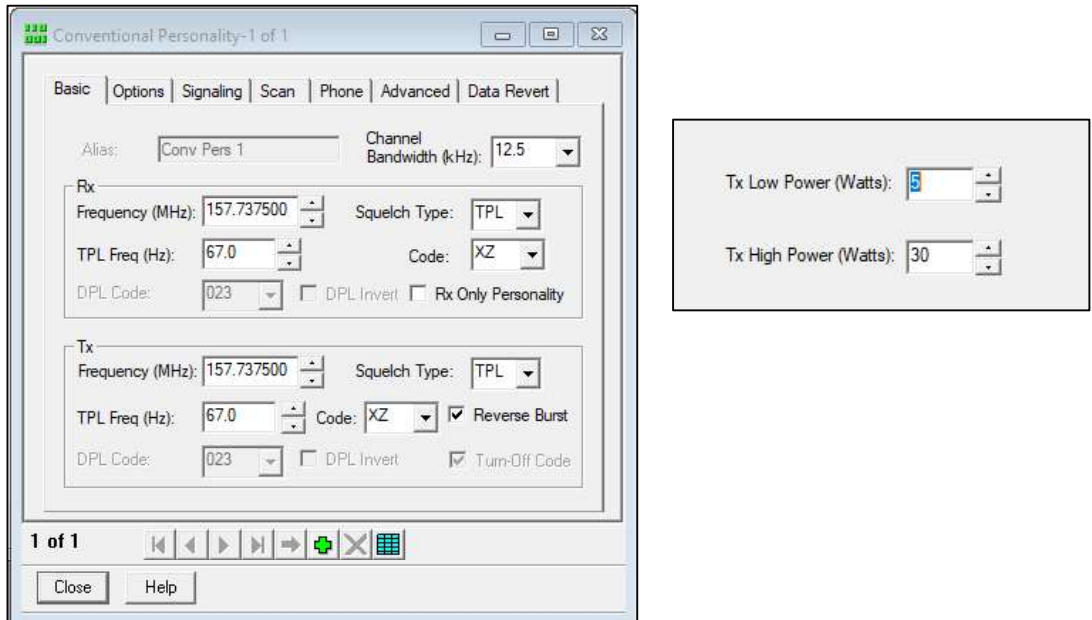

Figura 3.14 Configuración de frecuencias y potencia de transmisión

## Mediciones

Una vez identificada la potencia de transmisión programada en el equipo, se procedió a realizar las mediciones mediante un vatímetro direccional de RF bird con la finalidad de verificar el estado del sistema mediante el cálculo del ROE. El instrumento mencionado permitió medir la potencia incidente y reflejada que genera el sistema. [17] Para la medición, este vatímetro consta de una pastilla de 50W; por tal razón, se utilizó la escala de 50W que se muestra en la Figura 3.15.

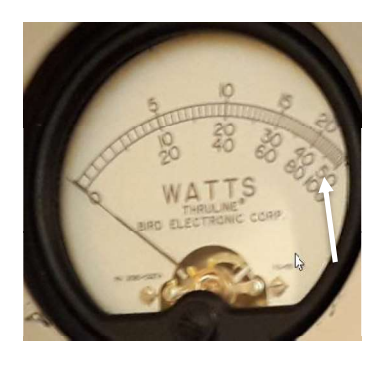

Figura 3.15 Escala del vatímetro bird

#### Potencia del equipo de transmisión  $\bullet$

Para la medición de potencia del equipo PR0 3100 se utilizó una carga ideal o también llamada carga fantasma, de tal forma que permita evaluar el funcionamiento del equipo. Este elemento permite realizar la medición de la potencia sin que exista potencia reflejada. Para generar la potencia deseada, se transmitió mediante una radio portátil, como se muestra en la Figura 3.16 el equipo marcó 29 W de potencia de salida del Transmisor.

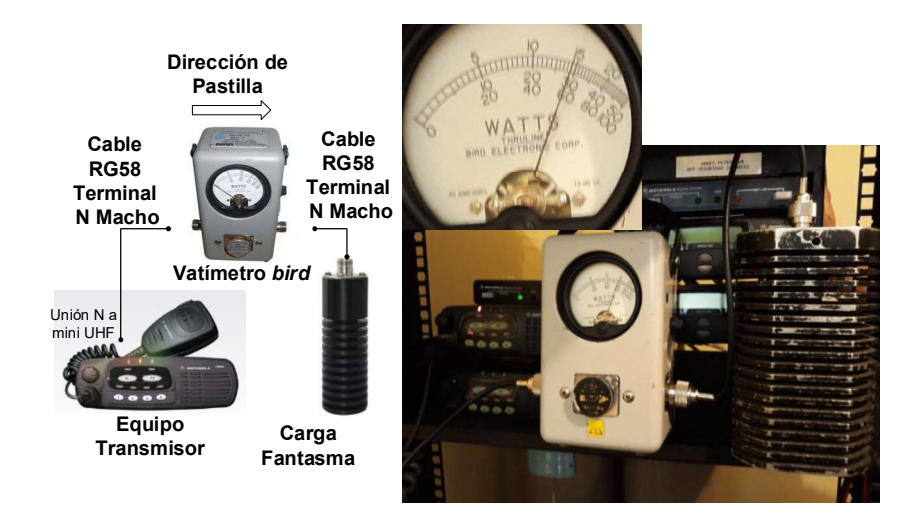

Figura 3.16 Potencia de la etapa de transmisión

#### Potencia del equipo incidente  $\bullet$

Para la medición de la potencia incidente, se conectó el vatímetro entre la salida del duplexor y el conector que va hacia la antena. La pastilla deberá tener dirección hacia la antena, como se muestra en la Figura 3.17. El fin de esta medición es verificar la atenuación que genera el duplexor en el sistema. De la misma forma, se trasmitió mediante un radio portátil para poder tomar la medida. El instrumento marcó 19W de potencia incidente.

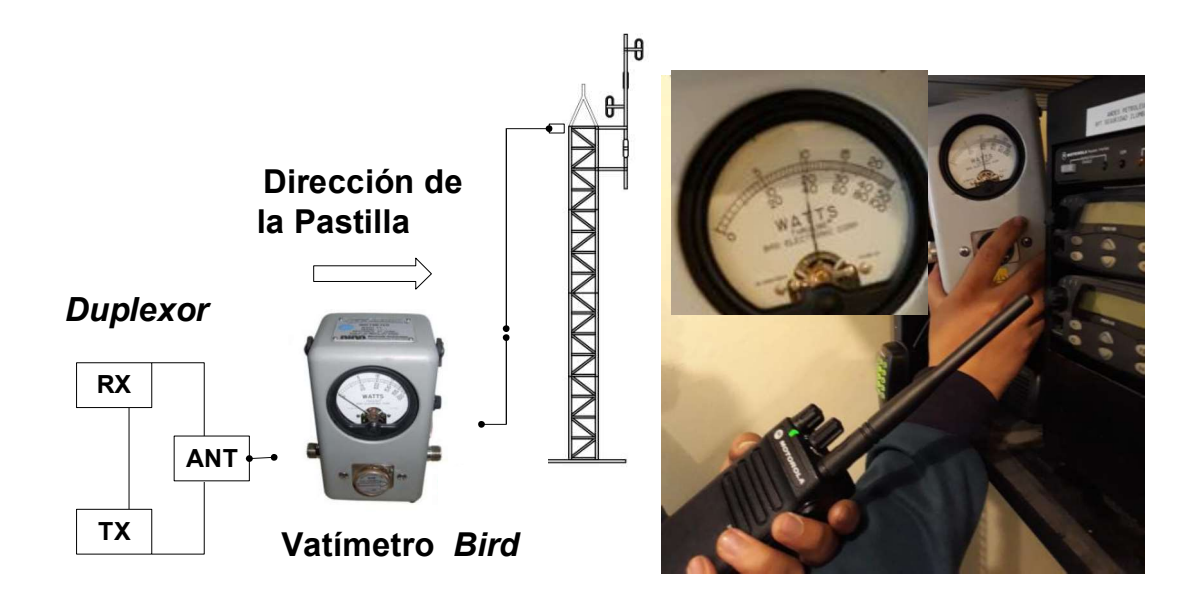

Figura 3.17 Medición de potencia incidente del sistema

#### Potencia reflejada del equipo  $\bullet$

Para la medición de la potencia reflejada, la pastilla deberá tener dirección hacia el duplexor, como se muestra en la Figura 3.18 . El fin de esta medición es verificar la energía que se refleja, generado por el desacople de los elementos del sistema de transmisión. De la misma forma se trasmitió mediante un radio portátil para poder tomar la medida mediante el instrumento, como se muestra en la Figura 3.18 la medida es de 1,5W.

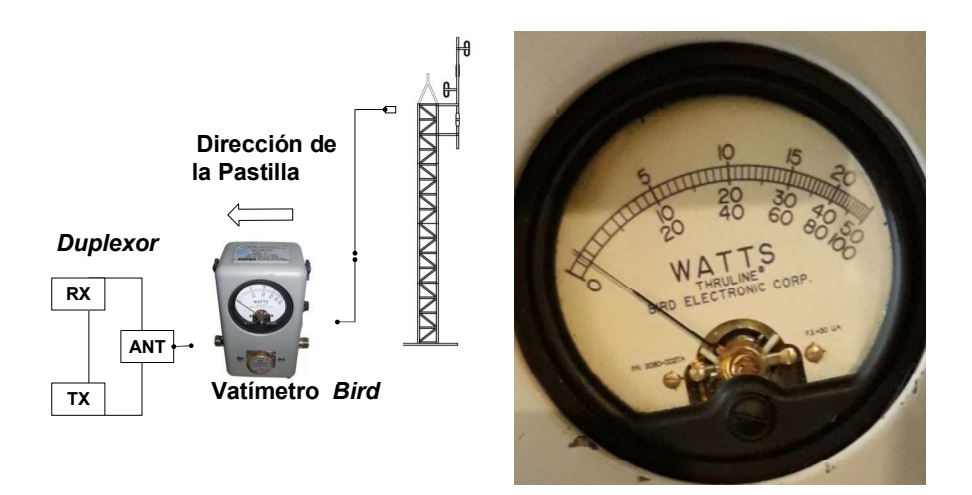

Figura 3.18 Medición de potencia reflejada del sistema

Una vez realizadas las mediciones de potencia incidente (19W) y potencia reflejada (1,5W) respectivamente, se procederá al cálculo de ROE para verificar el funcionamiento del sistema. Mediante la Ecuación 3.1 se obtuvo un valor de 1,78. Este valor está dentro del establecido pues no debe ser mayor a 3. [16]

$$
ROE = \frac{1 + \sqrt{\frac{1.5W}{19W}}}{1 - \sqrt{\frac{1.5W}{19W}}} = 1.78
$$

Ecuación 3.1 Cálculo de ROE para el sistema analógico

#### $\bullet$ Pruebas de cobertura del sistema analógico

Las pruebas de cobertura se realizaron mediante la comunicación desde varias zonas de la ciudad de Quito, cubriendo la zona norte y valles hacia la radio base de la empresa Teviasa. La finalidad de estas pruebas es tomar como referencia la calidad de la comunicación en zonas de la ciudad. Para estas pruebas se tomó una escala de calidad de comunicación, la misma va de 0 a 5 donde, 0 indica ausencia de comunicación y 5 indica una comunicación plena, entendiéndose como comunicación plena la ausencia de ruido y la comprensión completa del mensaje de voz recibido. Para este proceso se usó una radio portátil analógica EP450s. En la se muestra los lugares y calidad de voz tomada en cada sitio. En la Tabla 3.2 se muestra un resumen de las pruebas realizadas.

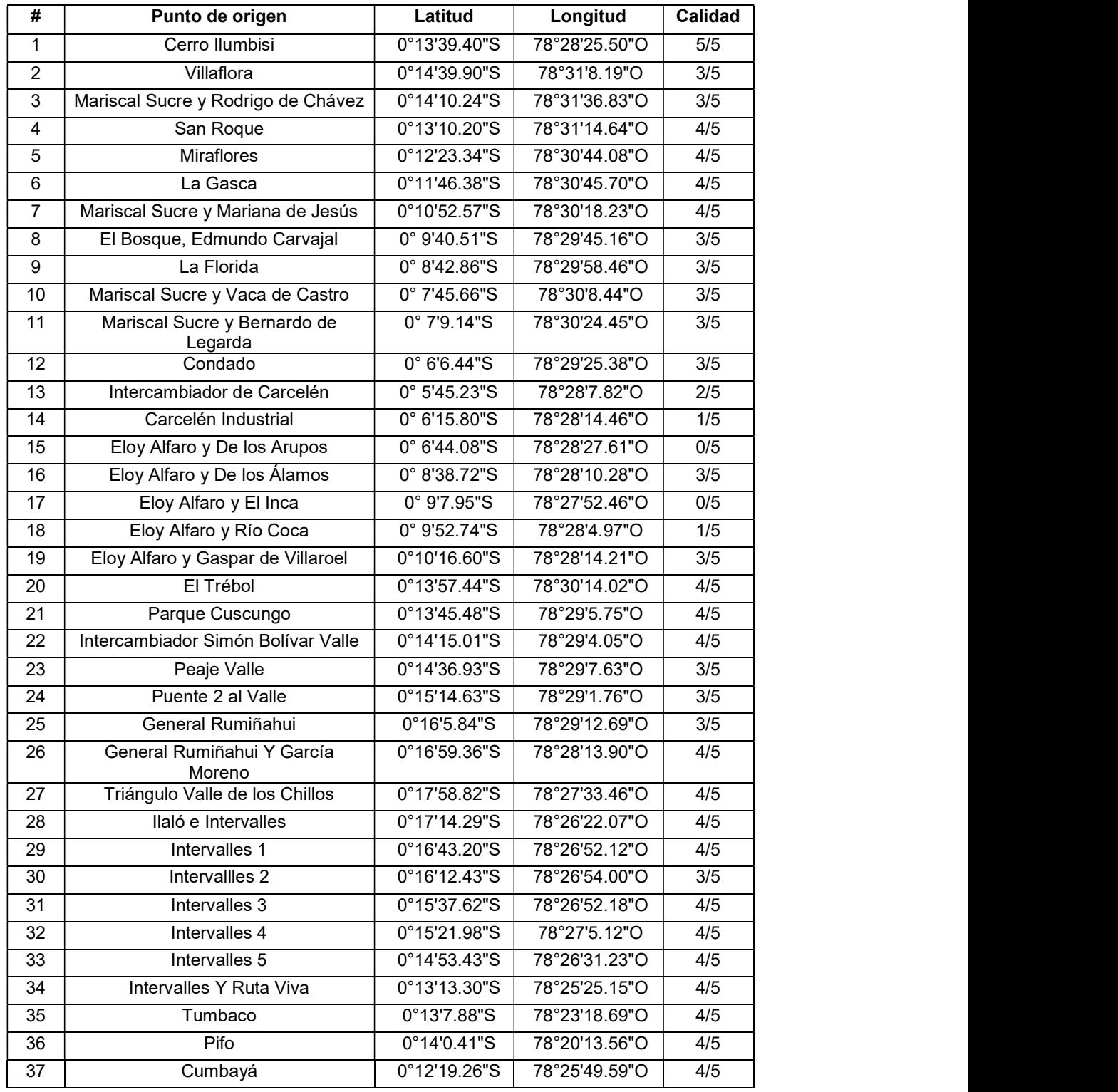

Tabla 3.2 Resumen de pruebas de cobertura

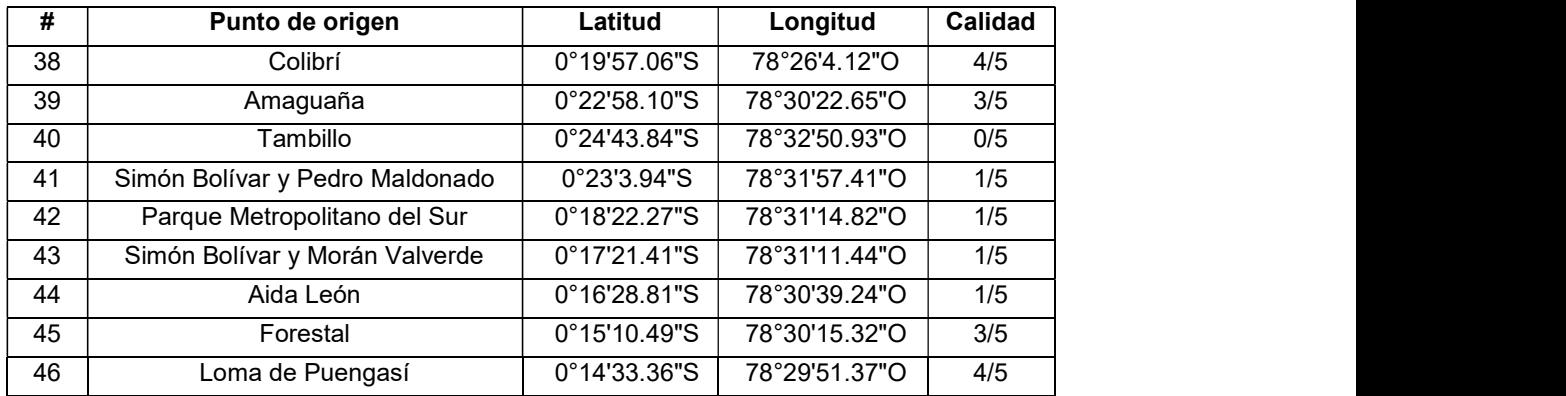

En la Figura 3.19 se muestra los puntos de la ciudad en donde se realizaron las pruebas, el objetivo es estimar la cobertura del sistema.

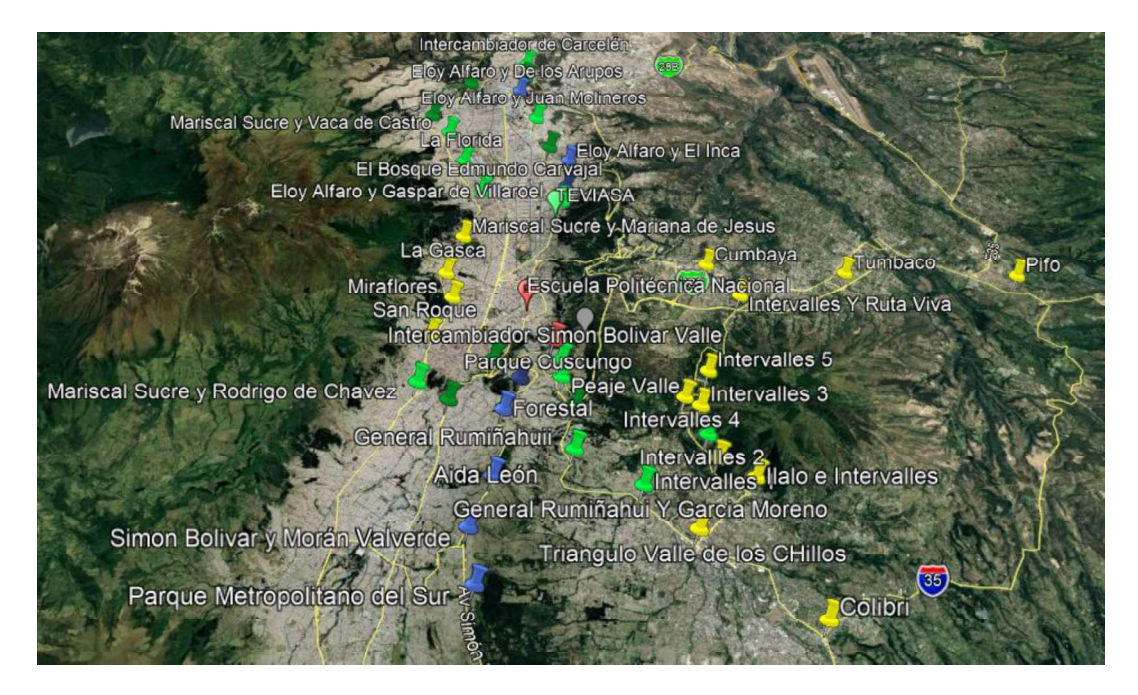

Figura 3.19 Localización geográfica de las pruebas

#### Tipo de emisión  $\bullet$

De acuerdo al título habilitante otorgado por la ARCOTEL, el sistema posee un tipo de emisión 12K5F3EJN, el cual se muestra en la Tabla 3.3.

Tabla 3.3 Tipo de Emisión del sistema analógico [6]

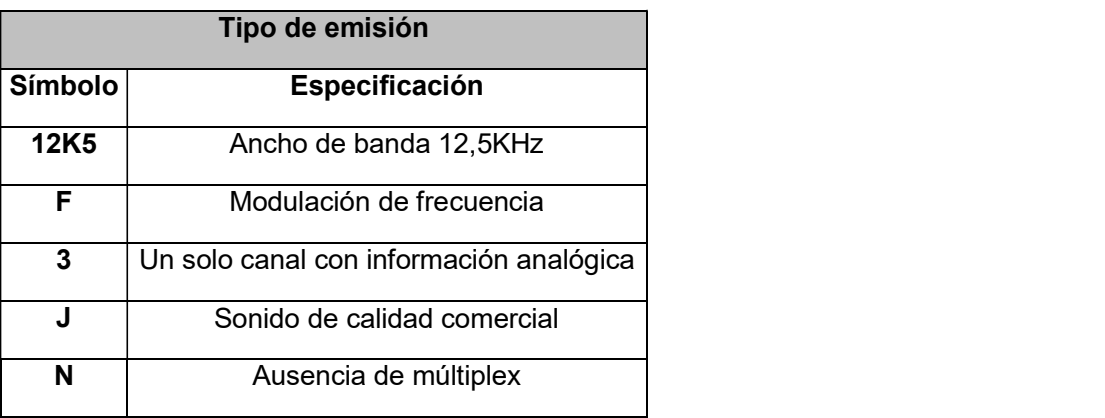

# 3.2. Dimensionamiento de la cobertura del sistema

# Parámetros del sistema de radiocomunicación

Para realizar la simulación se recopiló los parámetros del sistema analógico, los cuales se muestra en la Tabla 3.4. Esta información permitió generar la cobertura del sistema analógico.

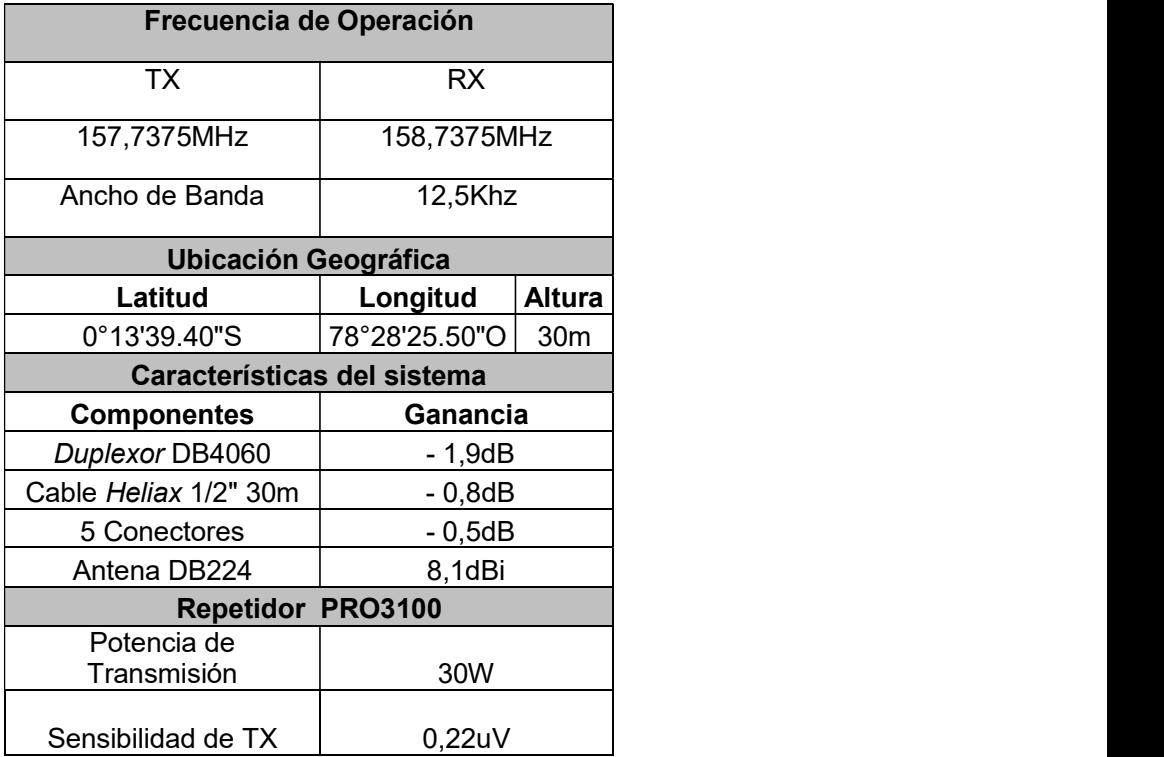

Tabla 3.4 Características del sistema de radiocomunicación analógico

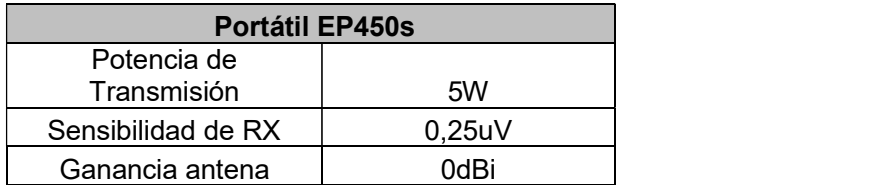

### • Ingreso de unidades en Radio Mobile

Para la simulación de propagación del sistema de radiocomunicación se registró dos unidades con sus respectivas posiciones, una fue la repetidora ubicada en Ilumbisi y la otra unidad con la ubicación de la empresa Teviasa.

Para registrar una ubicación se ejecuta el software Radio Mobile, posteriormente se selecciona propiedades de unidad; en esta opción se ingresa las coordenadas y nombres de las unidades de prueba. Como se puede observar en la Figura 3.20 se registró dos unidades con sus respectivos nombres y coordenadas.

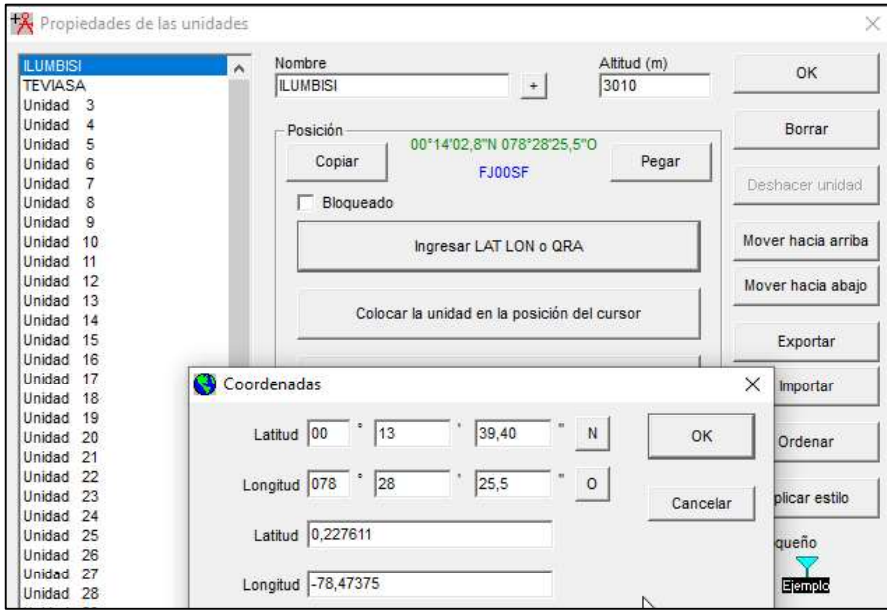

Figura 3.20 Coordenadas del nodo Ilumbisi

### Propiedades de las redes

En esta pestaña se ingresaron parámetros de funcionamiento del sistema, la pestaña muestra cinco opciones que permiten ingresar características generales de la simulación como se muestra en la Figura 3.21.

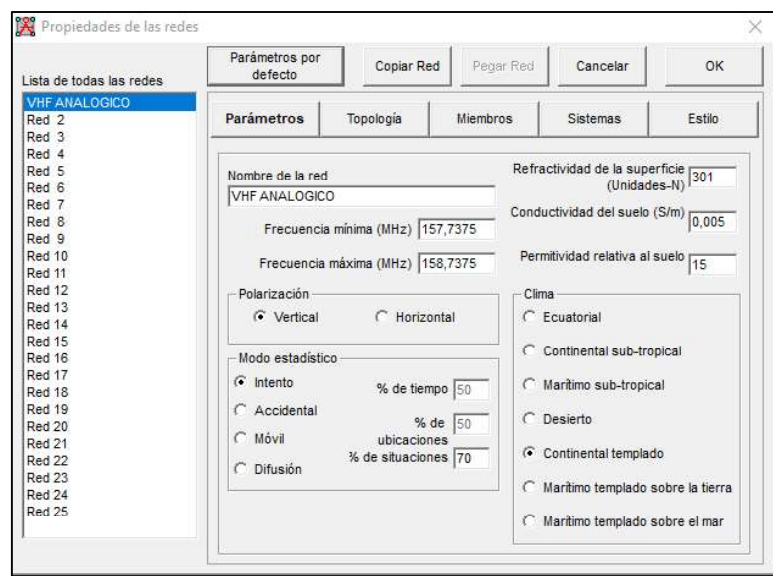

Figura 3.21 Parámetros del sistema analógico

La topología del sistema es una red de voz, para la cual se identifica una repetidora y un subordinado. Como se observa en la Figura 3.22.

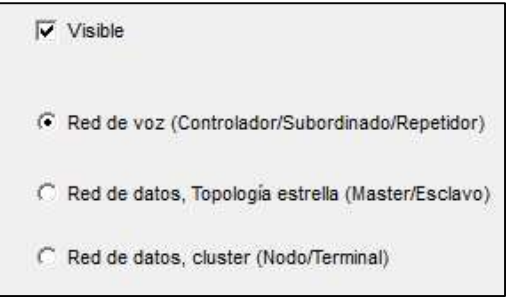

Figura 3.22 Topología del sistema de radiocomunicación

Antes de ir a miembros, se debe crear dos sistemas, uno con las características de la repetidora, y otro con las características de la portátil. En la Figura 3.23 se visualiza los parámetros del equipo repetidor analógico. Los diagramas de antenas se obtuvieron de la página de Radio Mobile de acuerdo a las características del sistema. [26]

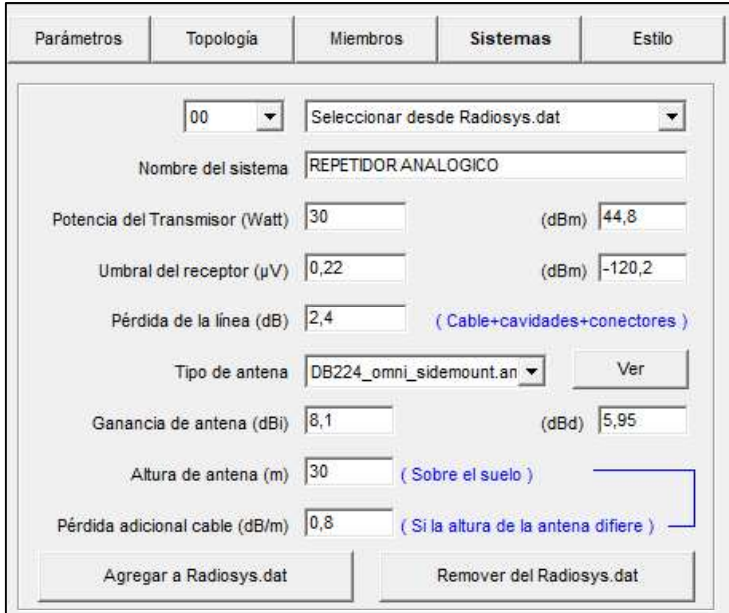

Figura 3.23 Sistema repetidor analógico

En la Figura 3.24 se ingresaron los parámetros de la radio portátil.

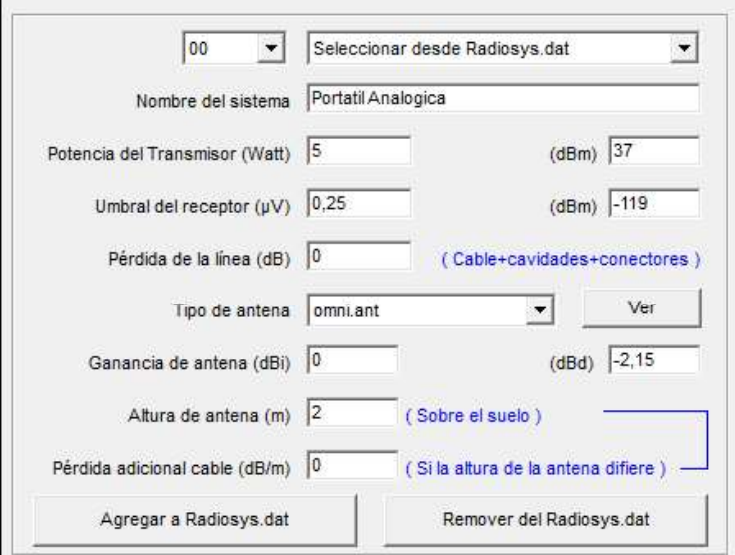

Figura 3.24 Sistema portátil analógico

Posterior, se identifica cada miembro con su respectivo sistema como se muestra en la Figura 3.25, se relaciona la ubicación de Ilumbisi con el sistema repetidor además se direcciona la antena hacia la unidad Teviasa. De igual forma la radio portátil se asocia con la unidad Teviasa como subordinado.

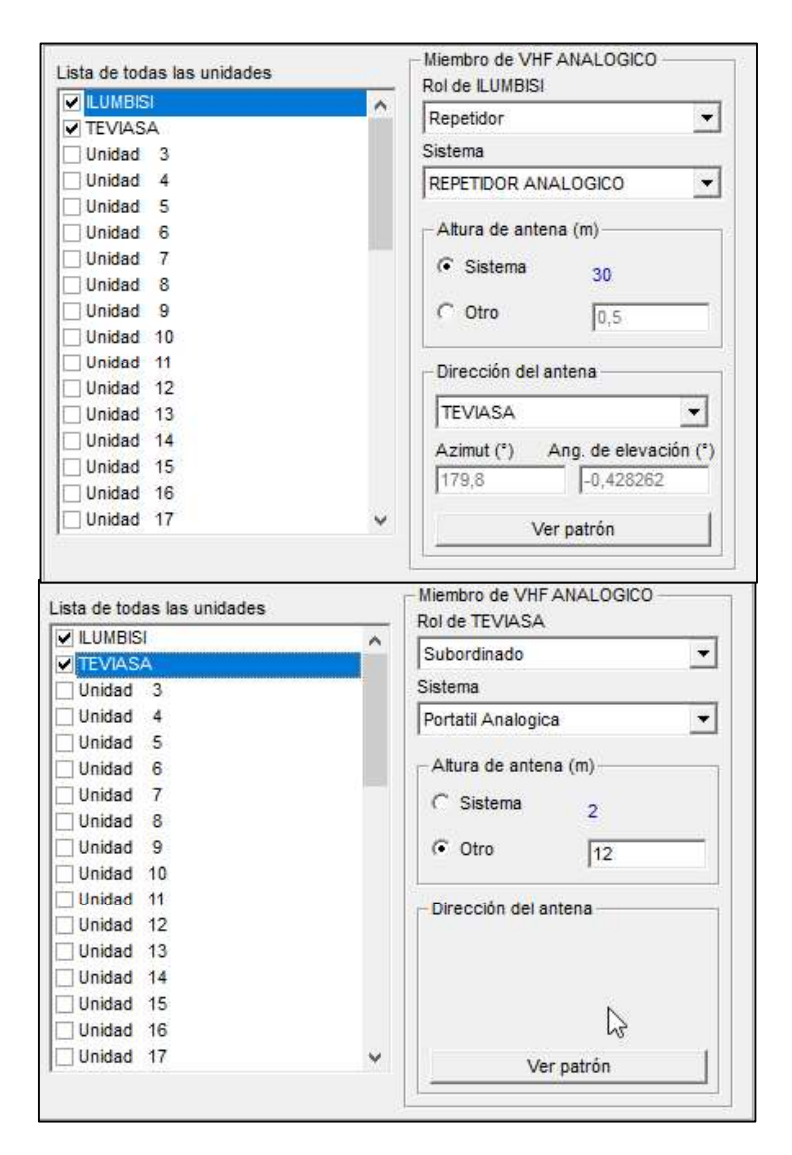

Figura 3.25 Unidadades asociadas con sus sistemas

#### Propiedades del mapa  $\bullet$

Finalmente, se extrajo el mapa; para esto se seleccionó a la unidad Ilumbisi como punto de referencia, además se indicó el tamaño que se muestra al momento de extracción. En la Figura 3.26 se indica los parámetros para mostrar el mapa.

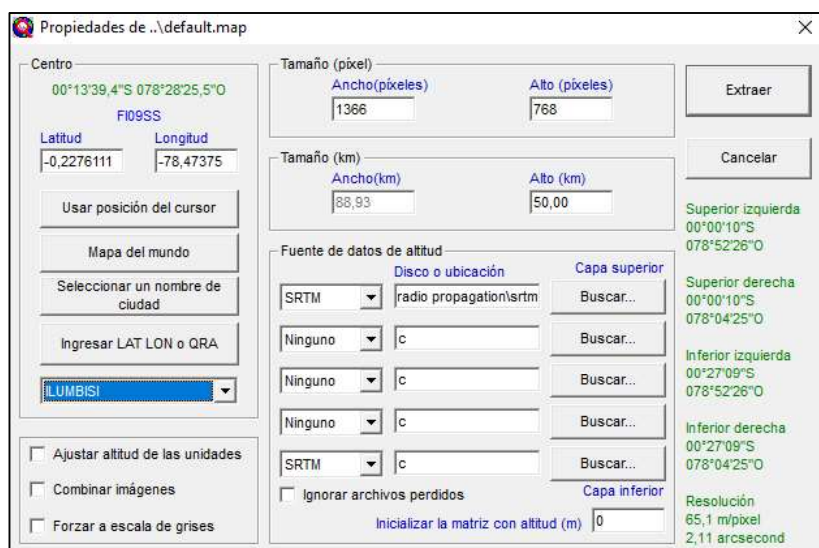

Figura 3.26 Propiedades de mapa

#### Cobertura de radio  $\bullet$

Es una opción que permite identificar la unidad central, la móvil, características del gráfico, alcance, colores, dirección del enlace. En "Umbral" se ingresa como mínimo 0.25uV, pues se podrá identificar los extremos de la cobertura. En la Figura 3.27 se puede observar los parámetros ingresados para generar la cobertura.

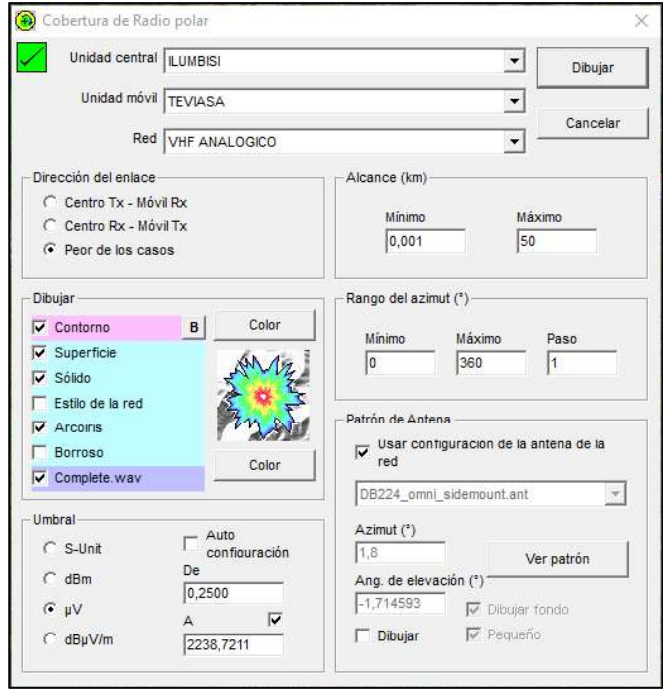

Figura 3.27 Parámetros de cobertura de radio

Finalmente, se dibuja la cobertura. En la Figura 3.28 se muestra mediante una escala de colores la cobertura que brinda el sistema. Las zonas rojas son de alta intensidad de señal y la azul ausencia de señal.

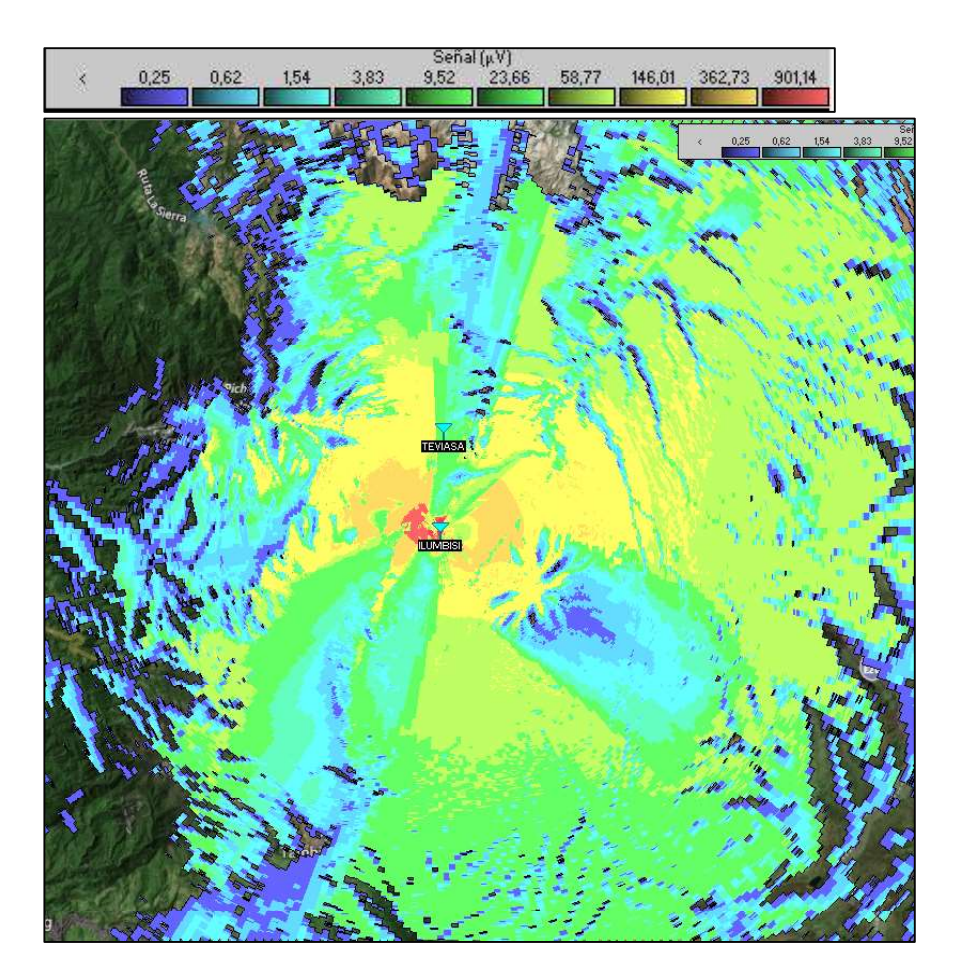

Figura 3.28 Cobertura del sistema de radiocomunicación analógico

Para mejor apreciación de la cobertura, se usó la herramienta Google Earth. En la Figura 3.29 se puede observar la cobertura, vista desde el sur hacia el norte, con puntos de referencia en la Politécnica Nacional y el nodo Ilumbisi.

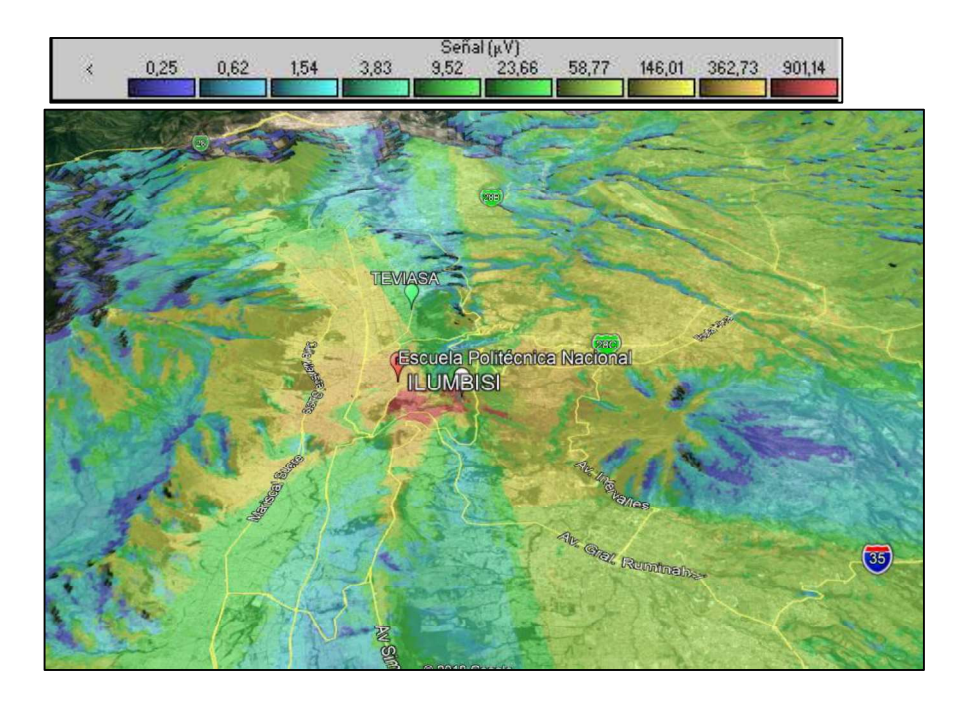

Figura 3.29 Cobertura del sistema de radiocomunicación analógico en Google Earth Al realizar una comparación de la Tabla 3.2 y la cobertura generada, se puede apreciar que donde se realizaron las pruebas sí existe señal; sin embargo, la comunicación no fue plena en ninguno de los casos. En la Figura 3.30 se puede observar los puntos de prueba y la cobertura generada.

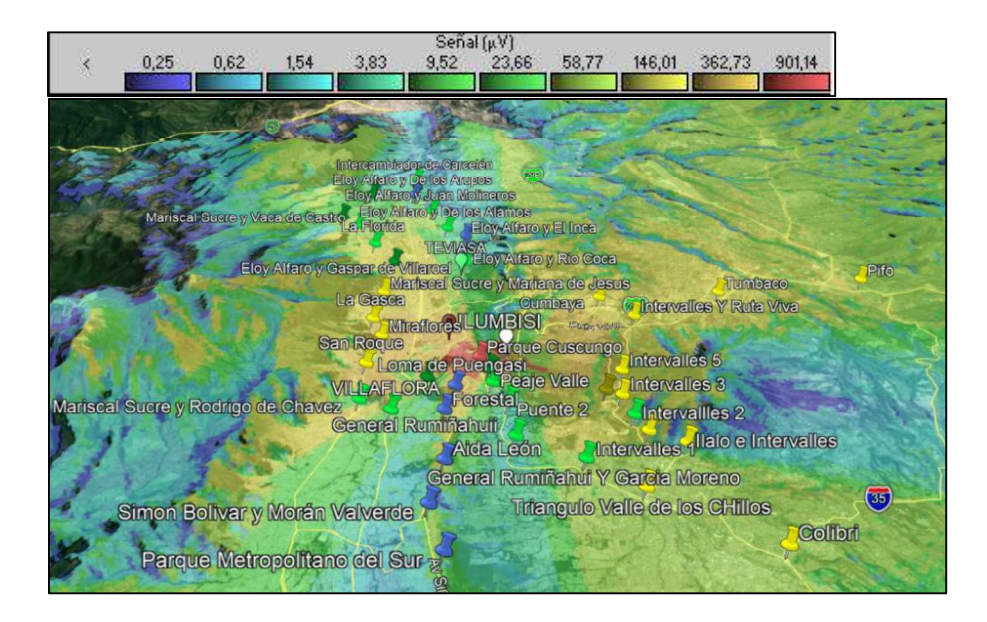

Figura 3.30 Puntos de prueba y cobertura del sistema analógico

# 3.3. Análisis de equipos para el sistema digital del proyecto

La migración de tecnología de radiocomunicación, implica el cambio del concentrador de comunicación, para el caso el equipo repetidor [2]. Además se procederá al cambio del duplexor, pues genera una atenuación mayor de 1,5 dB. En cuanto a la antena, se utilizó la misma pues no existe una potencia reflejada considerable. Y por último, el respaldo de baterías se utilizará el mismo que se encuentra en el nodo Ilumbisi pues no han sido usadas y no fueron contempladas en el presupuesto aceptado por la empresa.

## Equipo repetidor

Para la adquisición del equipo repetidor con tecnología digital, se tomó como referencia las características relevantes del sistema de radiocomunicación analógica. En la Tabla 3.5 se muestra los datos recopilados del equipo repetidor analógico.

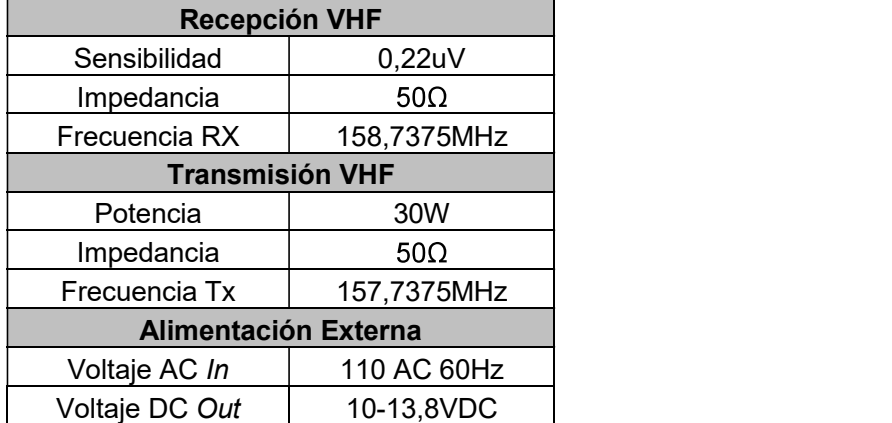

Tabla 3.5 Características del equipo repetidor analógico

## Equipos digitales VHF en el mercado

Dentro de la tecnología digital, existen varias marcas de repetidores digitales. Para la elección de la repetidora, se consideraron dos marcas que operan en el Ecuador, Kenwood y Motorola. [20]

## Repetidoras VHF Kenwood

Kenwood es una marca de equipos de radiocomunicación VHF que se encuentra muy presente en Ecuador, por tal motivo existen varias empresas que la comercializan. La tecnología digital que ofrece esta marca trabaja con dos gamas que usan dos protocolos NEXEDGE y DMR, respectivamente. [19]

Al hablar de NEXEDGE, se hace referencia al uso de FDMA como método de acceso al medio, mientras que DMR utiliza TDMA; estos factores implican compatibilidad entre los equipos. Los sistemas digitales generan servicios como llamadas privadas, llamadas en grupo, llamadas de emergencia; además sistemas troncalizados, IP multisite, hombre caído, modos de uso analógico y digital. [19] Para la implementación de troncalizados de Kenwood hasta el momento solo se puede implementar en la gama NEXEDGE, pues son más robustas y confiables. La administración de los equipos se realiza con diferente software, dependiendo la gama y el dispositivo. Para la conexión a red se requiere un accesorio extra. Para la comparación se elegirá la repetidora NXR-710E de la gama NEXEDGE pues posee más servicios.

### Repetidoras VHF Motorola

La marca Motorola maneja sistemas de radiocomunicación VHF digital, a diferencia de Kenwood, no trabaja por gamas permitiendo la compatibilidad de los equipos. Motorola utiliza el sistema TDMA para método de acceso al medio, además brida servicios, como llamadas privadas, llamadas en grupo, llamadas de emergencia, sistemas troncalizados, IP multisite, sistemas GPS, programación por aire, hombre caído, envío de mensajes, funcionamiento híbrido entre otros. Todos basados en el sistema propietario de Motorola MOTOTRBO. Otra ventaja de los sistemas Motorola es la administración de los equipos,<br>pues solo se necesita un software para la configuración de equipos digitales repetidores, portátiles y móviles. [2] Para la comparación se elegirá el repetidor DGR 6175

### Comparación de equipos repetidores

En la Tabla 3.6 se realiza la comparación de las características relevantes de los dos equipos elegidos.

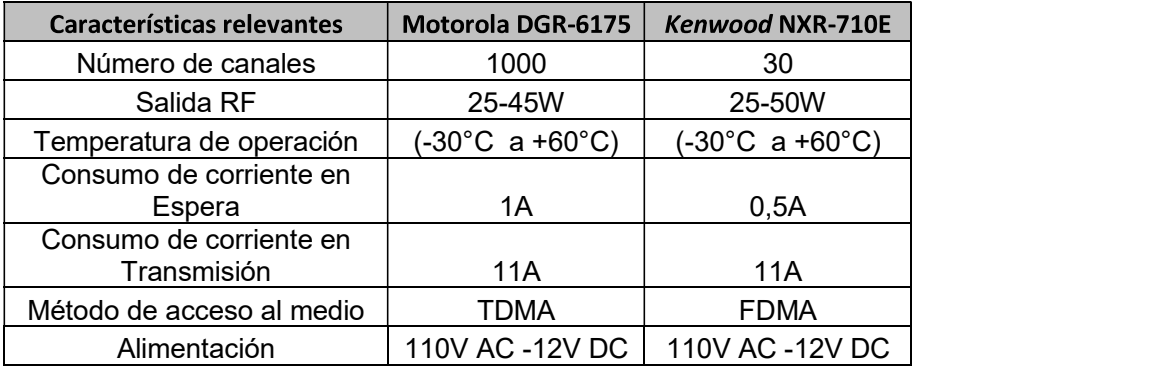

Tabla 3.6 Características técnicas de repetidores [24] [19]

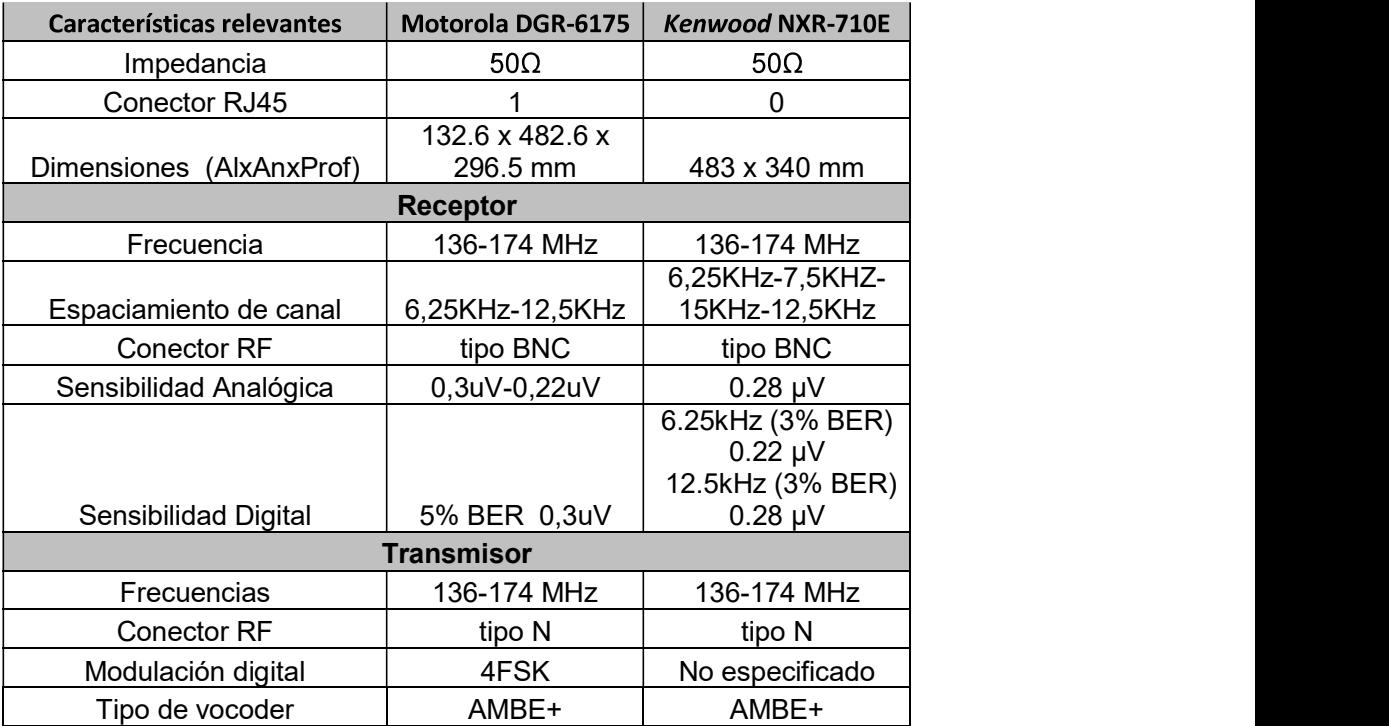

### Elección del equipo repetidor

De acuerdo con el análisis comparativo realizado, las repetidoras son similares, sin embargo, se debe considerar la adquisición de una repetidora que satisfaga las necesidades que puede presentar la empresa Teviasa Telecomunicaciones pues el propósito es brindar servicio de radiocomunicación semiduplex para dos clientes de manera simultánea con una misma infraestructura. La empresa maneja sistemas troncalizados con TDMA y es de suma importancia que el equipo repetidor a adquirirse forme parte del conjunto de repetidores que prestan este servicio si así lo requiera. Por tal motivo la repetidora Kenwood no es una buena opción a implementarse pues no existe compatibilidad en los métodos de acceso, a pesar de que posee mejores características de sensibilidad, potencia de transmisión y eficiencia espectral. Por dichos antecedentes se adquirió la repetidora Motorola DGR-6175.

La repetidora DGR-6175, permite la segmentación de grupos de comunicación mediante el uso de ranuras y número de grupos de llamada lo cual permite identificar grupos de conversación y segmentar de forma más eficiente la comunicación de los usuarios. Permite el uso en modo híbrido, pues maneja el modo analógico y digital, permitiendo la transición de tecnologías permitiendo usar parte de los equipos finales como portátiles y móviles analógicos. Permite la integración a tecnologías IP pues posee un puerto Ethernet.

Como características técnicas se destaca el rango de operación de 136-174 MHz y posee un espacio de canal de 12,5Khz en modo digital, el cual está dentro del rango de operación del sistema a implementarse, posee terminales BNC y N para recepción y transmisión respetivamente a 50  $\Omega$  de impedancia. El método de acceso TDMA permite la eficiencia espectral pues con el mismo ancho de banda se integra dos comunicaciones simultáneas, en la Figura 3.31 se muestra el diagrama de bloques de los sistemas digitales Motorola.

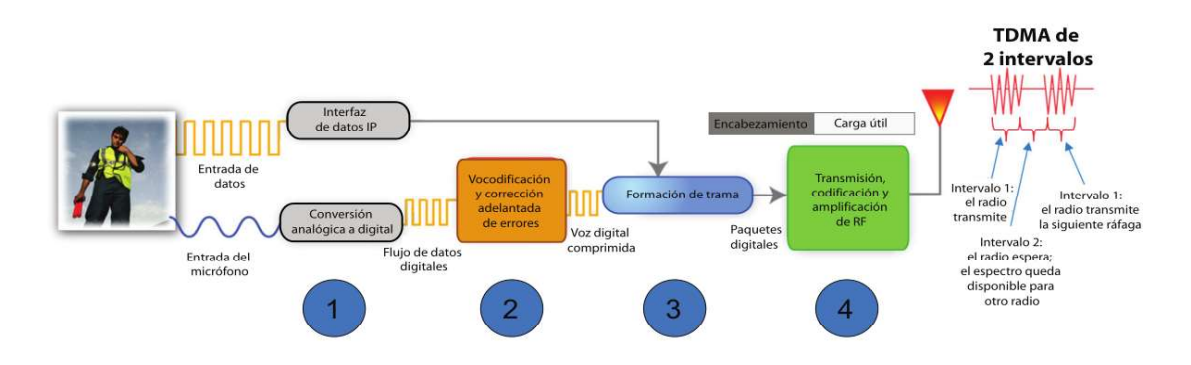

Figura 3.31 Diagrama de bloques de la tecnología digital de Motorola [2]

#### Duplexor  $\bullet$

El duplexor a usarse es de la marca Sinclair Q2220e, la misma es muy utilizada en sistemas de radiocomunicación pues permite la separación mínima de frecuencias de paso y rechazo de 0,5Mhz además opera con impedancia de 50  $\Omega$  con terminales tipo N y opera en las frecuencias VHF de 138-174 Mhz, además soporta hasta 350W suficientes para el sistema a implementarse, en la Tabla 3.7 se puede identificar las características relevantes de este equipo. De acuerdo a su hoja técnica, puede ser instalado en el rack de comunicaciones, permitiendo ahorro de espacio. [27]

| Sinclair Q2220e        |               |  |
|------------------------|---------------|--|
| Rango de frecuencia    | 138 - 174 MHz |  |
| Número de Cavidades RX |               |  |
| Número de Cavidades TX |               |  |
| Conectores RX-TX-ANT   | Tipo N hembra |  |
| Pérdida de inserción   | 1,5dB         |  |
| Impedancia             | 500           |  |

Tabla 3.7 Características de duplexor Sinclair Q2220e [27]

#### Medios de Transmisión  $\bullet$

Los medios de transmisión que se conectarán desde el repetidor al *duplexor*, serán cables coaxiales RG8, cada uno con sus terminales correspondientes; en la Figura 3.32 se resume los medios que se necesitan para la instalación. Los cables no superan la distancia de 1,5m con sus respectivos conectores. [9]

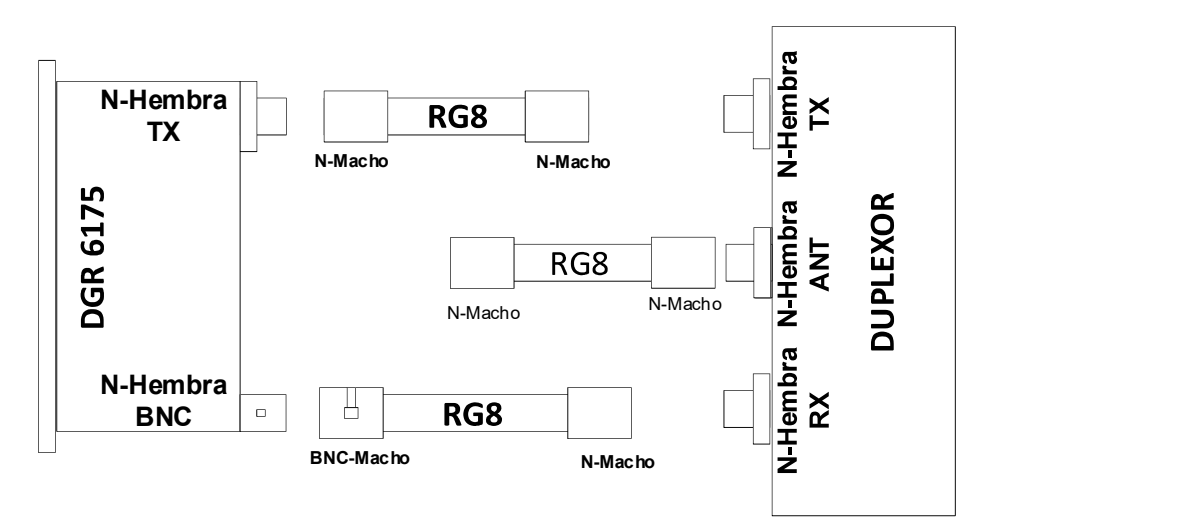

Figura 3.32 Medio de transmisión y conectores del sistema digital VHF

#### Alimentación  $\bullet$

El equipo repetidor DGR6175 posee dos tipos de alimentaciones, una mediante el conector convencional 110V AC y una conexión para alimentación DC de 12; este último se debe considerar para la conexión al respaldo de baterías, por lo cual se realizará la adquisición de un cable DC para la repetidora.

#### Costos  $\bullet$

Posterior a la elección de materiales y equipos, se procederá a la cotización de la ejecución del proyecto, en el cual no se contempla el trabajo intelectual del diseño del sistema. En la Tabla 3.8 se muestra el costo de ejecución del proyecto.

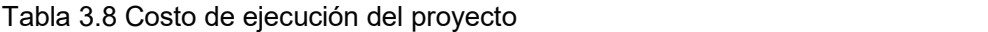

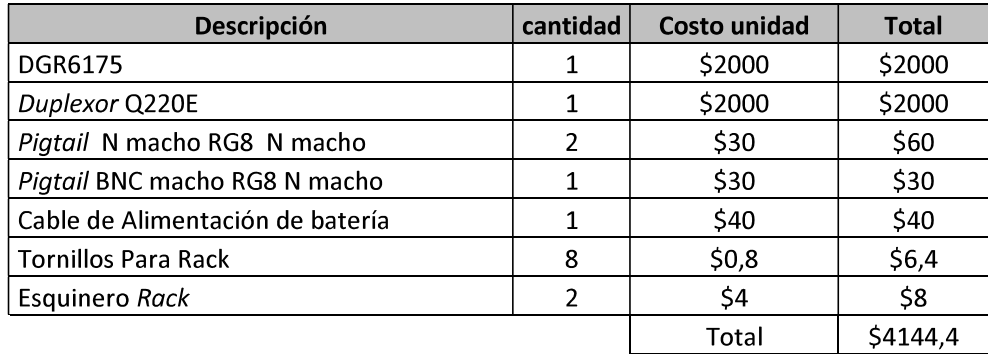

# 3.4. Pruebas de laboratorio en la empresa Teviasa.

Con la adquisición de los equipos, se procedió a la calibración de los mismos, tomando como referencia las frecuencias del sistema analógico, y agregando ciertos parámetros de los sistemas digitales.

#### Configuración del Repetidor DGR6175  $\bullet$

Para la programación de la repetidora se usó el software MotoTRBO CPS, y cable de programación propietario de Motorola. Para este proceso primero se energiza la repetidora, luego en la parte posterior del equipo se conecta el cable de programación en el puerto de accesorios, para luego conectarlo al computador en el puerto USB. Para mantener la integridad del equipo, se conectó una carga fantasma en la etapa de transmisión del equipo.

Posterior, se ejecuta el *software* CPS y se elige la opción leer; finalmente, se muestra las configuraciones que tiene el equipo. En la Figura 3.33 se muestra la forma de conexión desde el repetidor al computador. [28]

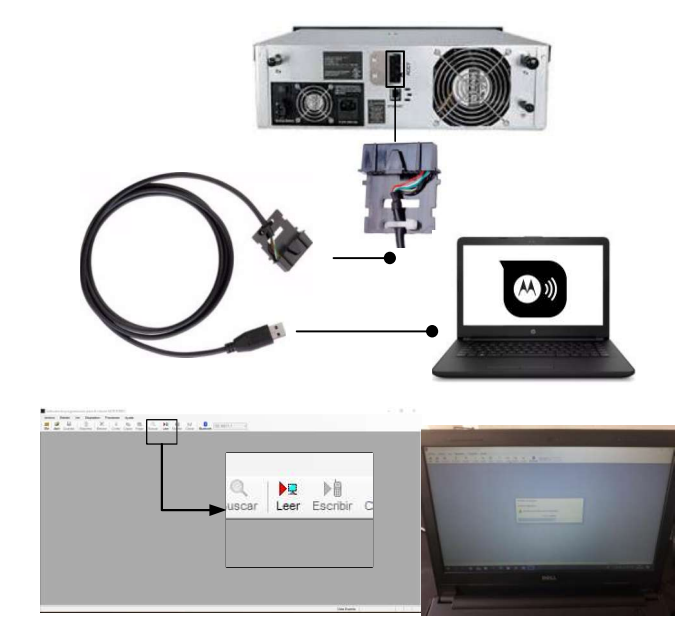

Figura 3.33 Lectura del equipo repetidor mediante el computador

En la parte lateral izquierda, se muestra todas las opciones de configuración posibles de la repetidora, como se muestra en la Figura 3.34.

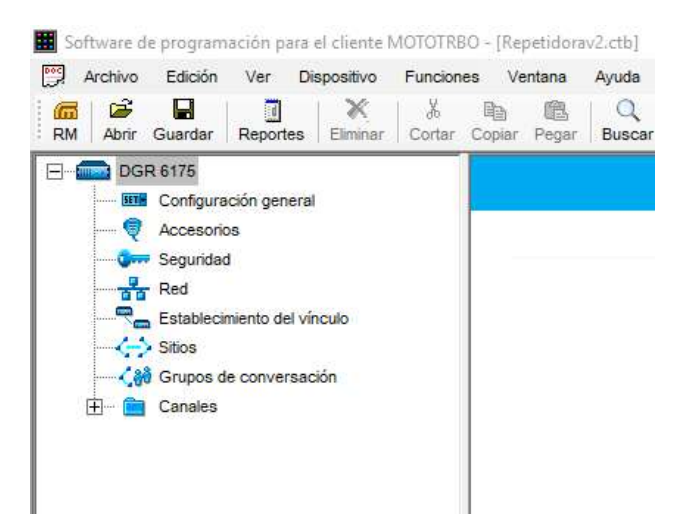

Figura 3.34 Lista de configuraciones de la DGR 6175

#### Programación de frecuencias  $\bullet$

Para la configuración de frecuencias se creó un canal digital; para esto hay que dirigirse a la opción de canal, zona y se crea un canal digital y al que se renombra, como se muestra en la Figura 3.35.

| Sitios<br>← a Grupos de conversación |                             |                 |                                          | (kHz)          |    |
|--------------------------------------|-----------------------------|-----------------|------------------------------------------|----------------|----|
| Canales                              |                             | n.e.            | <b>RPT ILUMBISI</b>                      | No disponible  | No |
| $-10$                                | Añadir                      | Canal analógico |                                          | Mayús.+F5      |    |
|                                      | $Ctrl+X$<br>Cortar          | Canal digital   |                                          | Mayus.+F6      |    |
|                                      | $Ctrl + C$<br>Copiar        |                 | Canal de modo dinámico dembinado         | Mayús.+F11     |    |
|                                      | Ctrl+V<br>Pegar             |                 | Canal de voz de Capacity Plus            | Mayús.+F8      |    |
|                                      | Eliminar                    |                 | Canal de datos de Capacity Plus          | Mayús.+F9      |    |
|                                      | Supr                        |                 | Canal de voz de Capacity Plus (Linked)   | Ctrl+Mayús.+F8 |    |
|                                      | F <sub>2</sub><br>Renombrar |                 | Canal de datos de Capacity Plus (Linked) | Ctrl+Mayús.+F9 |    |
|                                      | Ordenar                     |                 |                                          |                |    |

Figura 3.35 Creación de un canal digital

Identificado el canal, se configuró las respetivas frecuencias de operación; además se ingresó un código de color de 10, modo de funcionamiento en ranura 1 y 2; esta función es importante pues permite el uso de las dos ranuras mediante TDMA. [2] En la Figura 3.36 se muestra las configuraciones mencionadas para el sistema digital.

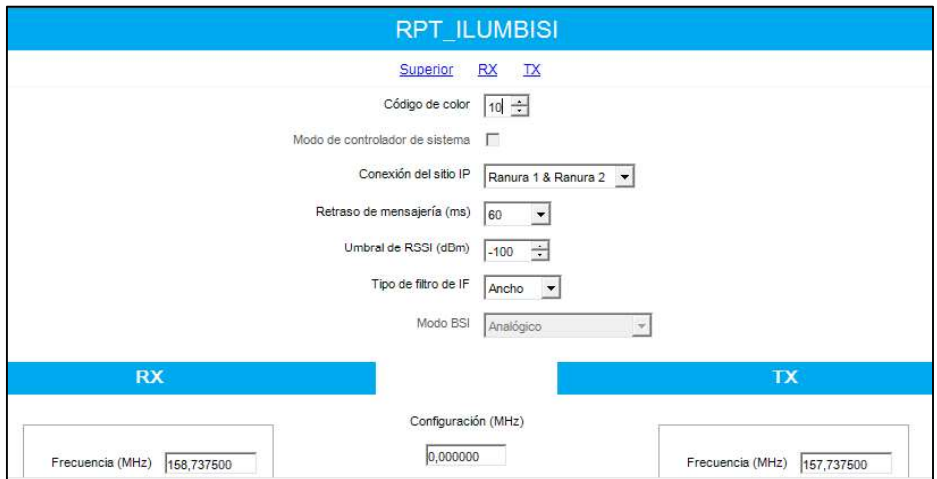

Figura 3.36 Configuración de frecuencias en sistema digital

Para el funcionamiento del repetidor, se creó un grupo de conversación con número de identificación igual a 2, indicando los dos sitios de funcionamiento del sistema. En la Figura 3.37 se muestra el grupo y sitio del número de identificación.

|                  |         |         | Grupos de conversación |         |         |         |         |                                                     |       |  |
|------------------|---------|---------|------------------------|---------|---------|---------|---------|-----------------------------------------------------|-------|--|
|                  |         |         |                        |         |         |         |         | Todos los grupos de conversación [<br>de área ancha |       |  |
|                  |         |         |                        |         |         |         | Añadir  | Eliminar                                            |       |  |
| ID de<br>llamada | Sitio 1 | Sitio 2 | Sitio 3                | Sitio 4 | Sitio 5 | Sitio 6 | Sitio 7 | Sitio 8                                             | Sitic |  |
| H                | Γ       | ⊽       |                        |         | п       | u       |         |                                                     |       |  |

Figura 3.37 Grupo de conversación

Finalmente, se configura la potencia de funcionamiento, como se muestra en la Figura 3.38 de 30W en alta y baja potencia.

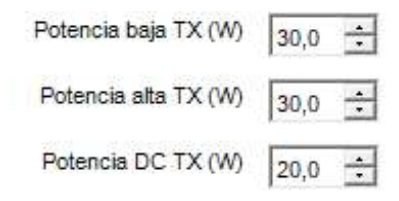

Figura 3.38 Potencia de funcionamiento del sistema

#### Programación de radios portátiles  $\bullet$

La programación en radios portátiles es similar al repetidor, la diferencia es el tipo de cable con el cual se programa; este cable es colocado en la parte lateral derecha del portátil y una vez encendido, se procede a leer mediante el software CPS. Para este proceso se usó una radio digital DGP8550. En la Figura 3.39 se puede observar la radio con su respectivo cable de programación.

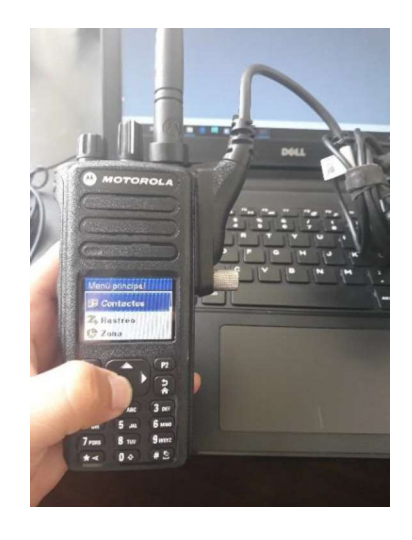

Figura 3.39 Portátil DGP8550 y cable de programación

Una vez leído el equipo, se procede a crear una llamada de grupo con el ID de comunicación que se identificó en la repetidora; para el caso el ID 2, a este grupo de llamada se lo renombrara TEVLAB. En la Figura 3.40 se puede observar la opción de creación de la llamada de grupo ubicada en contactos digitales.

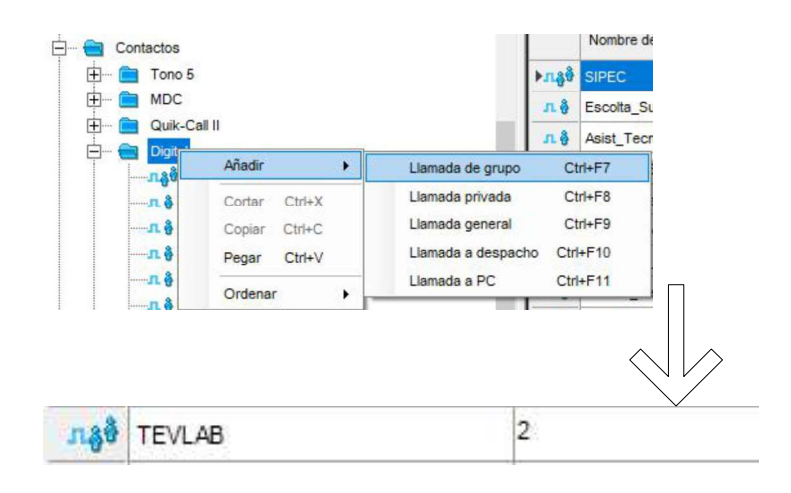

Figura 3.40 Creación de llamada de grupo

Posterior a la identificación del grupo de llamada, se crea un canal digital en la zona de operación nombrada TEVLAB. En esta zona se crea dos canales digitales IILUMBISI DG R1 e IILUMBISI DG R2; cada uno pertenece a una ranura de tiempo, de esta manera se tiene dos canales que pueden comunicarse al mismo tiempo. Además, se agrega a un grupo de comunicación de la zona TEVLAB. Otro parámetro es elegir el código de color de funcionamiento del sistema. En la Figura 3.41 se muestra los parámetros configurados en la radio portátil de prueba. [28]

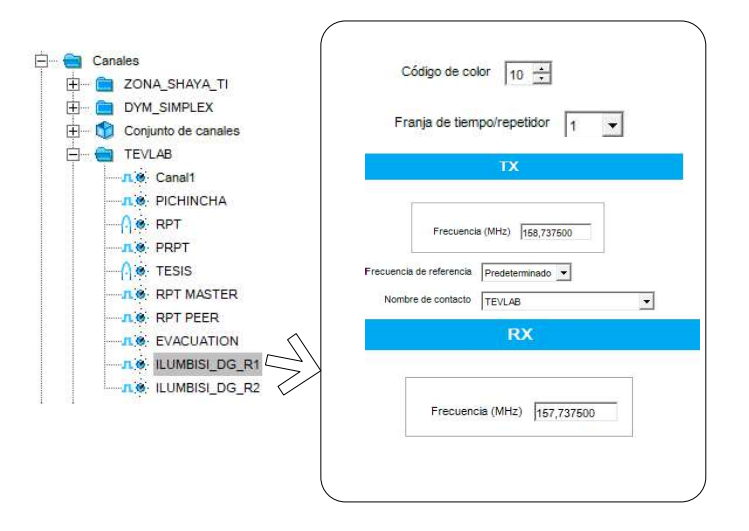

Figura 3.41 Configuración de radio portátil

Para el canal nombrado ILUMBISI DG R2, se configura las mismas frecuencias, a diferencia de la franja de tiempo, para este caso número 2.

## Calibración del duplexor

Para la calibración del *duplexor*, se usó un analizador de espectros de la marca Agilent modelo E6380A. La finalidad del mencionado proceso es centralizar las frecuencias de operación del sistema de radiocomunicación. El duplexor posee 4 varillas que permiten la calibración de frecuencia de paso, y cuatro tornillos que permiten la graduación de frecuencias de rechazo. En la Figura 3.42 se puede identificar las cavidades de low pass y high pass y las partes mencionadas.

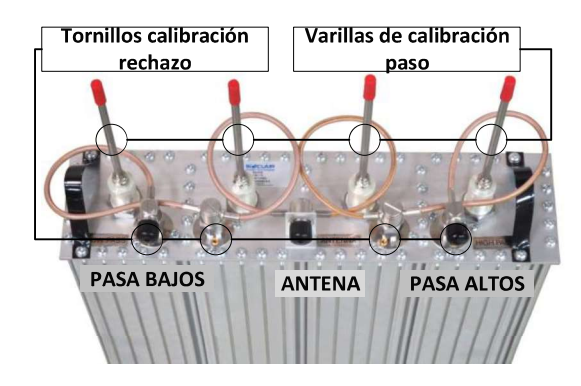

Figura 3.42 Duplexor Q2220e y sus partes

### Frecuencia de recepción

Para la frecuencia de recepción, se calibra las cavidades de high pass; para este procedimiento se conectó al analizador de espectros en los terminales que posee este equipo para la calibración de duplexores el puerto ANT IN y DUPLEX OUT. En la Figura 3.43 se visualiza los terminales que brinda el equipo.

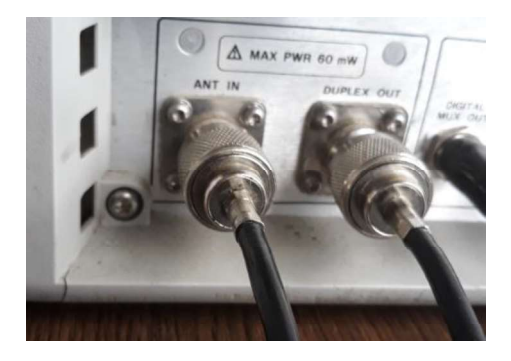

Figura 3.43 Terminales del analizador de espectros para calibración del duplexor

Los mismos son conectados mediante cables coaxiales a los terminales del *duplexor*. El terminal ANT IN se conecta al terminal de antena, y *DUPLEX OUT* al terminal *high pass.*<br>En el terminal de *low pass* se conecta una carga fantasma de 5W, como se muestra en la Figura 3.44. [29]

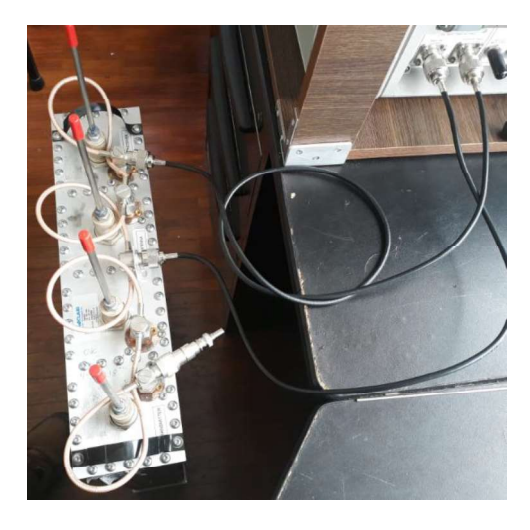

Figura 3.44 Conexión del duplexor al analizador de espectros

Una vez encendido el analizador de espectros mediante el teclado que posee el equipo, se ingresa la función de *RF Gen;* esta opción permite graficar las señales de paso y rechazo.<br>En la Figura 3.45 se puede observar las funcionalidades que permite el equipo.

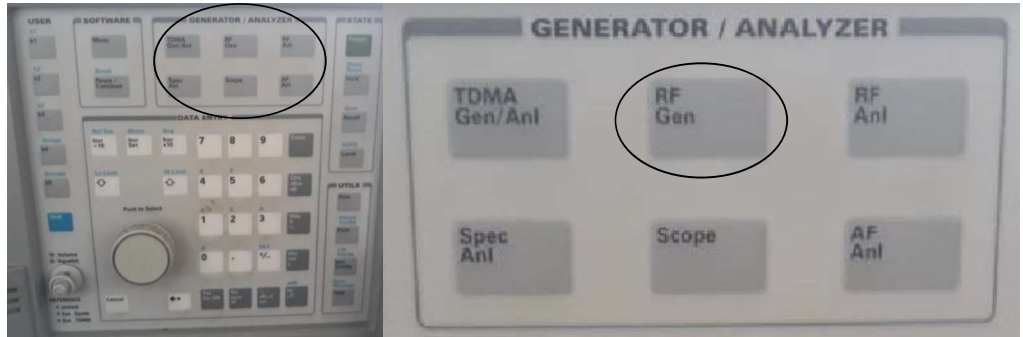

Figura 3.45 Botones del analizador de espectros Agilent modelo E6380A

Para la calibración de pasa banda, se ingresa la frecuencia de 158,7375 MHz y mediante las dos varillas de high pass se centra el pico de la señal cóncava en la frecuencia ingresada hasta obtener la menor atenuación posible que se muestra en el analizador. Para lo cual se realiza movimientos de arriba hacia abajo con las varillas hasta centralizar la señal [27]. En la Figura 3.46 se muestra la señal de paso de recepción, calibrada con una atenuación mínima posible de -11,47 dBm.

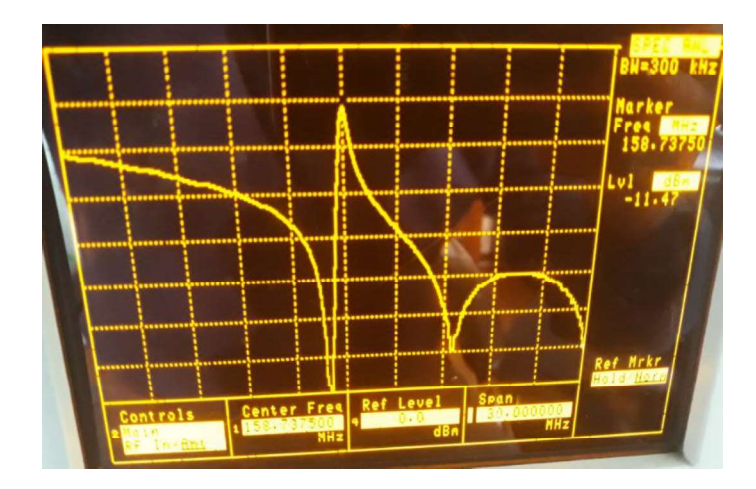

Figura 3.46 Frecuencia de paso en la recepción

Para la calibración de rechazo, se ingresa la frecuencia de 157,7375MHz y se realiza el mismo proceso; centralizar la señal convexa hasta la frecuencia ingresada mediante los tornillos de rechazo del *duplexor*. En la Figura 3.47 se observa la calibración de rechazo en recepción mediante un destornillador.

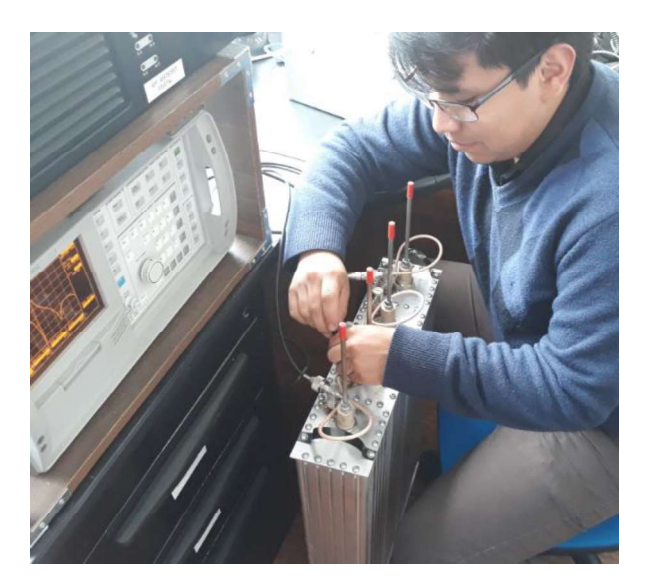

Figura 3.47 Calibración de frecuencias de rechazo en la etapa de recepción

Una vez centralizada la señal convexa de rechazo, se debe afinar hasta obtener la mayor atenuación posible, en la Figura 3.48 se muestra la atenuación obtenida de -79,01dBm, y el pico de rechazo centralizado en la frecuencia ingresada.

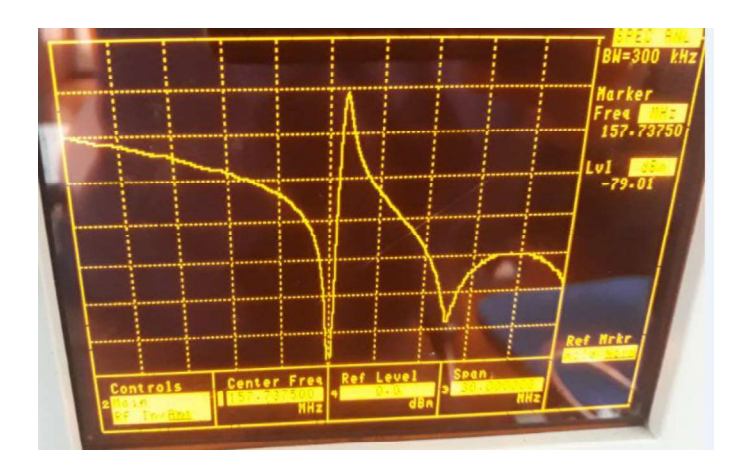

Figura 3.48 Frecuencia de rechazo en la recepción

#### $\bullet$ Frecuencia de transmisión

Para la frecuencia de transmisión, se calibra las cavidades de low pass. Para este procedimiento, se conecta el analizador de espectros en los terminales del duplexor con la diferencia que el terminal DUPLEX OUT del analizador se conecta al terminal low pass del duplexor. Además, se coloca una carga fantasma en el terminal high pass del duplexor. [29].

Una vez conectado el duplexor, se ingresa la frecuencia de paso; para el caso 157,7375MHz, y se repite el proceso. Mediante las varillas, se centraliza la señal cóncava<br>en la frecuencia deseada, hasta obtener la menor atenuación posible. En la Figura 3.49 se observa la señal de paso con una atenuación de -11,50dBm.

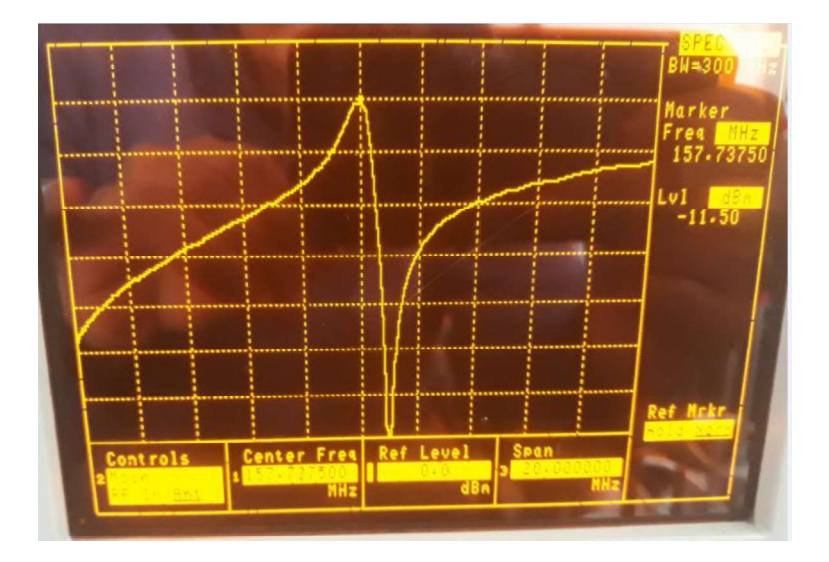

Figura 3.49 Frecuencia de paso en la transmisión

Finalmente, se calibra la frecuencia de rechazo; se ingresa por teclado la frecuencia 158,7375MHz y mediante los tornillos del duplexor, se centraliza la señal convexa en la frecuencia deseada con la mayor atenuación posible. En la Figura 3.50 se puede observar la señal de rechazo con una atenuación de -81.77dBm.

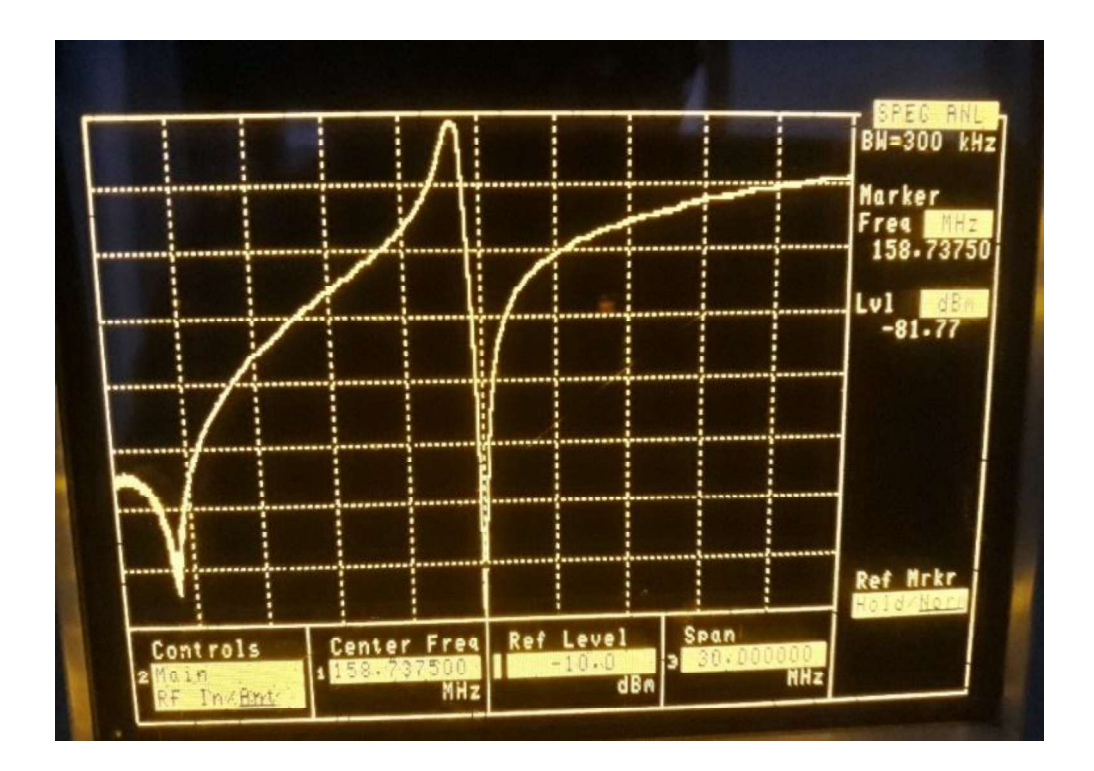

Figura 3.50 Frecuencia de rechazo en la transmisión

### Pruebas de comunicación

Para la verificación de funcionamiento de los grupos de comunicación, se debe configurar la radio portátil, para lo cual se enciende el radio mediante el potenciómetro de volumen ubicado en la parte superior. Luego se ingresa al menú mediante el botón OK, se elige zona y se selecciona TEVLAB; finalmente, con la perilla de canal se elige ILUMBISI DG R1 e ILUMBISI DG R2 para realizar las pruebas y observar cómo reacciona el repetidor al realizar un PTT desde la portátil. En la Figura 3.51 se puede observar cómo la repetidora enciende el LED de la ranura 1 y 2 respetivamente al realizar la prueba desde ILUMBISI\_DG\_R1 e ILUMBISI\_DG\_R2.

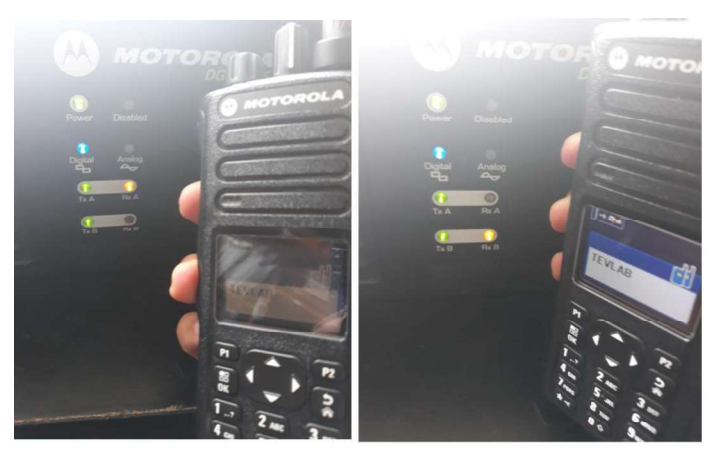

Figura 3.51 Prueba hacia el repetidor desde las dos ranuras de comunicación

#### Pruebas del sistema  $\bullet$

Para realizar pruebas del sistema completo, se conecta la repetidora y el duplexor, para luego realizar mediciones de potencia con el vatímetro bird. Se conecta los terminales TX del repetidor al terminal *low pass* del *duplexor*, el conector RX al terminal *high pass.*<br>Posteriormente, se realiza un PTT con una radio portátil y se mide; en la Figura 3.52 se muestra el sistema conectado y en la Figura 3.53 la potencia generada por el sistema 23W.

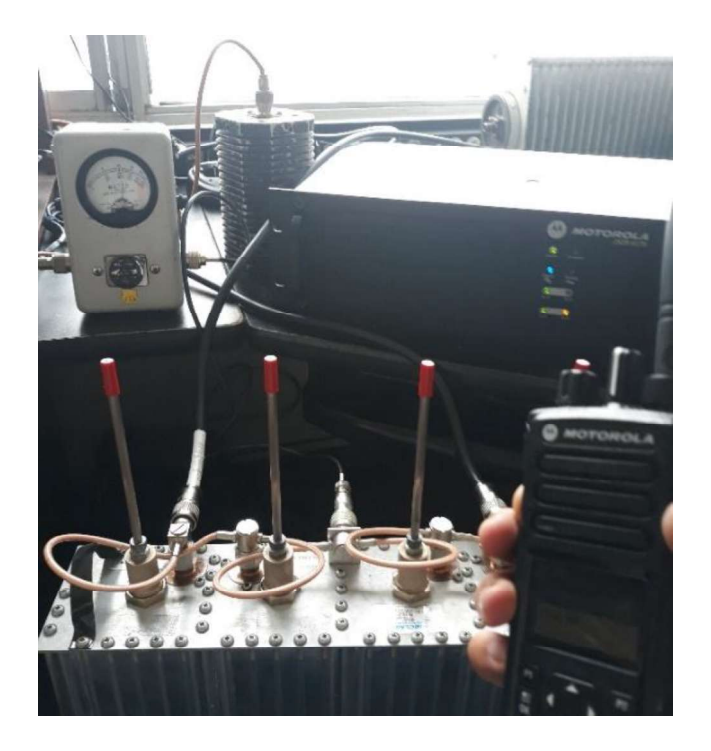

Figura 3.52 Conexión de duplexor y repetidora

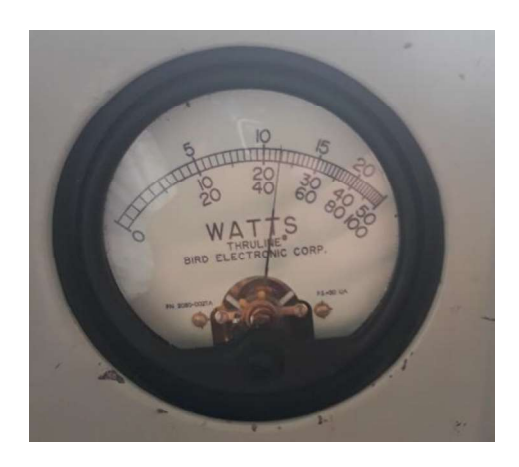

Figura 3.53 Potencia del sistema repetidor duplexor

El repetidor se programa con 30W de transmisión, con la medida de potencia en la salida del *duplexor* de 23 W, existe una pérdida de 1,15dB en la etapa de transmisión. Esta pérdida está dentro del rango óptimo pues es menor a 1,5dB como muestra la hoja técnica del duplexor. [27]

# 3.5. Implementación del radioenlace con los equipos de radiocomunicación digital VHF en el cerro Ilumbisi

La implementación del sistema se realizó por etapas; se socializó el cambio de sistema analógico al digital, se tomó un día en el cual no afecte la comunicación del sistema analógico; finalmente, se instalaron los equipos en el nodo Ilumbisi. Los equipos fueron trasladados cuidadosamente pues, el *duplexor* es muy sensible a descalibrarse y generaría mayor atenuación en el sistema. [27]

### Instalación de equipos

Para la instalación de la repetidora, se procedió al desmontaje de los equipos analógicos, desconectando conectores de RF de transmisión, recepción del repetidor y alimentación. Posteriormente, se desconectó el cable coaxial que va desde el duplexor a la antena para finalmente retirar todos los equipos. Una vez retirados los equipos, se procedió al montaje de los mismos. Primero, se instaló el *duplexor,* para lo cual se coloca un esquinero en cada lateral del *duplexor* con la finalidad de poder empotrarlo hacia el rack. En la Figura 3.54 se puede observar el proceso para la instalación de los esquineros en el duplexor.

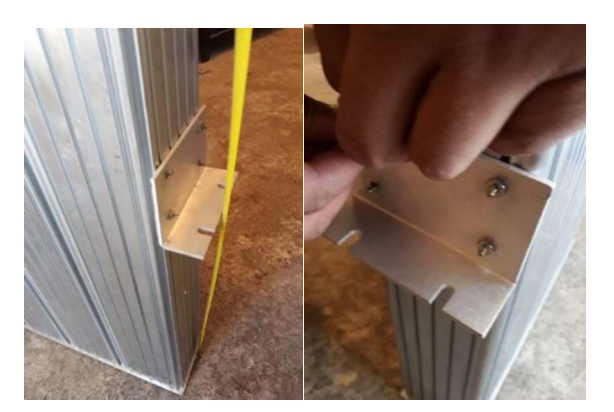

Figura 3.54 Instalación de esquineros en el duplexor

Realizado este procedimiento, se coloca dos tuercas en el rack, un par en cada lado con una separación de una unidad de rack; posterior, se coloca el equipo en el rack para finalmente atornillarlo. En la Figura 3.55 se muestra el *duplexor* instalado en el rack de comunicaciones.

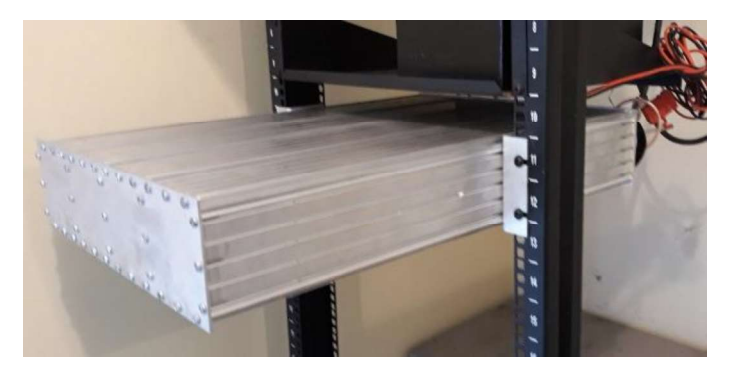

Figura 3.55 Duplexor instalado en el rack de comunicaciones

Para la instalación del repetidor, se colocaron las tuercas en el rack y se atornilló, en la Figura 3.56 se muestra el repetidor DGR6175 instalado en el rack de comunicaciones.

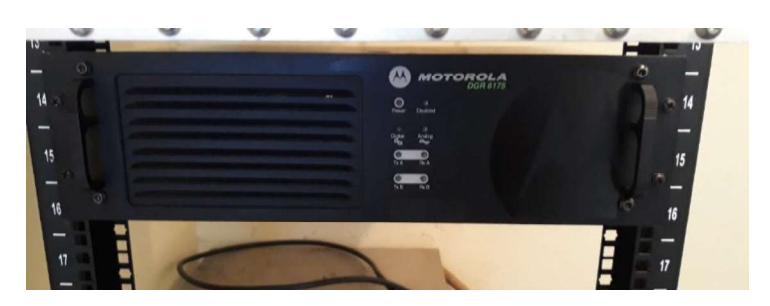

Figura 3.56 Repetidor instalado en el rack de comunicaciones

Una vez instalados los equipos, se procede a conectarlos con sus respectivos cables, desde el repetidor hacia el *duplexor*, de acuerdo a los cables establecidos. En la Figura 3.57 se muestra las conexiones con los conectores.

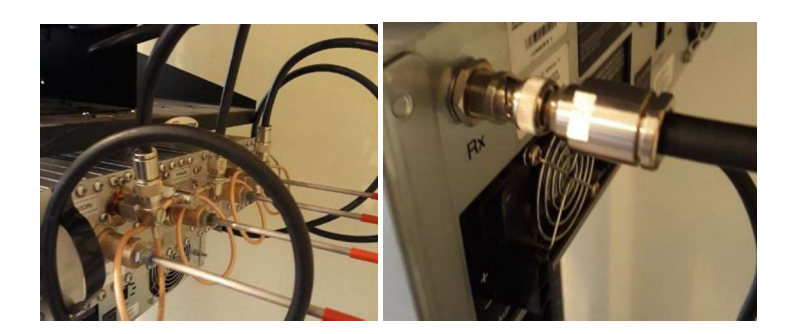

Figura 3.57 Conexiones desde el duplexor al repetidor

Finalmente, desde la salida del *duplexor* se conecta a la entrada del cable coaxial que va hacia la antena, en la Figura 3.58 se muestra la conexión entre los dos terminales de los dos elementos mencionados.

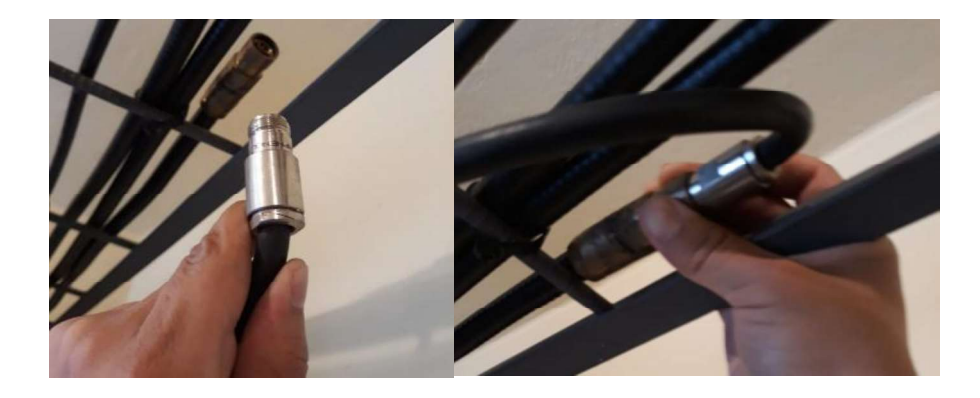

Figura 3.58 Conexión de duplexor a la antena

#### Alimentación del sistema  $\bullet$

El equipo repetidor funciona con 110 VAC, por tal razón se lo conectó hacia el tomacorriente del cuarto de comunicaciones. El respaldo de energía consta de dos baterías de 700A-12v-105Ah las mismas que fueron conectadas en paralelo para aumentar la corriente de funcionamiento, luego se procedió a unir los terminales del cable de respaldo desde las baterías hacia el repetidor. Para mantener la autonomía de las baterías, se conecta un cargador de 12V hacia los terminales de las baterías para que se encuentren cargadas ante un corte de energía eléctrica. En la Figura 3.59 se puede observar el terminal del repetidor, hacia las baterías y el cargador.

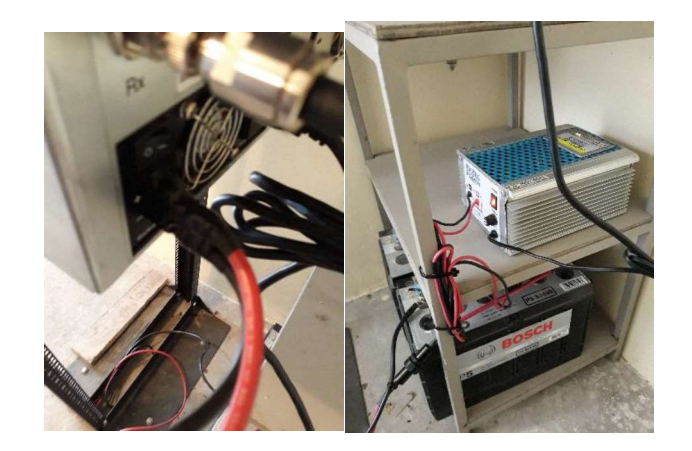

Figura 3.59 Respaldo de baterías hacia el terminal DC del repetidor

#### Tipo de emisión implementado  $\bullet$

El equipo DGR 6175 presenta 2 tipos de emisión digital, el primero se especifica como solo datos y el segundo como datos y voz, de acuerdo a la Figura 3.60 tomada de la hoja técnica del equipo se presenta las dos emisiones respectivamente, identificadas en la Tabla 3.9 y Tabla 3.10 [6]

| 12.5 kHz solo datos: 7K60FXD  |
|-------------------------------|
| 12.5 kHz voz y datos: 7K60FXE |

Figura 3.60 Características de emisión del repetidor DGR6175

Tabla 3.9 Tipo de emisión digital solo datos

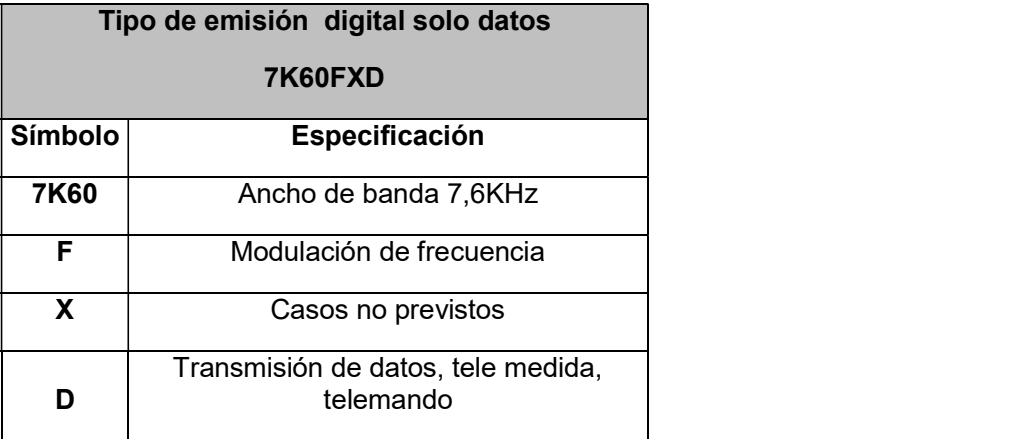

Tabla 3.10 Tipo de emisión digital voz y datos

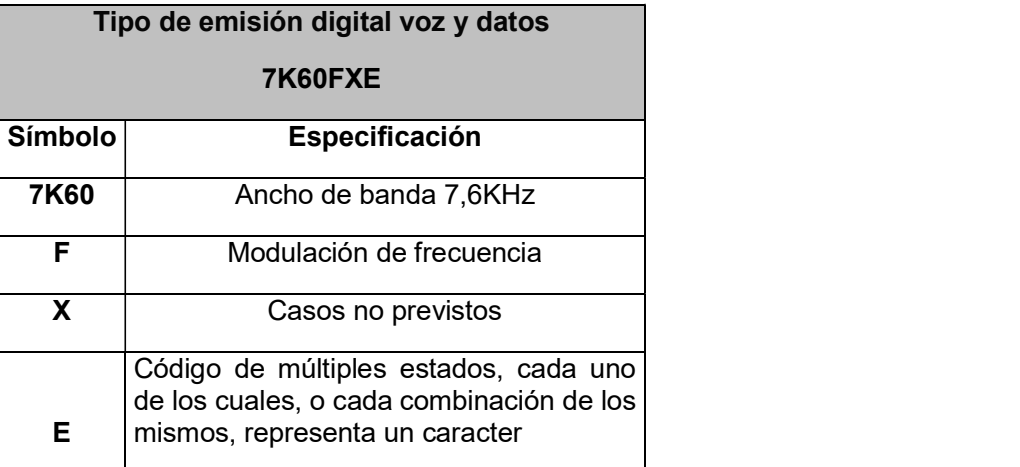

Para el sistema implementado se regirá por el tipo de emisión digital de datos y voz 7K60FXE, pues el sistema está previsto para el uso de transmisión de voz.

# 3.6. Pruebas del sistema instalado

### Pruebas de potencia

Para comprobar el funcionamiento del sistema, se procedió a realizar pruebas de potencia incidente y reflejada, con el fin de comparar con los realizados en el laboratorio. Para la potencia incidente se puede observar en la Figura 3.61 se obtuvo un valor de 23W y la potencia reflejada se obtuvo un valor de 1,5 W. La potencia generada es similar a la medida en el laboratorio. Para verificar si el sistema funciona correctamente se calcula el ROE. [16] El cual se obtuvo mediante la Ecuación 3.2 un valor de 1,69, evidenciando una mejora con respecto al sistema analógico de 1,78.

$$
ROE = \frac{1 + \sqrt{\frac{1.5W}{23W}}}{1 - \sqrt{\frac{1.5W}{23W}}} = 1.69
$$

Ecuación 3.2 Cálculo de ROE para el sistema digital implementado

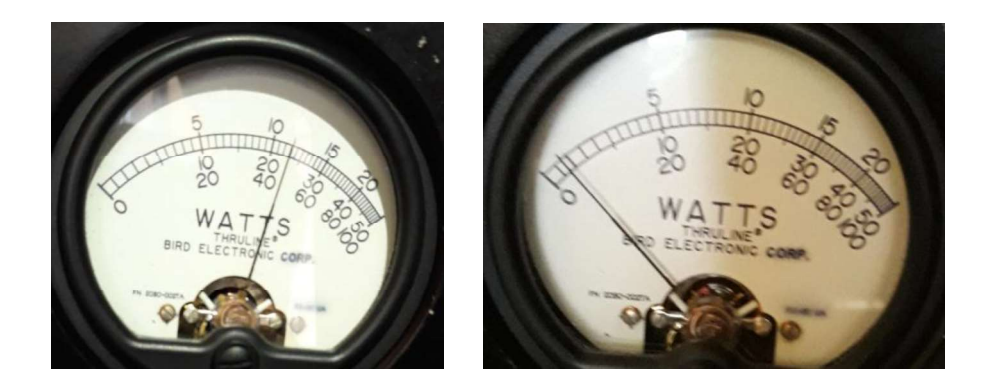

Figura 3.61 Potencia incidente y potencia reflejada

#### Pruebas de cobertura  $\bullet$

Para las pruebas de cobertura se utilizó el equipo DGP 8550, el cual permite mostrar el RSSI (Indicador de Fuerza de la Señal Recibida), para lo cual se trasladó a puntos estratégicos de la ciudad para verificar la cobertura de la misma. En las siguientes ilustraciones se puede observar un resumen de las pruebas realizadas. En la Figura 3.62 se observa la cobertura hacia la parroquia de el Quinche, en la Figura 3.63 se observa la cobertura de la zona de valles hasta Tambillo, y en la Figura 3.64 se observa la cobertura del sistema en la zona norte de la ciudad de Quito.

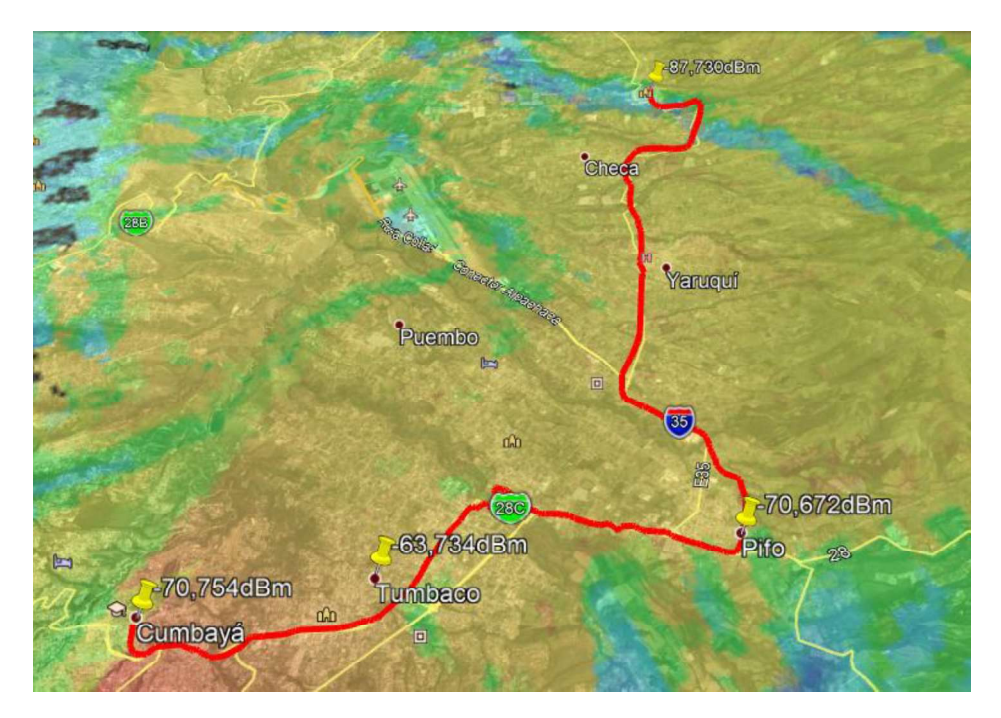

Figura 3.62 Cobertura de la ruta hacia la parroquia del Quinche
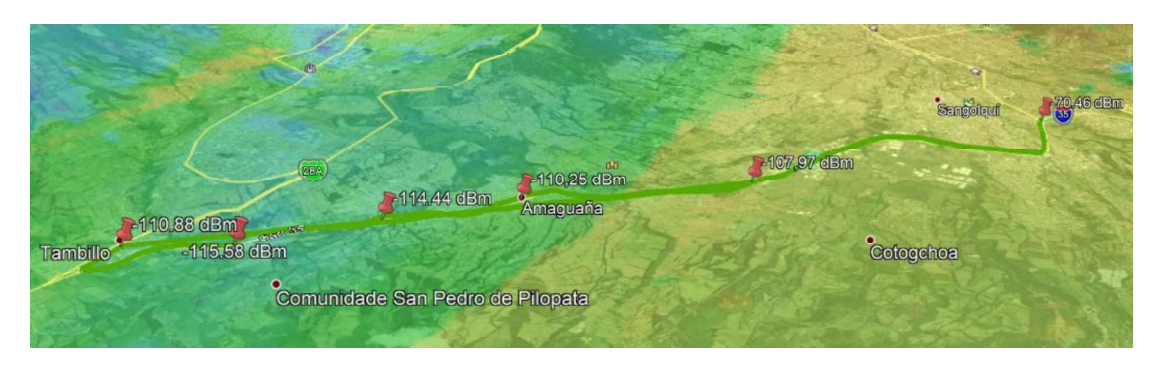

Figura 3.63 Cobertura en la zona de valle de Sangolquí hasta Tambillo

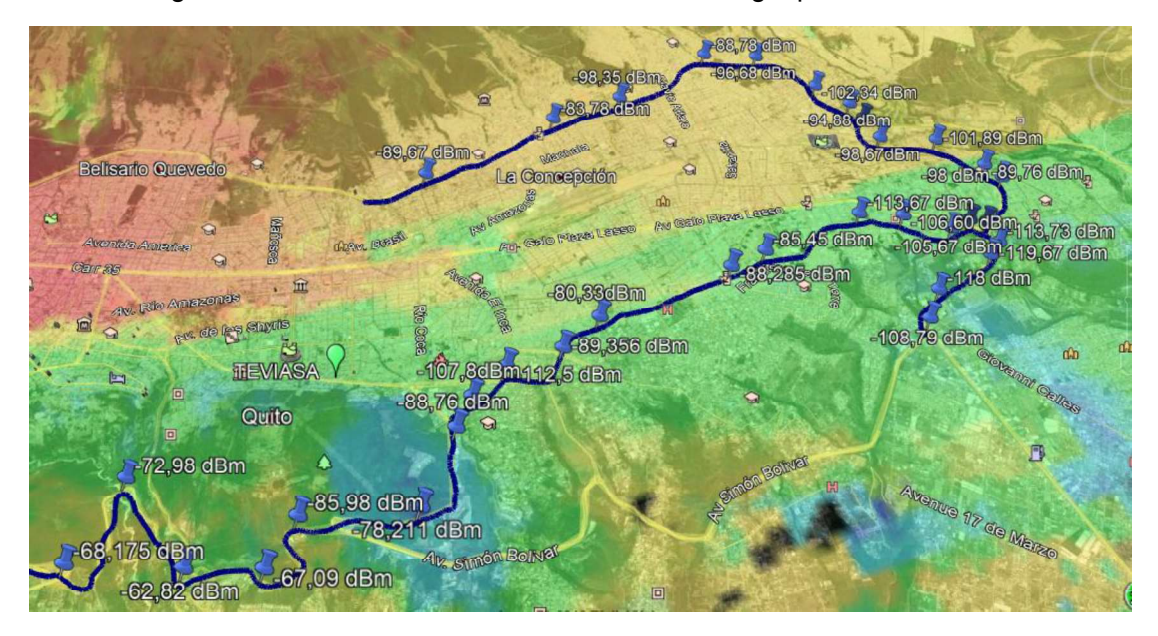

Figura 3.64 Cobertura en la zona norte de la ciudad de Quito

# 4. CONCLUSIONES Y RECOMENDACIONES

# 4.1. Conclusiones.

 Mediante la ejecución de las pruebas con el sistema analógico se constató que la calidad de voz en la mayoría de los casos no fue clara, poseía ciertas perturbaciones que impedían que la voz sea escuchada perfectamente, a pesar de estar en lugares donde existía cobertura plena.

- El uso del software Radio Mobile permitió proyectar la cobertura del sistema analógico; esta herramienta facilitó planear el alcance de la señal en diferentes lugares de la ciudad, y al ser comparado con las pruebas empíricas realizadas con la radio portátil análoga, se comprobó que existía similitud con lo proyectado mediante el programa.
- Para la migración de tecnologías de radiocomunicación en el nodo Ilumbisi, bastó con el cambio de concentrador y duplexor. En ciertos casos, si el duplexor funcionara en los rangos establecidos, habría la necesidad de solo cambiar el equipo repetidor para obtener los beneficios de la calidad digital. De esta manera se mantiene gran parte de la infraestructura después de la migración de tecnologías.
- Con la calibración e implementación del sistema, se pudo mejorar el valor ROE sin la necesidad de cambiar la antena y medios de transmisión en la torre, pues solo se mejoró mediante el cambio de duplexor, elevando la potencia incidente, y de esta manera el valor ROE se redujo mejorando la eficiencia que va a poseer la antena al irradiar.
- La voz generada por el sistema digital al hablar y ser escuchado por el receptor, tiene la característica de sonar robotizado; es decir, no es similar a la voz de la fuente, esto se debe al proceso de conversión análoga-digital que sufre la voz, y al ser muestreada se pierde características de la fuente. De esta manera, el sonido es diferente a la fuente pero se comprende el mensaje que requiera ser enviado.
- Los sistemas digitales de radiocomunicación, poseen infinidad de aplicaciones que pueden ser implementadas con el fin de generar servicios a varias empresas con razones sociales diferentes, pues posee mejores segmentaciones del personal, monitoreo a tiempo real, interacciones entre usuarios de oficina y campo de una mejor manera. Permitiendo desarrollar muchas aplicaciones en la industria.

## 4.2. Recomendaciones.

- A pesar de mejorar el valor de ROE, se recomienda una revisión y mejora del sistema de antena para optimizarlo aún más; de esta manera se conserva la integridad de la etapa de transmisión del equipo repetidor.
- Implementar las normas de puesta a tierra como la ANSI/TIA/EIA-607, pues en el cuarto de comunicaciones de Ilumbisi no existía un diseño de sistema de tierra, este factor es importante pues permite mantener la integridad del equipo y además elimina ruidos no deseados.
- Realizar mantenimientos periódicos en los cuales se verifique el factor ROE, calidad de conectores y cables que pueden ser afectados por factores climáticos; de esta manera, se mantendrá la integridad del sistema implementado y no generará problemas en momentos de operación crítica.
- Con el cambio de voz generado por el sistema, se deberá informar oportunamente a los usuarios del sistema, pues se genera una voz diferente al emisor, pudiendo crear confusión para los usuarios.
- Mediante el cambio de tecnología del sistema de radiocomunicación se debe considerar el cambio de tipo de emisión, este parámetro es importante pues se debe gestionar la autorización de registro por parte de la ARCOTEL, pues caso contrario se estaría emitiendo una señal de radio no autorizada, lo cual podría llevar a inconvenientes legales y técnicos.

# 5. BIBLIOGRAFÍA

- [1] H. Herrick, Comunicaciones de radio en la era digital, 2008.
- [2] Motorola, «System Planner,» 2013.
- [3] «teoriacomunicación,» 2012. [En línea]. Available: http://teoriacomunicacion.zonalibre.org/archives/Libro/UNIDAD%20I.pdf.
- [4] J.J. Murillo Flores, «Fundamentos de Radiación y Radiocomunicacón,» 2012. [En línea].
- [5] D. T. D. R. D. ESPECTRO, «PLAN NACIONAL DE FRECUENCIAS ECUADOR 2007,» 2007.
- [6] ARCOTEL, «INSTRUCTIVO FORMULARIOS DE CONCESION DE FRECUENCIAS,» 2015.
- [7] UIT-R, «Recomendación UIT-R V.431-8,» 2015.
- [8] C. Pérez Vega, «Sistemas de Telecomunicación,» 2007.
- [9] J. Luque Ordóñez, Espectro electromagnético y espectro radioeléctrico, 2012.
- [10] «Propagación de Ondas Electromagnéticas,» 2012. [En línea]. Available: http://catarina.udlap.mx/u\_dl\_a/tales/documentos/lem/vila\_b\_ca/capitulo1.pdf.
- [11] C. Lumca, «http://www.bandasaltas.com.ar,» 2012. [En línea].
- [12] UIT-R, «Nomenclatura de las bandas de frecuencias,» 2016. [En línea].
- [13] hamtennas, «http://hamtennas.com,» 2013. [En línea].
- [14] A. Henze, «Conectores coaxiales de RF y microondas para el uso en el laboratorio,» INTI, 2011.
- [15] R. Freire, «DUPLEXERS,» 2011.
- [16] S. Zuniga, «ROE,» La Serena, 2011.
- [17] A. Henze, Wattímetro Direccional de RF tipo bird, 2012.
- [18] J. M. Huidobro, Telecomunicaciones tecnologías , redes y servicios, 2014.
- [19] Kenwood, «http://www.kenwood.es,» 2018. [En línea].
- [20] ARCOTEL, «http://www.arcotel.gob.ec,» 11 Agosto 2015. [En línea]. Available: arcotel.gob.ec.
- [21] «google.com,» [En línea]. Available: www.earth.google.com.
- [22] J. M. Mora Vera, Diseño de Torres para Telefonía Móvil Utilizando Software", 2011.
- [23] Andrew, «Exposed Dipole Quasi-Omni Antenna».
- [24] Motorola, Enero 2016. [En línea].
- [25] X. Quinga, «CDR700 Configuracion de equipo repetidor,» Teviasa Telecomunicaciones, Quito, 2016.
- [26] «http://radiomobile.com,» noviembre 2015. [En línea]. Available: http://radiomobile.pe1mew.nl/?How\_to:Work\_with\_antennas:Create\_antenna\_patterns. [Último acceso: 9 Julio 2019].
- [27] Sinclair, «http://www.sinclairtechnologies.com,» Diciembre Diciembre 2018. [En línea].
- [28] Motorola, «Customer Programming Software,» 2013.
- [29] SYSCOM, 2013. [En línea].

# ANEXOS

ANEXO A: MANUAL DEL SISTEMA VHF DIGITAL TEVIASA-ILUMBISI

# SISTEMA VHF DIGITAL TEVIASA-ILUMBISI

#### Introducción

El presente documento tiene como finalidad mostrar los parámetros que permitan al administrador agregar nuevos usuarios, de igual forma mostrar la cobertura en la que el sistema opera; finalmente se indicará ciertas consideraciones para el mantenimiento preventivo y correctivo del sistema.

#### Usuarios

Un usuario es considerado parte del sistema de radiocomunicación cuando se encuentre configurado con los parámetros del master, para el caso la repetidora. Una vez configurado un usuario, podrá comunicarse con su respetivo grupo de comunicación y zona.

Para agregar usuarios al sistema de radiocomunicación VHF digital, se deberá tomar en consideración que el equipo a configurar pertenezca a la gama digital Motorola; ya sea este equipo móvil, base o portátil.

Una vez identificado el equipo, se procederá a leer con el software CPS, y configurar los parámetros establecidos en el equipo repetidor ubicado en Ilumbisi. En la Tabla. 1 se muestra los parámetros de configuración que posee el equipo repetidor.

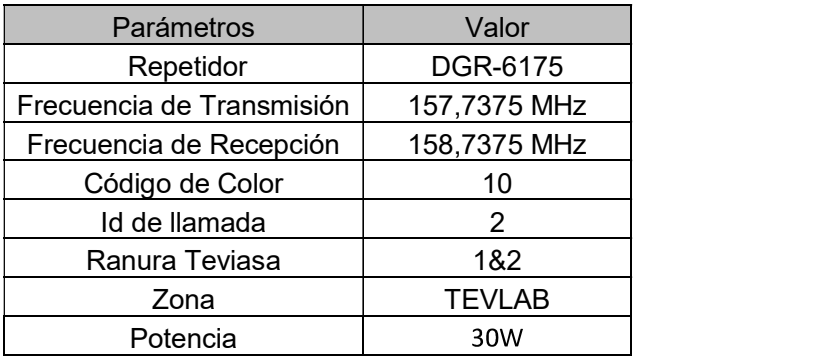

Tabla. 1 Parámetros configurados en la repetidora.

Identificado los parámetros, se procederá a la configuración del equipo a añadirse en el sistema de radiocomunicación, tomando como referencia la Tabla. 2

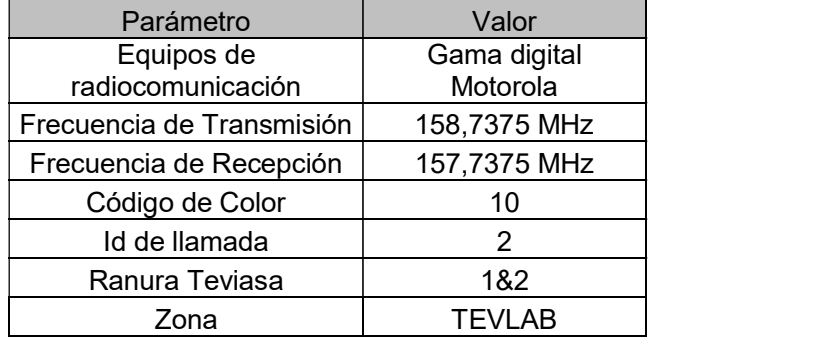

Tabla. 2 Parámetros de configuración para equipos móviles, base o portátiles.

#### Cobertura

El sistema de radiocomunicación VHF digital tiene como finalidad cubrir los valles y la zona norte de la ciudad de Quito; y mediante pruebas realizadas se pudo concluir los siguientes lugares.

- Zona norte: La cobertura en la zona norte de Quito cubre a plena comunicación hasta el intercambiador de Carcelén, al dirigirse por la Panamericana Norte no existe comunicación hasta la entrada de Carapungo, la zona de Calderón posee comunicación plena y en Guayllabamba con dificultad siendo el último el límite de comunicación. En la Fig. 1 se muestra la parte de la zona norte de Quito, lugar donde existen edificios de diferentes usuarios potenciales.
- Zona sur: La cobertura en la zona sur empieza desde el intercambiador de Tambillo que una la Av. Simón Bolívar y Av. Maldonado. En la Av. Simón Bolívar existe dificultad, la comunicación plena se detectó desde la Av. Morán Valverde. En la Fig. 2 se muestra la cobertura de la zona sur de Quito.
- Zona Valles: La cobertura fue plena hasta la parroquia del Quinche; en la zona de Sangolquí hasta la parroquia de Tambillo con dificultad. En la Fig. 3 se muestra la cobertura de la zona valles.

En las Fig. 1,Fig. 2 y Fig. 3 se muestra la proyección de cobertura del sistema, el cual puede ser usado para tomar como referencia ante la necesidad de comunicación en un lugar, o ruta establecida por algún usuario.

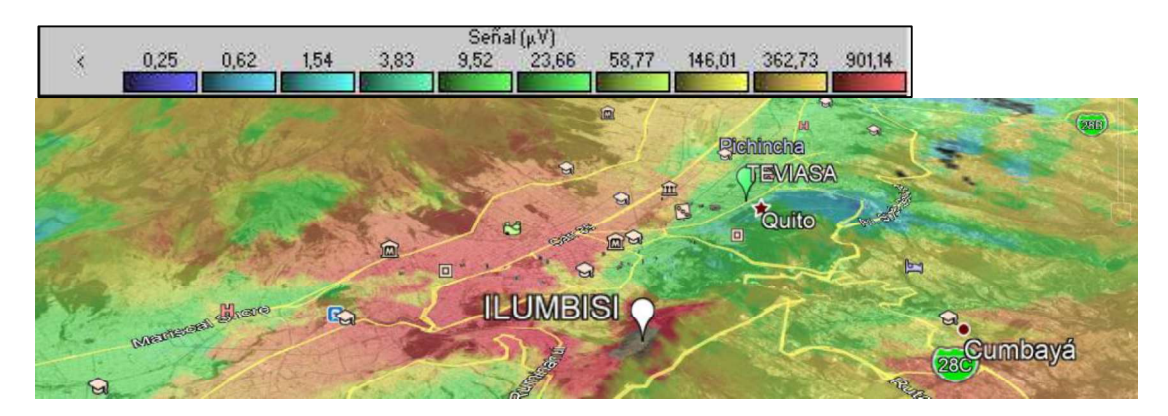

Fig. 1 Cobertura de la zona norte de Quito

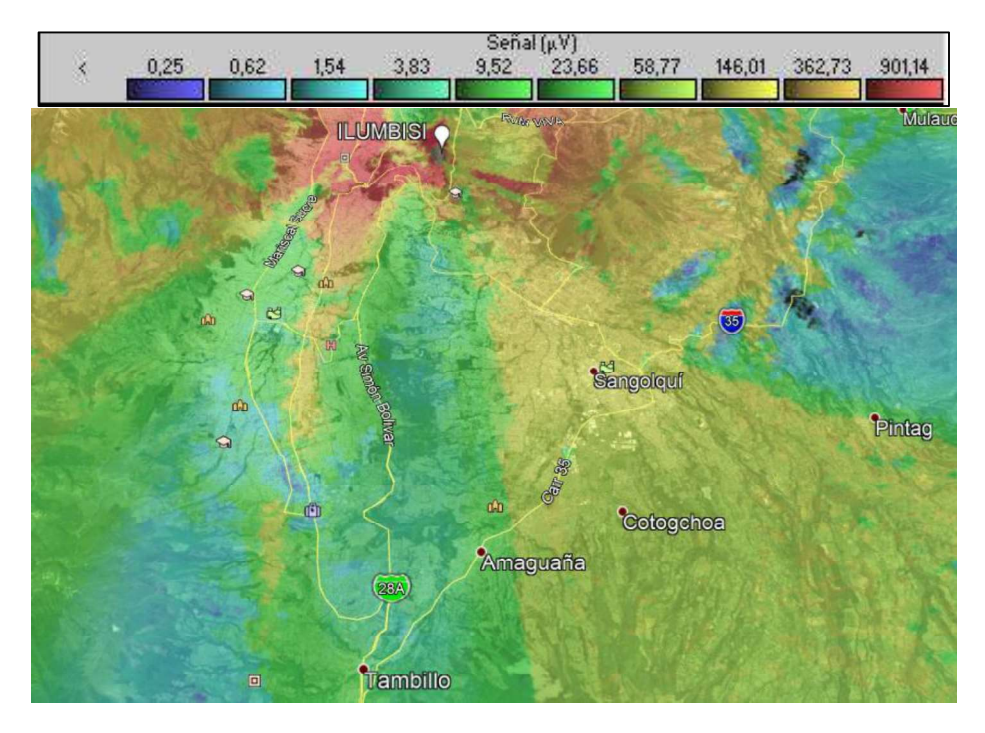

Fig. 2 Cobertura del sistema en la zona sur de Quito

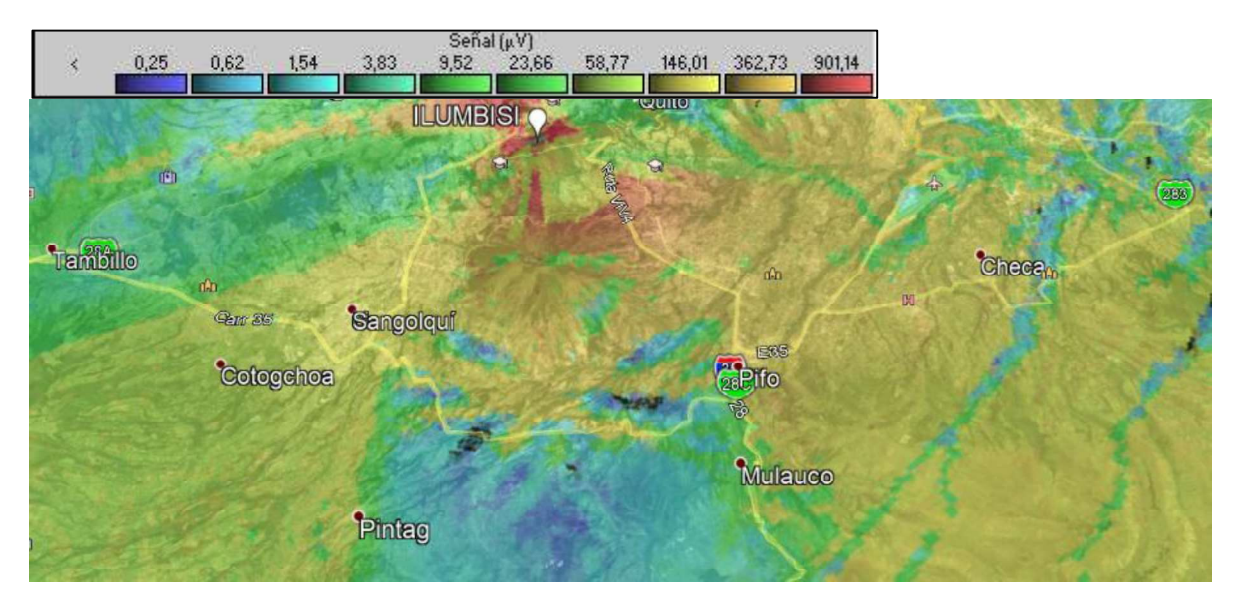

Fig. 3 Cobertura del sistema en la zona de valles

Las pruebas realizadas fueron ejecutadas con un radio portátil, siendo este proceso el peor de los casos.

### Mantenimiento Preventivo

El mantenimiento preventivo se debe realizar con la finalidad de mantener la integridad de los equipos. Este procedimiento consiste en:

- Mediciones de potencia incidente y reflejada, de tal forma no exista una variación de ROE considerable que pueda dañar la etapa de transmisión del equipo repetidor.
- Revisión de humedad en el cuarto de telecomunicaciones ubicado en el Nodo Ilumbisi; pues puede afectar los cables y conectores del sistema.
- Considerar el tiempo de vida de las baterías, por lo cual se recomienda mediciones de las mismas para comprobar corriente y voltaje.

#### Mantenimiento Correctivo

Un proceso correctivo debe ser ejecutado, cuando uno o varios usuarios posean problemas para comunicarse con otro usuario, en la Fig. 4 se muestra los pasos que se debe tomar en cuenta para solucionar el problema de un usuario.

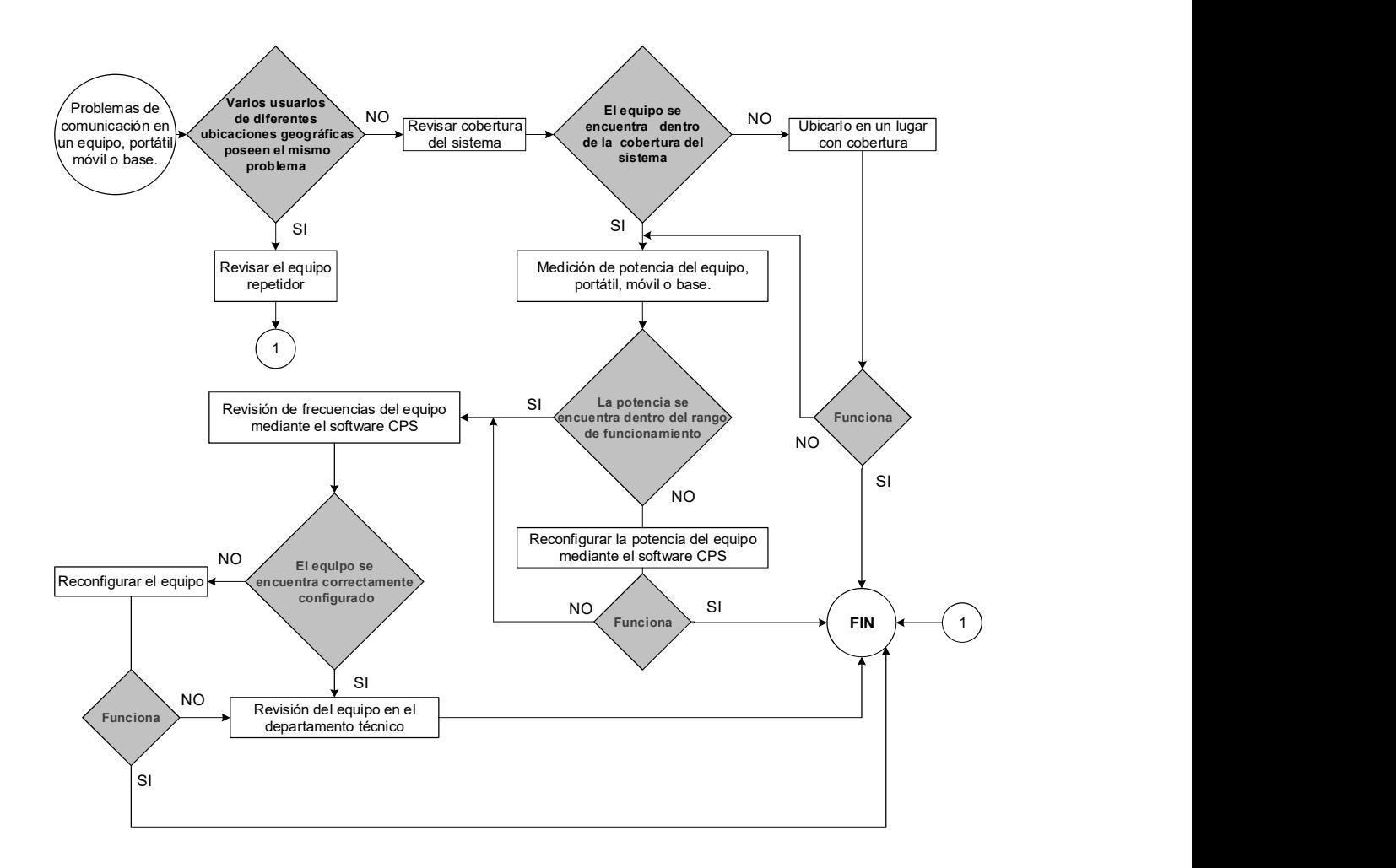

Fig. 4 Algoritmo de solución de problemas de un equipo portátil, base o móvil.

Si el problema detectado obliga a la revisión del equipo repetidor, un equipo técnico debe trasladarse hasta el nodo Ilumbisi, ubicado en el barrio Auqui de Monjas. El nodo tiene las siguientes coordenadas, Latitud de 0°13'39.40"S y Longitud 78°28'25.50"O.<br>Una vez en el nodo, se tomará en cuenta los siguientes pasos, de acuerdo a la Fig. 5

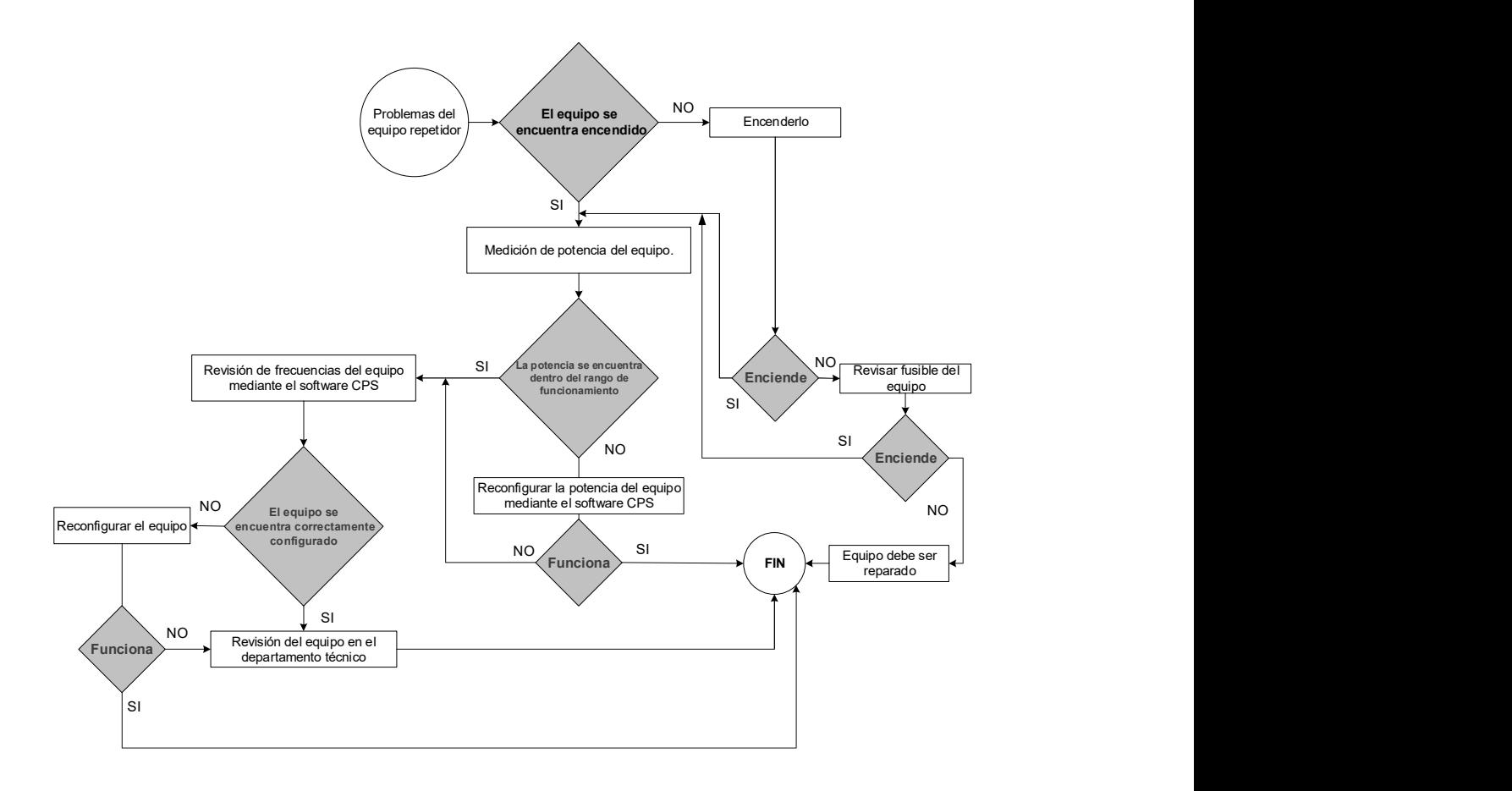

Fig. 5 Algoritmo de solución de problemas del equipo repetidor

Si el equipo requiere revisión del departamento técnico, se procederá a la revisión de sensibilidad del equipo repetidor, mediante el generador de señales; si el daño persiste, se procede a la reparación en un servicio técnico autorizado Motorola.

# ANEXO B: DATASHEET DE LOS COMPONENTES DEL SISTEMA DE RADIOCOMUNICACIÓN ANALÓGICO

#### PRO3100™ RADIO MÓVIL

TIA 603<br>Selectividad de Canal<br>Adyacente ConformeTIA 603<br>Rediazo de Espuñas

Audio Nominal Parlante Interno<br>Rated Audio Parlante Externo<br>Distorsion de Audio<br>Quadio Nominal (típica)<br>Zumbido y Ruido<br>Respuesta de Audio (0.3 - 3 kHz)<br>Emisión de Espurias Conducidas

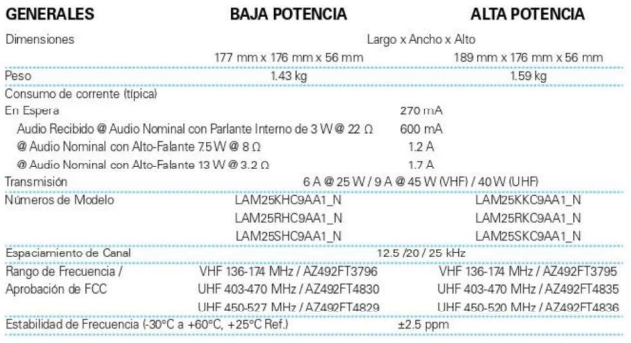

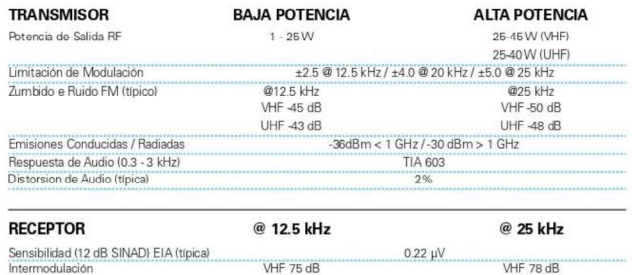

UHF 75 dB<br>
VHF 65 dB<br>
UHF 65 dB<br>
VHF 75 dB

UHF 70 dB

Prueba de Vida Acelerada Motorola

Normae Militares MILSPECS 810 C, D, E

Cumple con el estándar IP54

Para mayor información comuniquese con su representante de Motorola.

#### motorola.com/radiosolutions

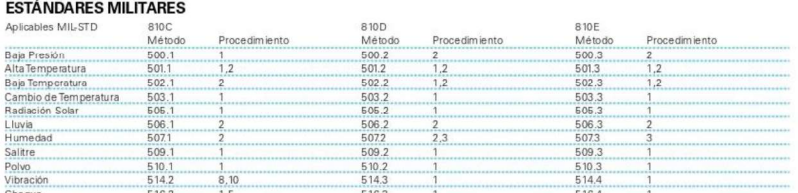

 $\begin{array}{r} 3 \text{W} @ 22 \text{ }\Omega \\ 3 \text{W} @ 22 \text{ }\Omega \\ 75 \text{W} @ 8 \text{ }\Omega / 13 \text{W} @ 32 \text{ }\Omega \\ 2 \% \end{array}$ 

45 dB @ 25 kHz / -40 dB @ 12.5 kHz<br>TIA 603<br>-57 dBm < 1 GHz / -47 dBm > 1 GHz

Especificaciónes sujetas a cambio sin aviso. Todas las Especificaciónes y Métodos Eléctricos se refieren a las normas EIA/TIA 603.

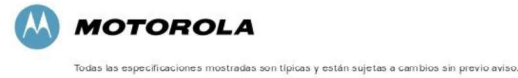

MOTOROLA y el logo M estilizado están represen posen a segundo a camunos am previo aviso.<br>Todos los demás nombres de productos o servicios pertenecen a sus respectivos propietarios.<br>© 2009 Motorola, inc. Todos los derechos

UHF 75 dB<br>
VHF 80 dB<br>
UHF 75 dB<br>
VHF 80 dB

UHF 75 dB

# **Product Specifications**

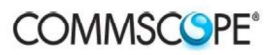

#### DB224-A

Andrew® Omni Exposed Dipole Antenna, 150–160 MHz, 360° horizontal beamwidth, fixed<br>electrical tilt

- Broad response
- Two-piece mast for ease of shipping

#### **Electrical Specifications**

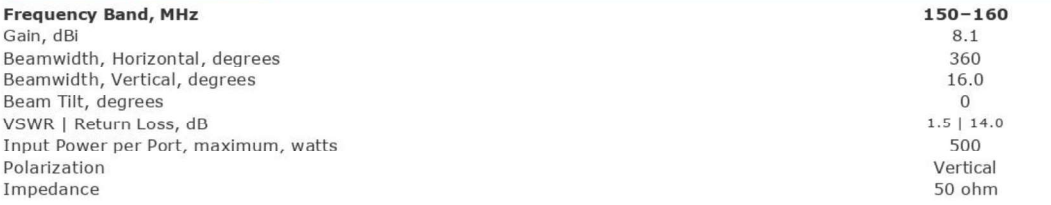

#### **General Specifications**

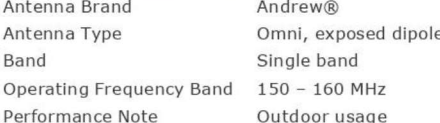

#### **Mechanical Specifications**

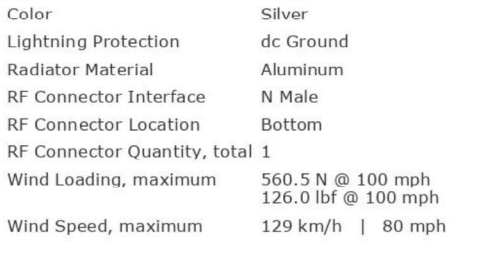

#### **Dimensions**

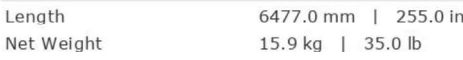

#### **Regulatory Compliance/Certifications**

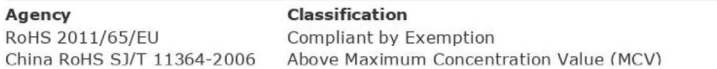

©2016 CommScope, Inc. All rights reserved. All trademarks identified by ® or ™ are registered trademarks, respectively, of CommScope.<br>All specifications are subject to change without notice. See www.commscope.com for the page 1 of 2<br>February 22, 2016

#### **Bandpass Reject Duplexer** 138 - 174 MHz

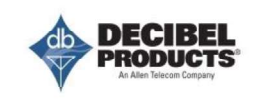

#### **DB4060 & DB4062**

**Duplexers** 

Designed for duplex systems that operate with close frequency spacing. These duplexers consist of 8" (203.2 mm) diameter quarter-wave coaxial cavities. They are interconnected in a bandpass-band reject configuration using double shielded coaxial cable.

- Noise Suppression 80 or 100 dB Tx noise at the Rx frequency and 80 or 100 dB Rx isolation at the Tx frequency.
- -- Four Cavities DB4060 uses two cavities for transmit and two for receive and operates at separations of 0.5 MHz or more.
- Six Cavities DB4062, with three cavities for transmit and three for receive, operates at separations of 0.3 MHz or more.
- Bonus Application When frequencies are separated by 0.5 or 0.3 MHz or more, either duplexer can couple two Tx, two Rx or two simplex stations into a common antenna.
- Frequency Stable An Invar rod, with nearly zero expansion, assures frequency stability over a wide range of temperatures.
- Mounting Cabinet mount is standard.

#### **ORDERING INFORMATION**

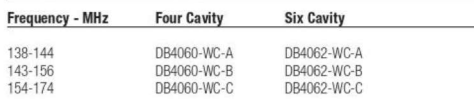

For no cabinet, change WC to WOC.

#### **ELECTRICAL DATA**

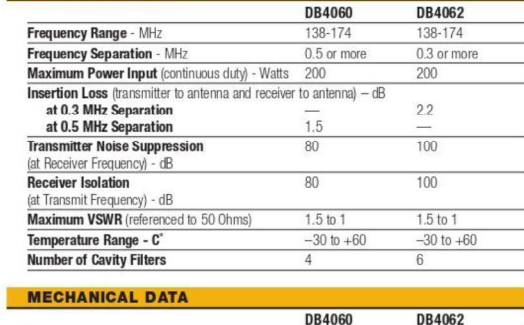

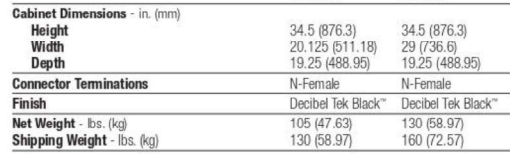

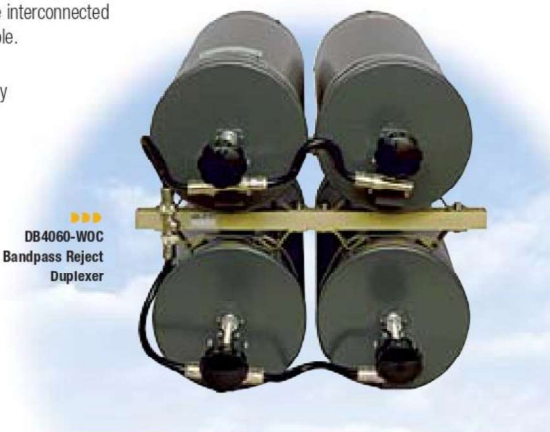

#### **Attenuation (dB) vs. Frequency (MHz)**

#### **DB4060** 4-Cavity Duplexer

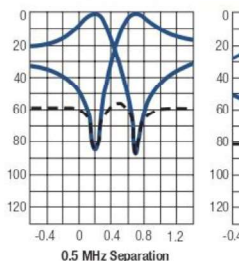

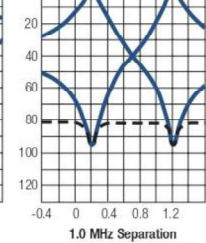

#### **DB4062** 6-Cavity Duplexer

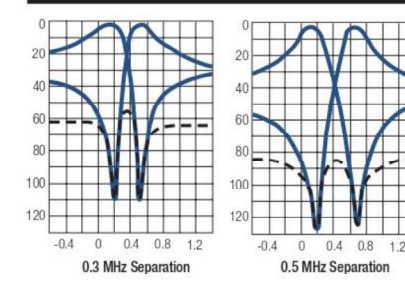

DECIBEL PRODUCTS, AN ALLEN TELECOM COMPANY PHONE 1-800-676-5342 · (214) 631-0310

FAX 1-800-229-4706 . (214) 631-4706 WWW.DECIBELPRODUCTS.COM 303

1/2" Foam Dielectric, LDF Series -  $50$ -ohm

ANDREWS LOF4-50A HELIAXY

# **LDF4-50A**

**Property** 

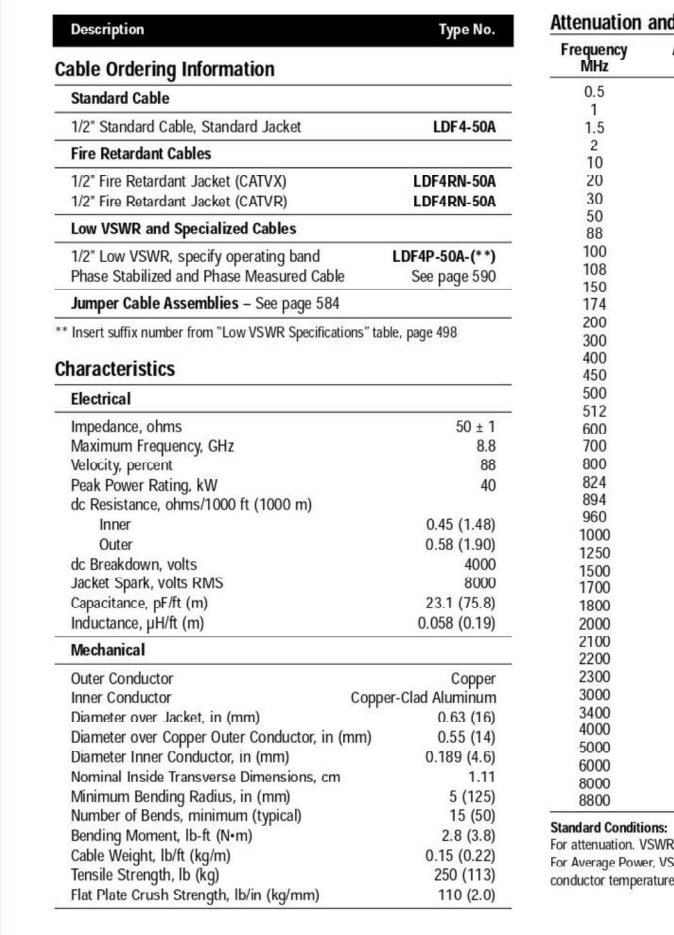

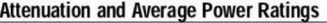

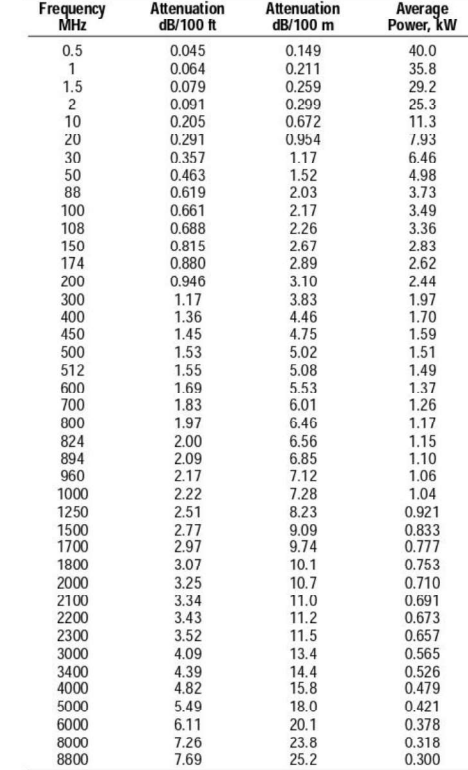

R 1.0, ambient temperature 20°C (68°F).<br>SWR 1.0, ambient temperature 40°C (104°F), inner<br>e 100°C (212°F), no solar loading.

**ANDREW.** 

Revised 9/00

Customer Service Center - Call toll-free from: • U.S.A., Canada and Mexico 1-800-255-1479

ANEXO C: DATASHEET DE LOS COMPONENTES UTILIZADOS EN EL SISTEMA DE RADIOCOMUNICACIÓN

#### ESPECIFICACIONES DEL REPETIDOR MOTOTRBO DGR 6175

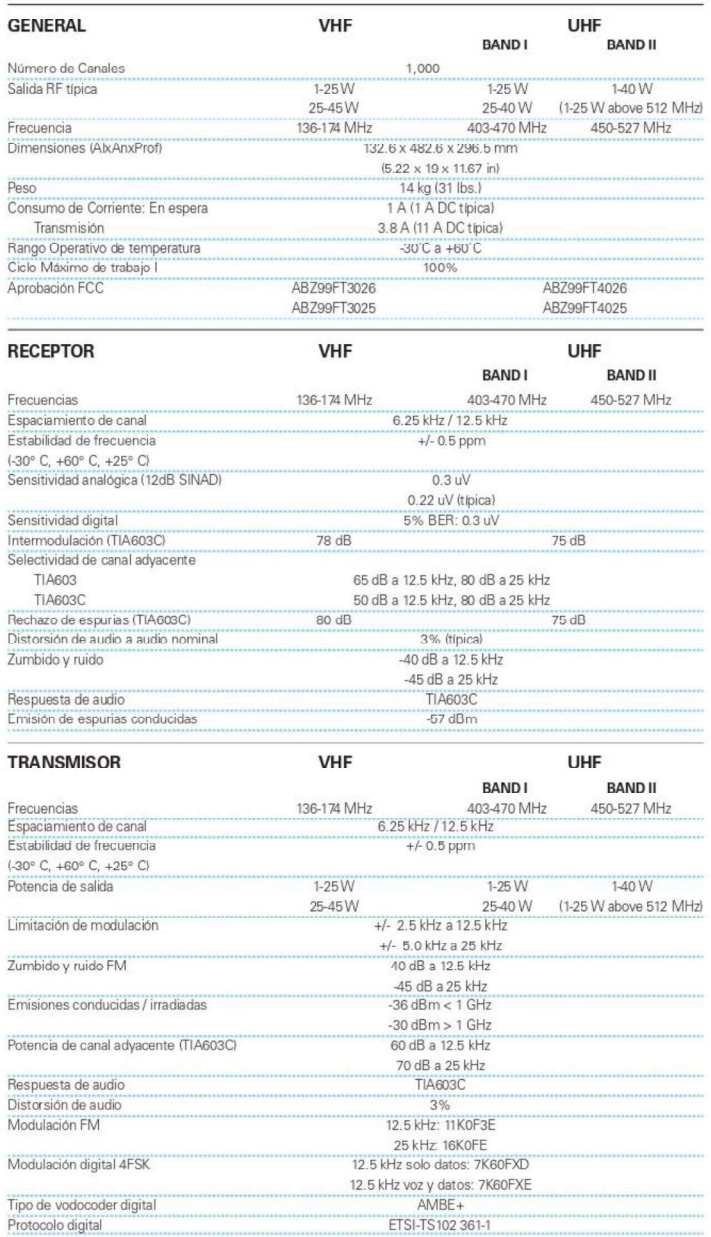

Calidad y confiabilidad

 $\mathcal{D}$ " Respaldado por una garantía estándar de dos años

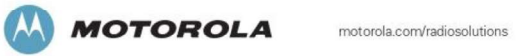

MOTOROLA y el logo M estilizado están registrados en la Oficina de Todas las especificaciones mostradas<br>Patentes y Marcas de los EE.UU. Todos los demás nombres de productos o son típicas y están sujetas a cambios sin<br>servi

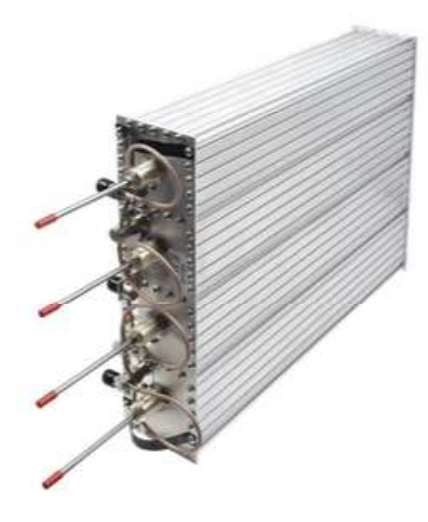

#### Duplexer VHF, 138-174 MHz. **Modelo: Q2220-E Marca: SINCLAIR**

- Duplexer Pasa Banda / Rechazo de Banda / VHF, 138-174 MHz

Filtros Pasa Banda de 1/4 de onda. Reduce interferencias, intermodulación y

desensibilización.

Elimina la radiación de espurias.

Conductores internos de cobre/bronce con baño de plata para eliminar la corrosión y mejorar el desempeño. Recomendado en áreas de mucha interferencia

- Especificaciones:

Rango de frecuencia: 138-174 MHz.

Aislamiento mínimo: 70 dB.

Impedancia: 50 0.

Potencia máxima: 350 W.

Separación de frecuencias: 0.5 MHz.

Pérdida por inserción máxima: 1.5 dB.

Cavidades: 4.

Conectores: N Hembra. Temperatura de operación: -40 a 60°C.

79